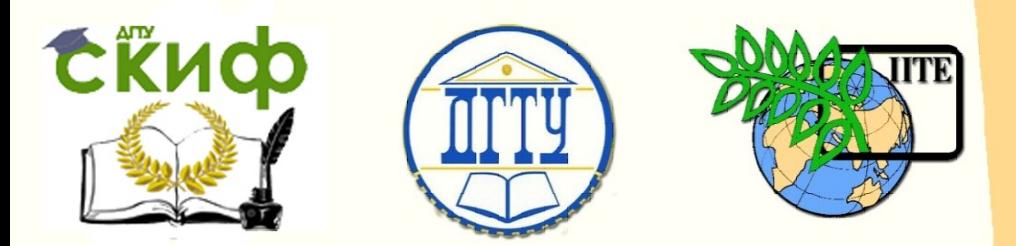

ДОНСКОЙ ГОСУДАРСТВЕННЫЙ ТЕХНИЧЕСКИЙ УНИВЕРСИТЕТ

УПРАВЛЕНИЕ ЦИФРОВЫХ ОБРАЗОВАТЕЛЬНЫХ ТЕХНОЛОГИЙ

Кафедра «Инженерная и компьютерная графика»

# **МЕТОДИЧЕСКИЕ УКАЗАНИЯ**

## к выполнению графических работ по дисциплине

## **«**Инженерная графика**»**

Авторы Чередниченко О.П. Метелькова Н.В. Савенков М.В.

Ростов-на-Дону, 2022

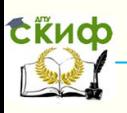

### **Аннотация**

Издание содержит методические указания к выполнению и оформлению семестровых графических работ, а также информацию для закрепления знаний основных стандартов, изучаемых в курсе "Инженерная графика". Составлено в соответствии с программой дисциплины "Начертательная геометрия. Инженерная графика". Методические указания предназначены для самостоятельной работы студентов технических специальностей заочной формы обучения.

### **Авторы**

к.т.н., доцент Чередниченко О.П. ст. преподаватель, Метелькова Н.В. к.т.н., доцент Савенков М.В.

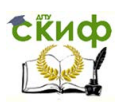

### **Оглавление**

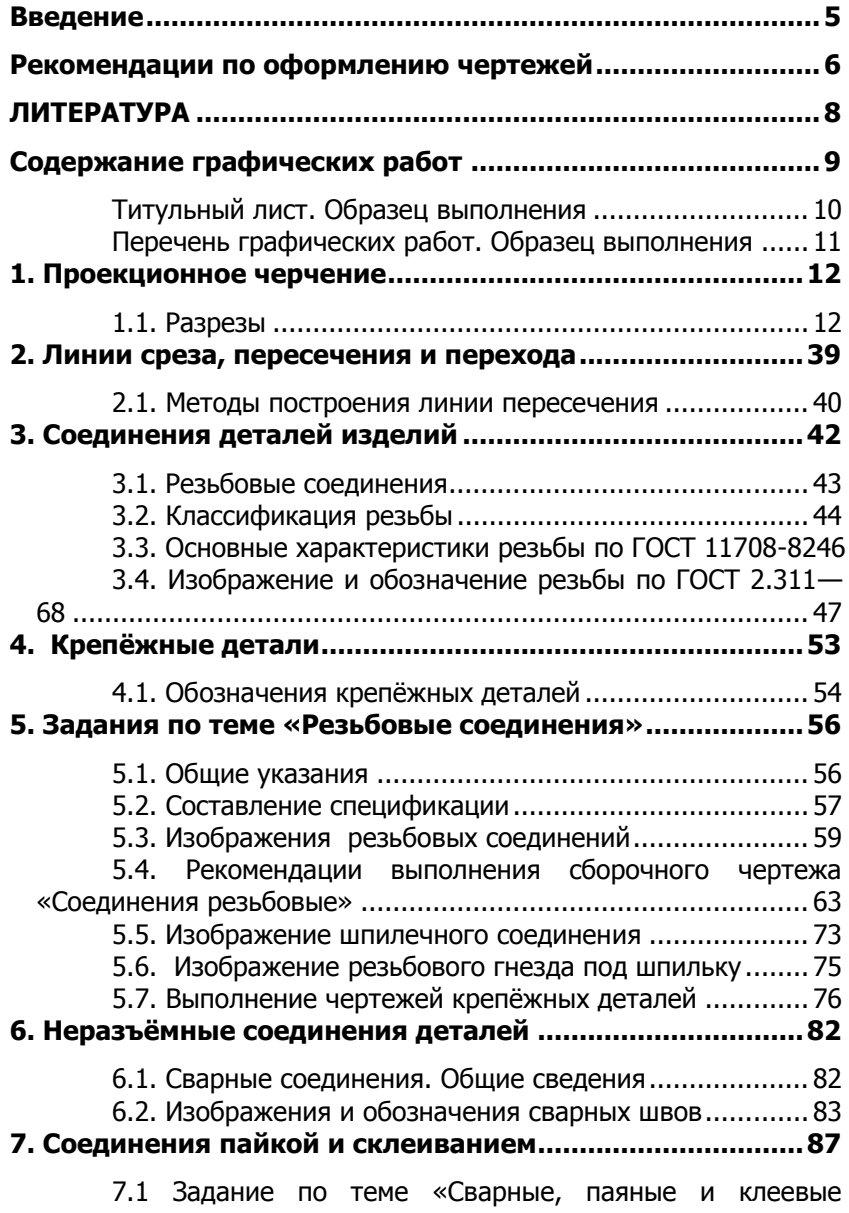

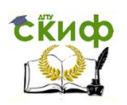

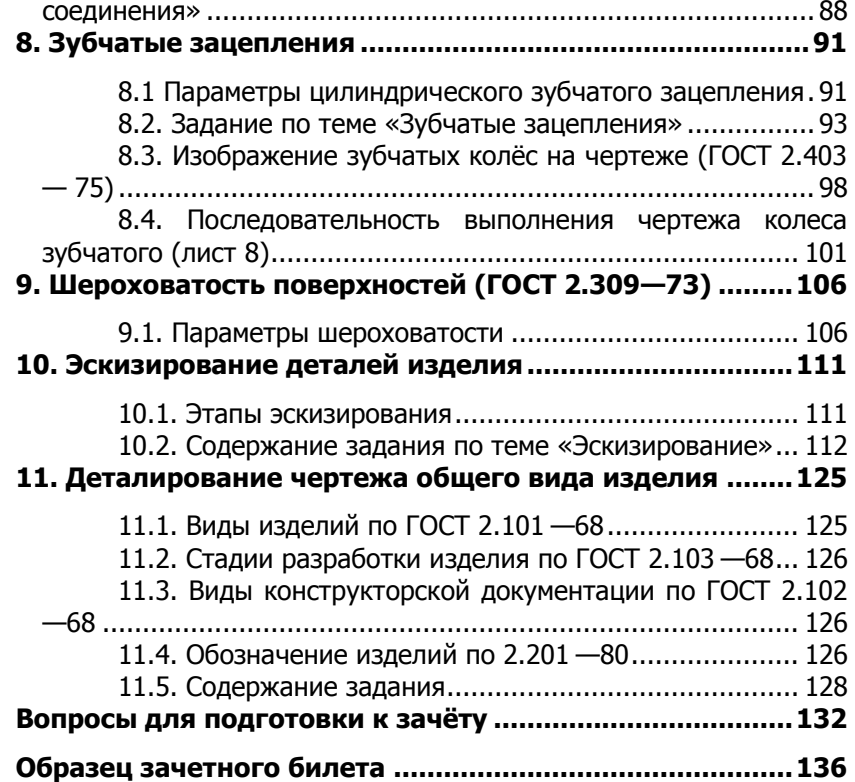

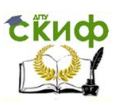

### **ВВЕДЕНИЕ**

<span id="page-4-0"></span>Изучение курса «Инженерная графика» основывается на теоретических положениях начертательной геометрии, нормативных документах и государственных стандартах единой системы конструкторской документации (ЕСКД).

Основные вопросы инженерной графики излагаются на установочных лекциях. Значительную часть необходимой информации студенты приобретают при выполнении контрольных графических работ и в процессе изучения литературы, список которой приведен в тетради.

Изучение тем курса рекомендуется проводить в следующем порядке:

1. Ознакомиться с методическими указаниями к контрольной работе.

2. Изучить стандарты, необходимые для выполнения графических заданий по заданной теме.

3. По каждой теме изучить рекомендуемую литературу.

4. Выполнить графическую работу в порядке, который представлен в методических указаниях по каждой теме.

Рецензирование двух контрольных работ является основной формой руководства самостоятельной работой студентов со стороны преподавателей. Контрольная работа засчитывается только при самостоятельном выполнении чертежей. Замечания преподавателя на чертежах нельзя удалять, они должны оставаться до предъявления чертежей на зачѐте. К дифференцированному зачѐту допускаются студенты, которые полностью выполнили все графические работы с положительной рецензией.

Зачѐт включает:

а) просмотр и проверку преподавателем выполненных графических работ;

б) вопросы преподавателя по чертежам, выявляющим знания студентом стандартов ЕСКД и его умение читать чертежи;

в) выполнение студентом зачѐтного задания, содержание которого установлено кафедрой.

В случае неудовлетворительной оценки заведующий кафедрой или лицо, им уполномоченное, определяет, должен ли допущенный к пересдаче студент выполнить дополнительные задания или повторная сдача зачѐта проводится по ранее выполненным работам.

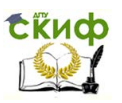

### **РЕКОМЕНДАЦИИ ПО ОФОРМЛЕНИЮ ЧЕРТЕЖЕЙ**

<span id="page-5-0"></span>Все чертежи должны быть выполнены в соответствии со стандартами ЕСКД. Задания вычерчиваются на листах чертѐжной бумаге (ватман) на формате, указанном для каждой темы. На расстоянии 5 мм от линии образа листа с трех сторон сплошной основной линией изображается рамка чертежа. С левой стороны формата линия рамки проводится на расстоянии 20 мм от линии обреза (поле подшивки чертежа в альбом). В правом нижнем углу формата вплотную к рамке помещается основная надпись (форма 1) по ГОСТ 2.104-68. При вычерчивании основной надписи следует выдерживать толщины сплошных основных и тонких линий по ГОСТ 2.303– 68. Пример заполнения основной надписи дан на рис. 1.

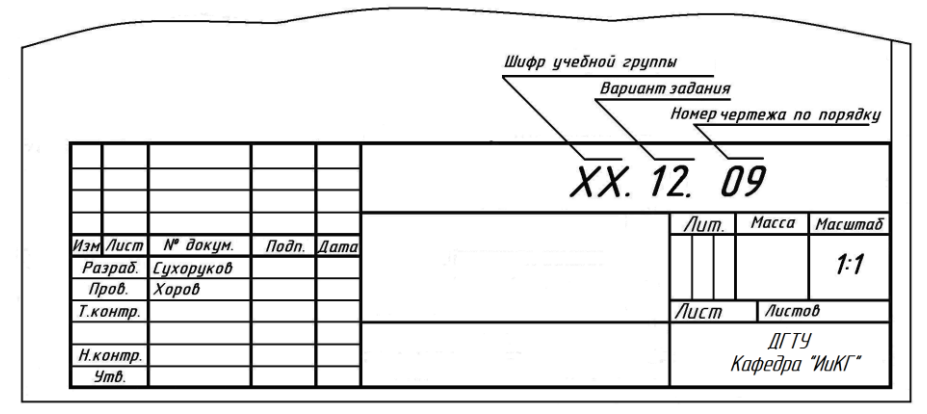

Рис. 1. Пример заполнения основной надписи чертежа

В основной надписи каждого чертежа указывается его обозначение (шифр), который должен содержать следующие сведения:

код учебной группы, вариант задания и номер документа по порядку, например, **ЗТР1-1.12.09**, где: ЗТР1-1 – код группы; 12 – вариант задания; 09 – порядковый номер чертежа.

Шифр следует дублировать в левом верхнем углу чертежа в рамке размером 70×14 мм. Чертежи заданий вычерчиваются карандашом в масштабе 1:1.

**ПРИМЕЧАНИЕ:** Чертежи, помещѐнные в методических указаниях, не являются эталонами исполнения, а служат лишь примерами расположения материала в формате чертежа, характеризуют объём и

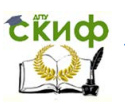

содержание темы.

При решении графических задач все построения должны быть выполнены точно, аккуратно, с использованием чертѐжных инструментов и карандашей разной твѐрдости. Чертѐжные карандаши маркируются в зависимости от твѐрдости их стержней. Для построений элементов чертежа применяют карандаши марок **2Т** и **Т**, для окончательной обводки – **ТМ** и **М.** Карандаши некоторых стран маркируются символами **Н** и **В** с соответствующими числовыми указателями твердости или мягкости; карандаш средней твердости маркируется буквами **НВ**.

Карандаши затачивают на длину до 5—20 мм с конца, противоположного тому, на котором расположена надпись. Пишущий стержень «грифель» должен выступать из деревянной оправы на длину 6—8 мм. Для работ на ватмане острие стержня затачивают на конус. Для установки в циркуль используют грифель более мягкий, чем для обводки прямых линий чертежа.

Толщину линии обводки чертежа принять равной 0,8 – 1,0 мм, а толщину линий построения, штриховых и штрихпунктирных линий в 2 – 3 раза меньше. Перед обводкой чертежа рекомендуется тщательно проверить правильность его выполнения. Все надписи и обозначения, в виде букв и цифр на чертеже, должны быть выполнены стандартным шрифтом 5 тип **Б** по ГОСТ 2.304-68.

<span id="page-6-0"></span>Выполненные графические работы складываются и брошюруются в альбом формата А4. Титульный лист и содержание семестровых работ оформляются по образцам (см. ниже). Альбом предъявляется преподавателю при сдаче дифференцированного зачёта по инженерной графике. После сдачи зачѐта альбом сдаѐтся в архив кафедры, а тетрадь-конспект остаѐтся у студента в качестве справочного пособия.

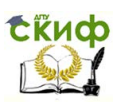

### **ЛИТЕРАТУРА**

1. Бородин Д.Н., Козырев Э.В., Мельников В.С. Стандарты оформления чертежей и текстовых документов. Геометрические построения: Учебное пособие для вузов. 2- е изд., исправл./Рост. гос. акад. с.-х. Машиностроения, Ростов н/Д, 2006.

2. Крепѐжные детали и резьбовые соединения: Учеб. методическое пособие по дисциплине «Инженерная графика» /РГАСХМ ГОУ, Ростов н/Д., 2006.

3. Акименко Ю.А., Козырев Э.В. Проекционное черчение: Учеб.-метод. Пособие по дисциплине «Инженерная графика» /РГАСХМ ГОУ, Ростов н/Д., 2006.

4. Эскизирование деталей машин: Учеб.-метод. указания для практических работ по дисциплине "Инженерная графика"/ РГАСХМ ГОУ, Ростов н/Д, 2005.

5. Деталирование чертежа общего вида: Метод. указания для практических работ по дисциплине "Инженерная графика" РГАСХМ ГОУ, Ростов н/Д, 2003.

6. Чекмарѐв А.А., Осипов В.К. Справочник по машиностроительному черчению.— М.: Высш. шк., 2001.

7. Чекмарѐв А.А., Осипов В.К. Инженерная графика.— М.: Высш. шк., 2000.

8. Левицкий В.С. Машиностроительное черчение и автоматизация выполнения чертежей: Учеб. для вузов. — 5-е изд. перераб. и доп. — М.: Высш. шк., 2001.

9. Бородин Д.Н., Козырев Э.В., Филина С.В. Начертательная геометрия и основы проекционного черчения. В 2 ч. Ч1 Методы построения и чтения чертежей объекта: Учебное пособие для студентов вузов/ Под ред. проф. Д.Н. Бородина- ГОУ Рост. гос. акад. с.-х. машиностроения, Ростов н/Д, 2005, 91 с.

10. Бородин Д.Н., Козырев Э.В. Начертательная геометрия и основы проекционного черчения. В 2 ч. Ч.2. Алгоритмы решения позиционных и метрических задач. Компьютерное моделирование объектов: Учеб. пособие для вузов/Под ред. проф. Д.Н. Бородина. — Рост. гос. акад. с.-х. машиностроения, Ростов н/Д, 2007. — 176 с.

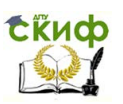

### **СОДЕРЖАНИЕ ГРАФИЧЕСКИХ РАБОТ**

<span id="page-8-0"></span>По учебному плану курса «Инженерная графика» во втором семестре обучения студенты заочного отделения выполняют две контрольные работы в соответствии с вариантом задания, который определяется как **сумма двух последних цифр** из номера зачѐтной книжки студента.

В процессе изучения курса "Инженерная графика" студенты общетехнических специальностей выполняют следующие графические работы.

1.Тема "Проекционное черчение".

Лист 1. Разрезы простые.

Лист 2. Разрезы сложные.

2. Тема " Резьбовые детали и соединения".

Лист 3. Сборочный чертёж "Соединения резьбовые" (формат

А3).

Лист 4. Спецификация сборочного чертежа (формат А4).

Лист 5. Болт (формат А4).

Лист 6. Гайка (формат А4).

3. Тема "Неразъемные соединения деталей".

Лист 7. Сварные, паяные и клеевые соединения (формат А3).

4. Тема "Зубчатые зацепления".

Лист 8. Колесо зубчатое (формат А4).

5. Тема «Эскизирование деталей».

6. Тема «Деталирование чертежа общего вида изделия».

По данной теме следует выполнить три эскиза и рабочие чертежи деталей, входящих в изделие, и на отдельном формате аксонометрическую проекцию одной из деталей. Чертѐж общего вида изделия и задание по деталированию выдаѐтся преподавателем на установочной лекции каждому студенту.

Титульный лист, лист с содержанием семестровых работ и листы 1 - 6 составляют контрольную работу №1. Листы 7  $-$  15 составляют контрольную работу №2.

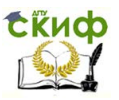

### **Титульный лист. Образец выполнения**

<span id="page-9-0"></span>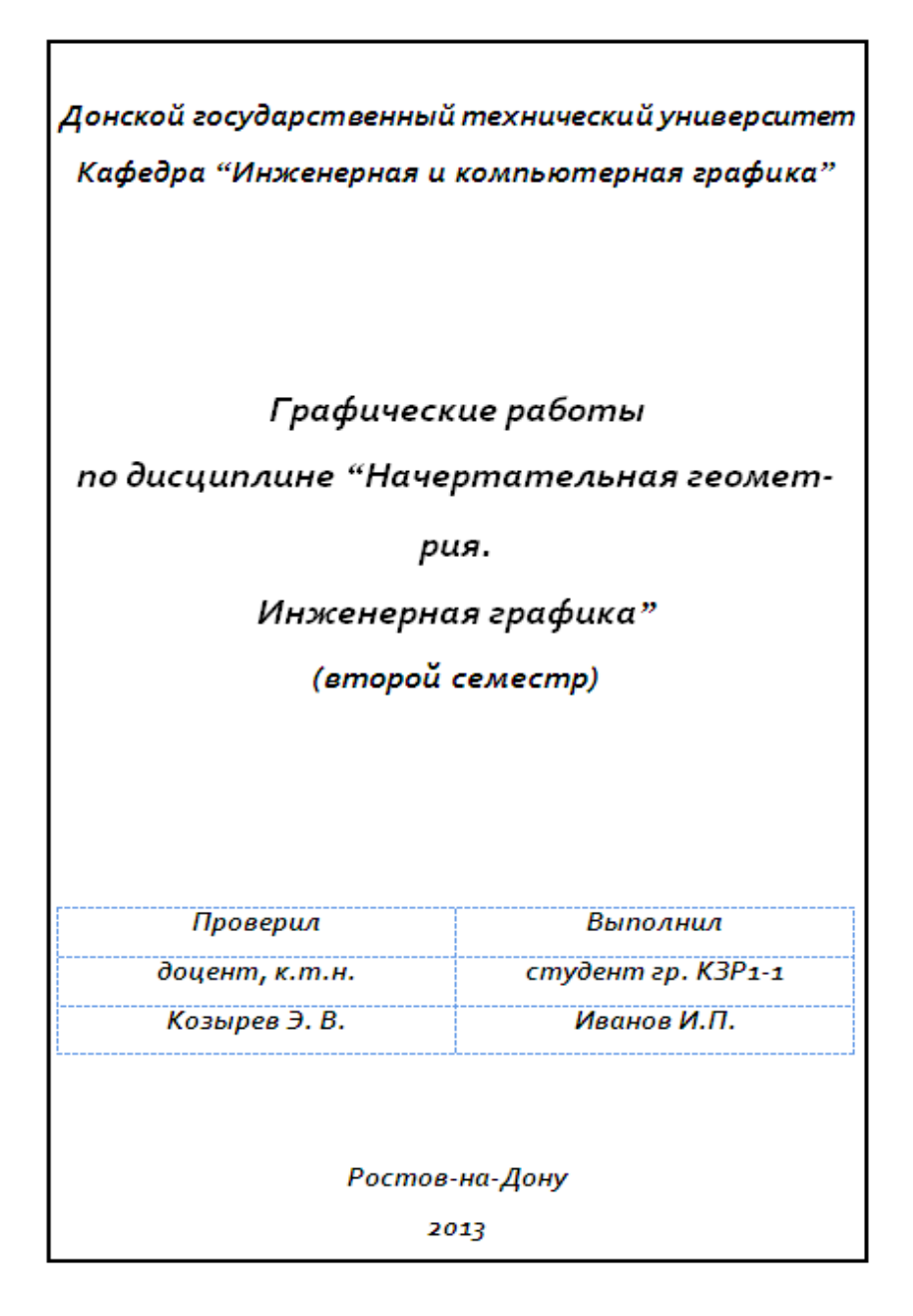

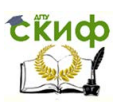

### <span id="page-10-0"></span>**Перечень графических работ. Образец выполнения**

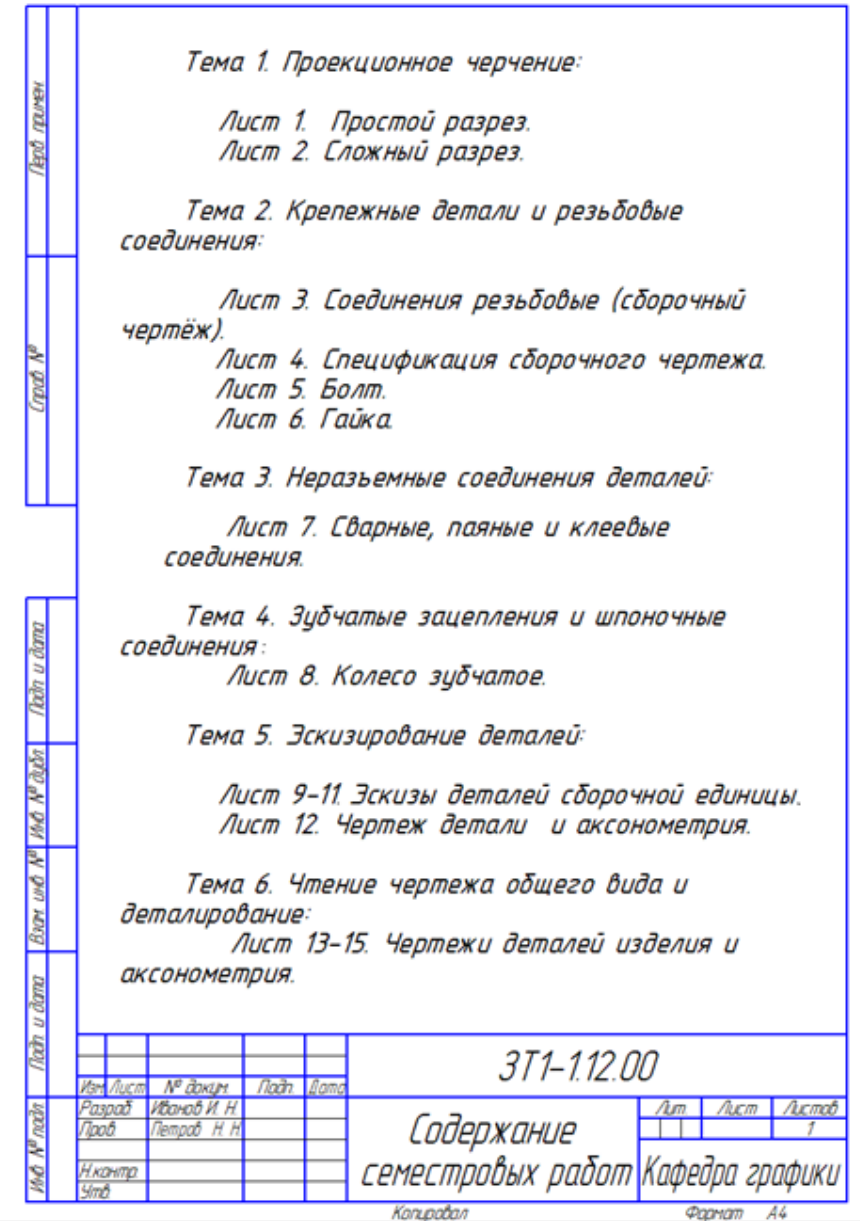

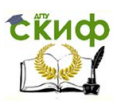

### **1. ПРОЕКЦИОННОЕ ЧЕРЧЕНИЕ**

<span id="page-11-0"></span>Проектирование новых изделий (машин, механизмов, станков, приборов и т.д.) и их промышленное производство, а также надлежащая эксплуатация и ремонт невозможны без чертежей. Чертѐж является основным документом, с помощью которого графическая и техническая информация об изделии передается по производственной цепочке: конструктор — технолог — станочник сборщик.

Основу чертежей составляют изображения, совокупность которых должна дать полное, точное и однозначное описание формы предмета. Правила построения изображений различных изделий на чертежах, их оформление в соответствии со стандартами Единой Системы Конструкторской Документации (ЕСКД) изучаются в разделе "Проекционное черчение", курса дисциплине "Инженерная графика". Освоение и закрепление полученных знаний осуществляется путем выполнения учебных заданий.

Цель работы над заданиями состоит в усвоении правил построения изображений реальных пространственных объектов на чертеже методом прямоугольного проецирования и формирование навыков выполнения и оформления чертежей этих объектов в соответствии со стандартами ЕСКД, а также чтение чертежей.

Темы, изучаемые в проекционном черчении: виды, разрезы, сечения, линии среза и перехода и аксонометрические проекции. Основные и дополнительные виды изучались в первом семестре в курсе «Начертательная геометрия и основы проекционного черчения»

#### **1.1. Разрезы**

<span id="page-11-1"></span>**В соответствии с ГОСТ 2.305—68 Разрезом называется изображение предмета, мысленно рассеченного одной или несколькими плоскостями.** На разрезе показывают то, что располагается в секущей плоскости и то что расположено за ней. Разрезы необходимы для получения информации о внутренней конфигурации предмета, имеющего полости, отверстия или расположенные внутри него другие детали. Допускается изображать не всѐ, что располагается за секущей плоскостью, если это не требуется для понимания конструкции объекта.

На рис. 2 показано построение разреза ступицы. Секущая плоскость "Ф", проходящая че- рез ось детали, рассекает её на

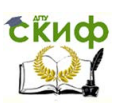

две части. Передняя часть, располагающаяся между наблюдателем и секущей плоскостью, условно удаляется и на чертеже изображается только оставшаяся часть детали.

Рассечение детали плоскостью и удаление еѐ передней части осуществляется мысленно. На чертеже изображают оставшиеся части детали. При выполнении разреза контуры отверстий и полостей становятся видимыми и их изображают сплошной толстой основной линией. Ребра, выступы и другие элементы, расположенные на наружной поверхности удалѐнной части детали, не изображают. Элементы ступицы, попавшие в секущую плоскость, для наглядности чертежа штрихуют с учѐтом применяемых материалов. Графическое обозначение материалов (их штриховка) осуществляется по ГОСТ 2.306-68.

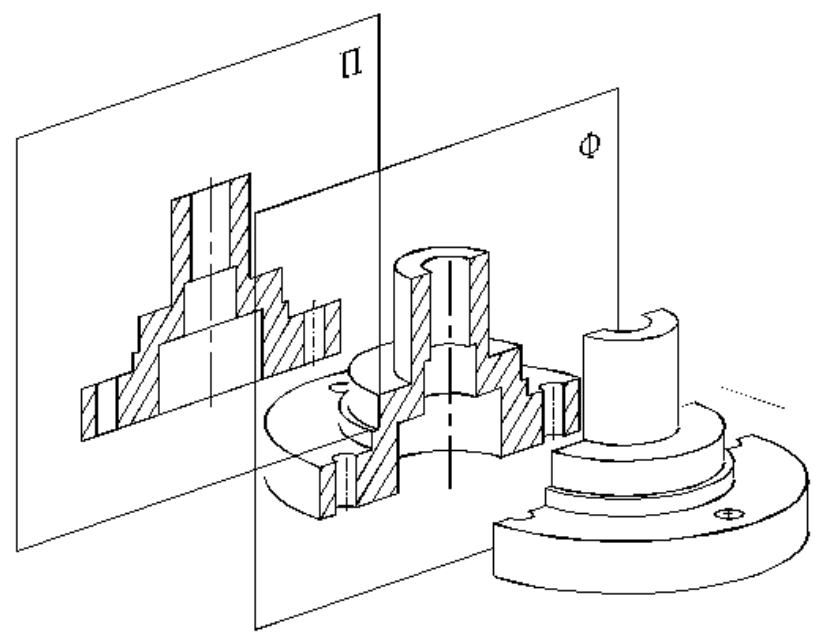

Рис. 2. Методика построения простого разреза

Штриховка металлических деталей в разрезах и сечениях сплошные тонкие параллельные линии, проведѐнные под углом 45° или  $135^\circ$  к линиям рамки чертежа (рис. 3, 4). Шаг штриховки зависит от площади штрихования. Если штриховка совпадает по направлению с линиями контура или осевыми линиями, то угол штриховки

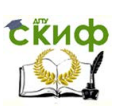

следует принимать 30° или 60° (рис. 3). Для смежных сечений сопрягаемых деталей выбирают встречный наклон штриховки. При одинаковом наклоне штриховки в смежных сечениях следует сдвигать линии относительно друг друга или брать разный шаг штриховки. При большой площади сечения детали штриховка наносится только у контура сечения узкой полоской равномерной ширины (рис. 4). Узкие площади сечений, ширина которых на чертеже ≤ 2 мм, обычно показываются зачернѐнными независимо от материала с просветами не менее 0.8 мм (рис. 5).

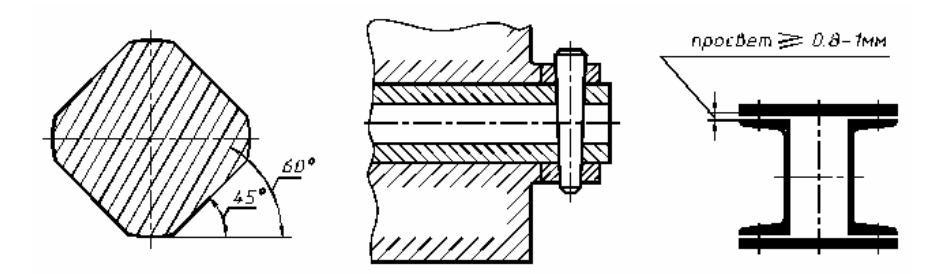

Рис. 3 Рис. 4 Рис. 5

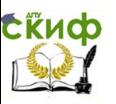

Классификация разрезов

• По расположению секцщих плоскостей относительно плоскостей проекций

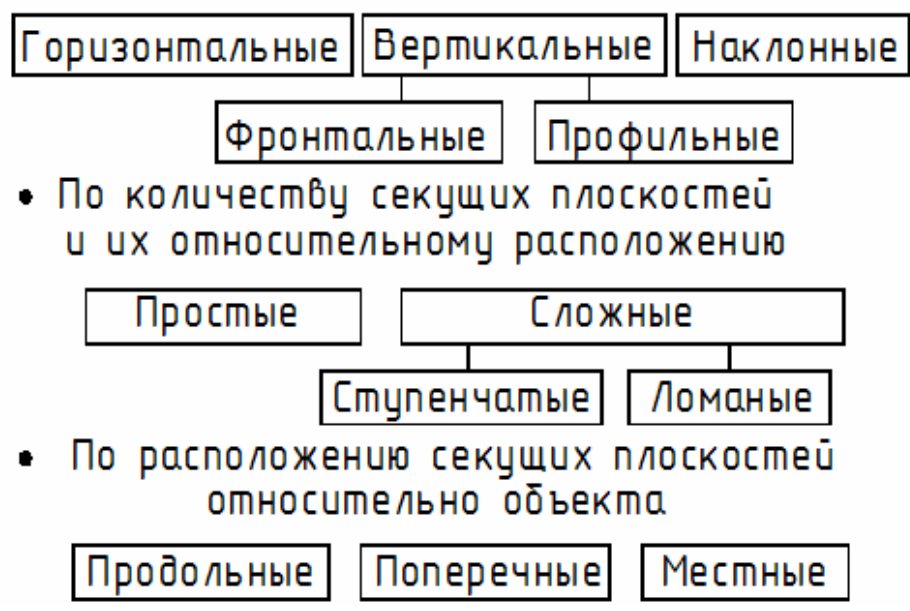

Разрезы бывают простые при одной секущей плоскости и сложные при нескольких секущих плоскостях. Простые разрезы в зависимости от положения секущей плоскости по отношению к горизонтальной плоскости проекций делятся на горизонтальные, если секущая плоскость параллельна горизонтальной плоскости проекций, вертикальные, когда секущая плоскость перпендикулярна горизонтальной плоскости проекций и наклонные, если секущая плоскость составляет с горизонтальной плоскостью проекций угол отличный от прямого. Если секущая плоскость параллельна фронтальной, горизонтальной или профильной плоскости проекций, то простой разрез называют соответственно фронтальным, горизонтальным или профильным.

#### **1.1.1. Оформление разрезов**

На чертежах оформление разрезов включает (рис. 6):

положение секущей плоскости указывается разомкнутой линией толщиной S...1,5S, штрихи которой (длиной  $\approx$  10 мм)

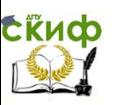

не должны пересекать контур изображения;

- направление проецирования задается стрелками, перпендикулярными штрихам разомкнутой линии и расположенным на расстоянии 2…3 мм от их внешнего конца;
- буквенное обозначение секущей плоскости для соответствующего разреза состоит из заглавных букв русского алфавита, начиная с "А" без пропусков и повторений. Буквенное обозначение наносят шрифтом на один, два номера большим, чем для размерных чисел и располагают с внешней стороны штрихов разомкнутой линии рядом со стрелками, причѐм положение букв всегда горизонтально и не зависит от угла наклона секущей плоскости. Эти же буквы (через тире) наносят над соответствующим изображением разреза.

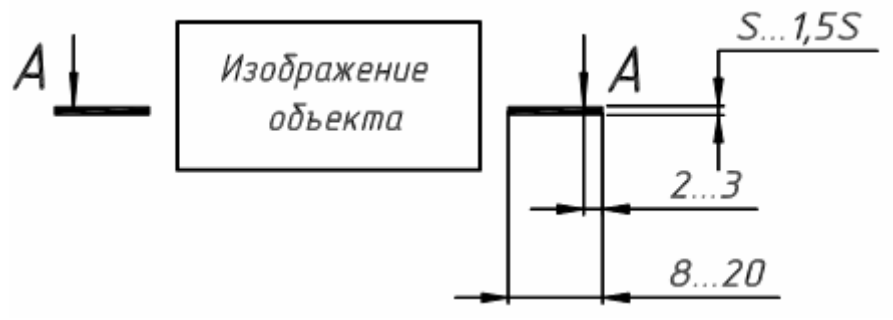

Рис. 6

Разрезы могут располагаться на свободном поле черте-

жа:

- в проекционной связи с видом (рис. 7, а);
- со смещением относительно вида (рис. 7, б);
- со смещением и поворотом относительно вида (рис. 7, в). В последнем случае к обозначению разреза добавляется символ "повернуто".

Управление цифровых образовательных технологий

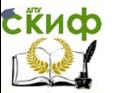

Инженерная графика

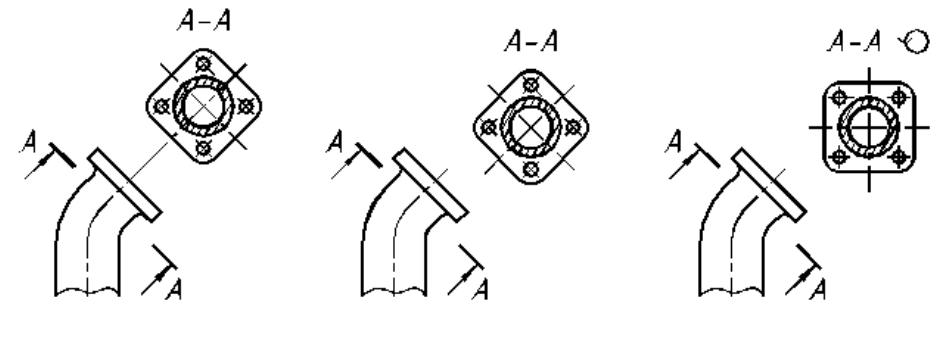

a) and  $(6)$  by a set of  $(8)$ Рис. 7. Методика расположения разреза Если секущая плоскость параллельна основным плоскостям проекций, то разрезы располагаются на месте соответствующих видов: горизонтальный разрез на месте вида сверху, фронтальный – на месте вида спереди, профильный – на месте вида слева.

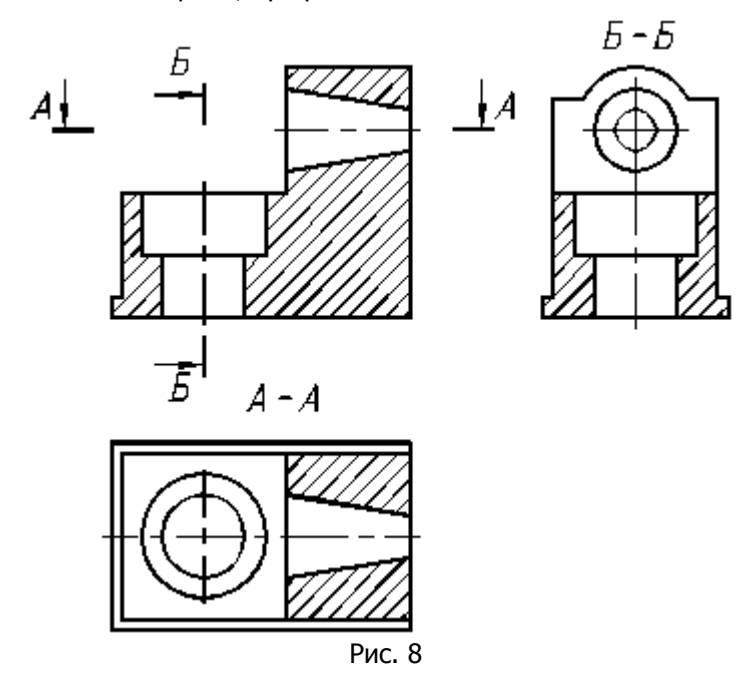

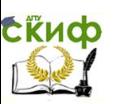

#### **1.1.2. Особенности выполнения разрезов**

Если секущая плоскость совпадает с плоскостью симметрии детали и изображение разреза располагается на основном виде, то секущая плоскость и разрез не обозначаются.

На рис. 8 представлен пример расположения простых разрезов на изображениях кронштейна. Данная деталь содержит два отверстия, поэтому секущие плоскости проходят через оси симметрии данных отверстий. Секущая плоскость для построения фронтального разреза на главном виде совпадает с горизонтальной осью симметрии детали, поэтому плоскость и разрез не обозначаются.

Для большой наглядности чертежа стандартом ГОСТ 2.305- 68 рекомендуется для симметричных деталей совмещать на одном изображении половину вида и разреза. Если ось симметрии детали горизонтальна, то половину разреза помещают снизу от оси симметрии (рис. 9). Если же ось симметрии детали вертикальна, то половину разреза помещают справа от оси симметрии (рис. 10). Размеры наружного контура наносят со стороны вида, для внутреннего — со стороны разреза.

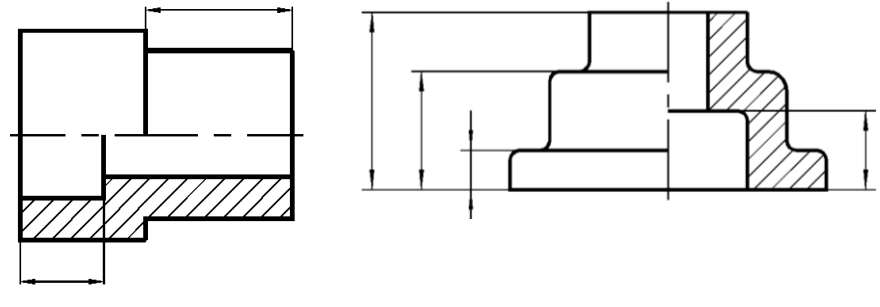

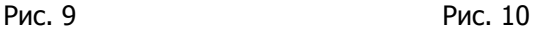

Если с осью симметрии совпадает сплошная основная линия, то вид и разрез разграничивают тонкой волнистой линией таким образом, чтобы эта сплошная основная линия была бы видна. При расположении еѐ на наружной поверхности изображают большую часть вида (рис. 11), а на внутренней – больше, разреза (рис. 12).

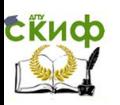

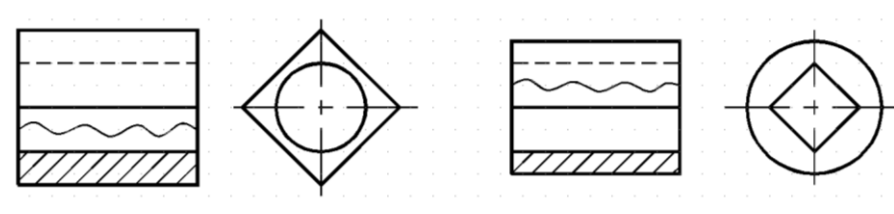

Рис. 11 Рис. 12

Следующие детали и элементы деталей в продольных разрезах изображают не рассеченными:

- сплошные детали без отверстий и полостей: валы, рукоятки, клинья, пуансоны, оправки, хвостовики и т. д. (рис. 13);
- на сборочных чертежах стандартные крепѐжные изделия: оси, шпонки, штифты, болты, винты, шпильки, заклепки, ролики, шарики;
- элементы деталей: ребра жесткости, (рис. 14) зубья зубчатых колес, спицы колес, маховиков (рис. 15).

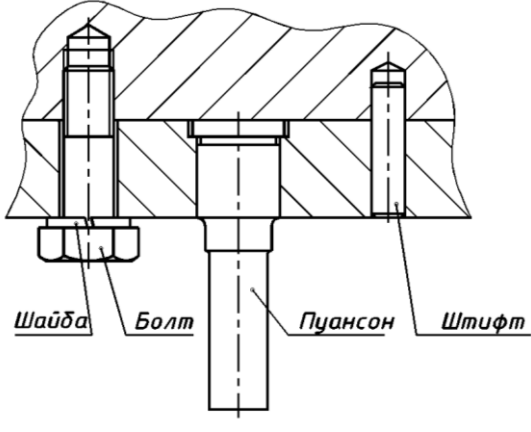

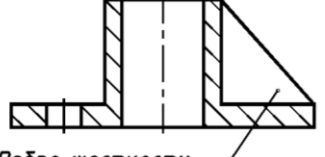

Ребро жесткости

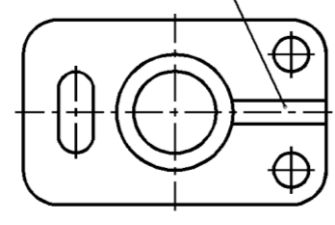

Рис. 13 Рис. 14

Управление цифровых образовательных технологий

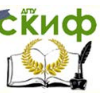

Инженерная графика

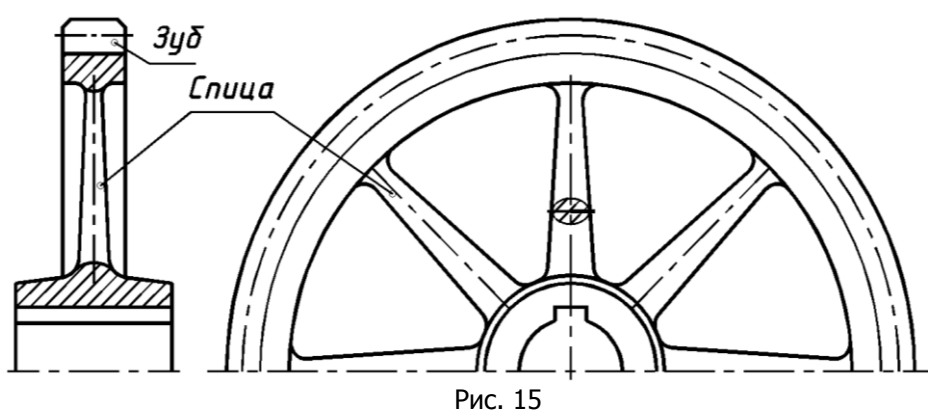

#### **1.1.3. Местные разрезы**

Разрез, служащий для выяснения внутреннего устройства предмета лишь в отдельном узко ограниченном месте, называется местным. Местный разрез на виде выделяется сплошной волнистой линией, которая не должна совпадать с другими линиями изображения контура детали. На рис. 16 и 17 представлены местные разрезы соответственно головки винта с внутренним шестигранником и вала со шпоночным пазом и центровым отверстием.

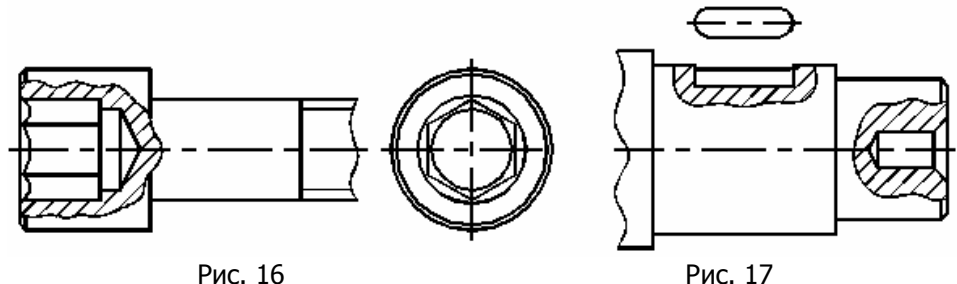

#### **1.1.4. Сложные разрезы**

Сложный разрез называют ступенчатым, если секущие плоскости параллельны между собой и ломаным, если секущие плоскости составляют угол больший 90°.

При построении ступенчатого разреза переход от одной секущей плоскости к другой указывают только на виде – "уголками", а в разрезе такой переход никак не отображается (рис. 18).

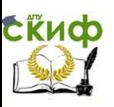

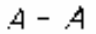

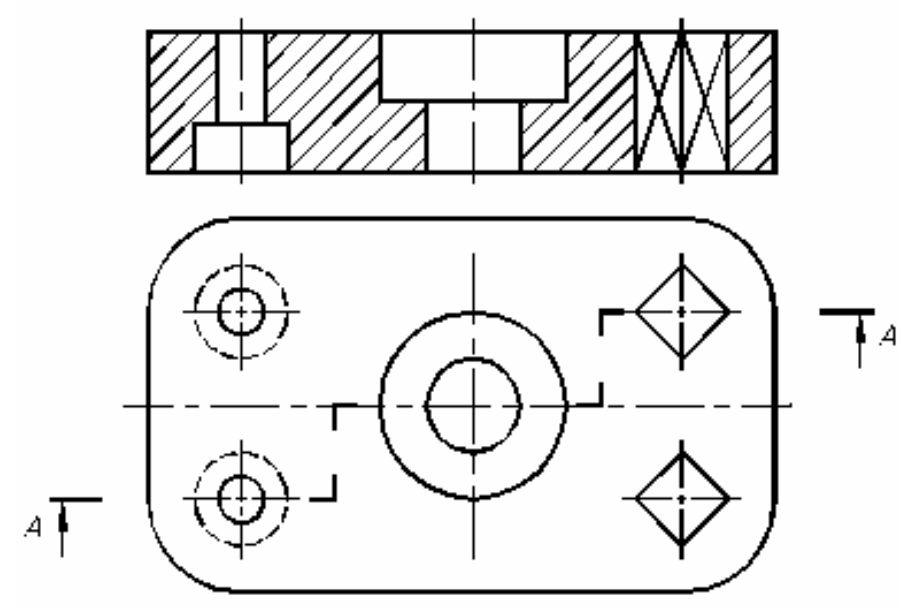

Рис. 18. Пример построения ступенчатого разреза

При построении ломаного разреза секущие плоскости условно разворачиваются до совмещения в единую плоскость. На рис. 19 даны этапы построения ломаного разреза детали типа "рычаг": а до разреза; б – после разреза. Прежде чем выполнить ломаный разрез, наклонную секущую плоскость вместе с рассекаемым элементом (в данном случае правое плечо рычага) мысленно поворачивают до совмещения с фронтальной секущей плоскостью и только после этого строят разрез.

Управление цифровых образовательных технологий

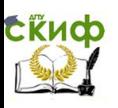

Инженерная графика

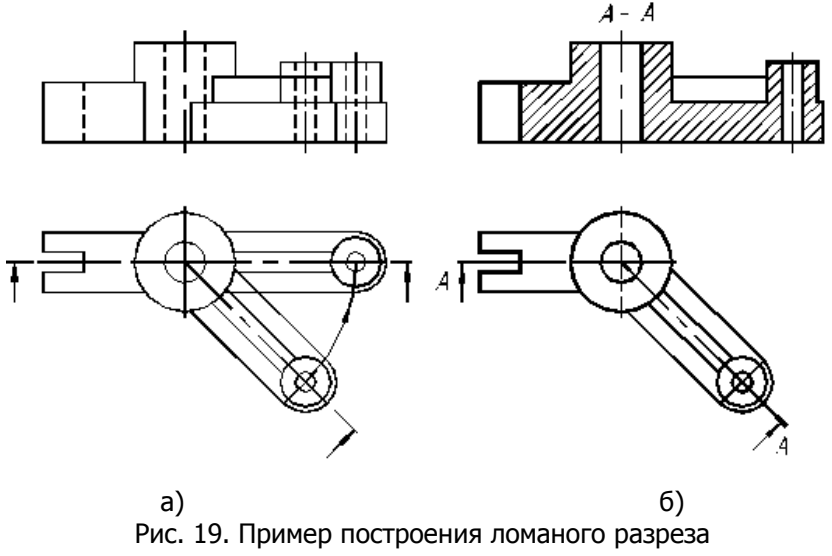

#### **1.1.5. Содержание задания для построения простых разрезов (Лист 1)**

На формате А4 вычертить тонкими линиями исходные изображения заданной детали, представленной двумя видами — спереди и сверху (рис. 20.1). Варианты задания даны на стр. 21-22. При построении размеры заданных изображений детали уменьшить в два раза, т.е. принять масштаб изображения 1:2.

Построить вид слева. Выполнить необходимые для выявления внутренней конфигурации детали разрезы (фронтальный, горизонтальный и профильный), совместив их с половиной или частью соответствующих видов (спереди, сверху и слева).

Если с осевой линией совпадает контурная линия, то вид и разрез разграничить тонкой волнистой линией таким образом, чтобы была сохранена эта контурная линия и часть поверхности, на которой она располагается. При выполнении разреза элементы, попавшие в секущую плоскость заштриховать. Штриховые линии невидимого контура на разрезе можно не наносить. Ребра жесткости и тонкие стенки детали в продольных разрезах оставить не заштрихованными. В данном задании фронтальный и профильный разрезы не обозначают и не указывают секущие плоскости, так как они совпадают с плоскостями симметрии детали. Обвести изображения сплошной основной линией и проставить размеры детали.

Оформить рамку чертежа, дополнительную графу и основную надпись.

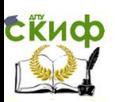

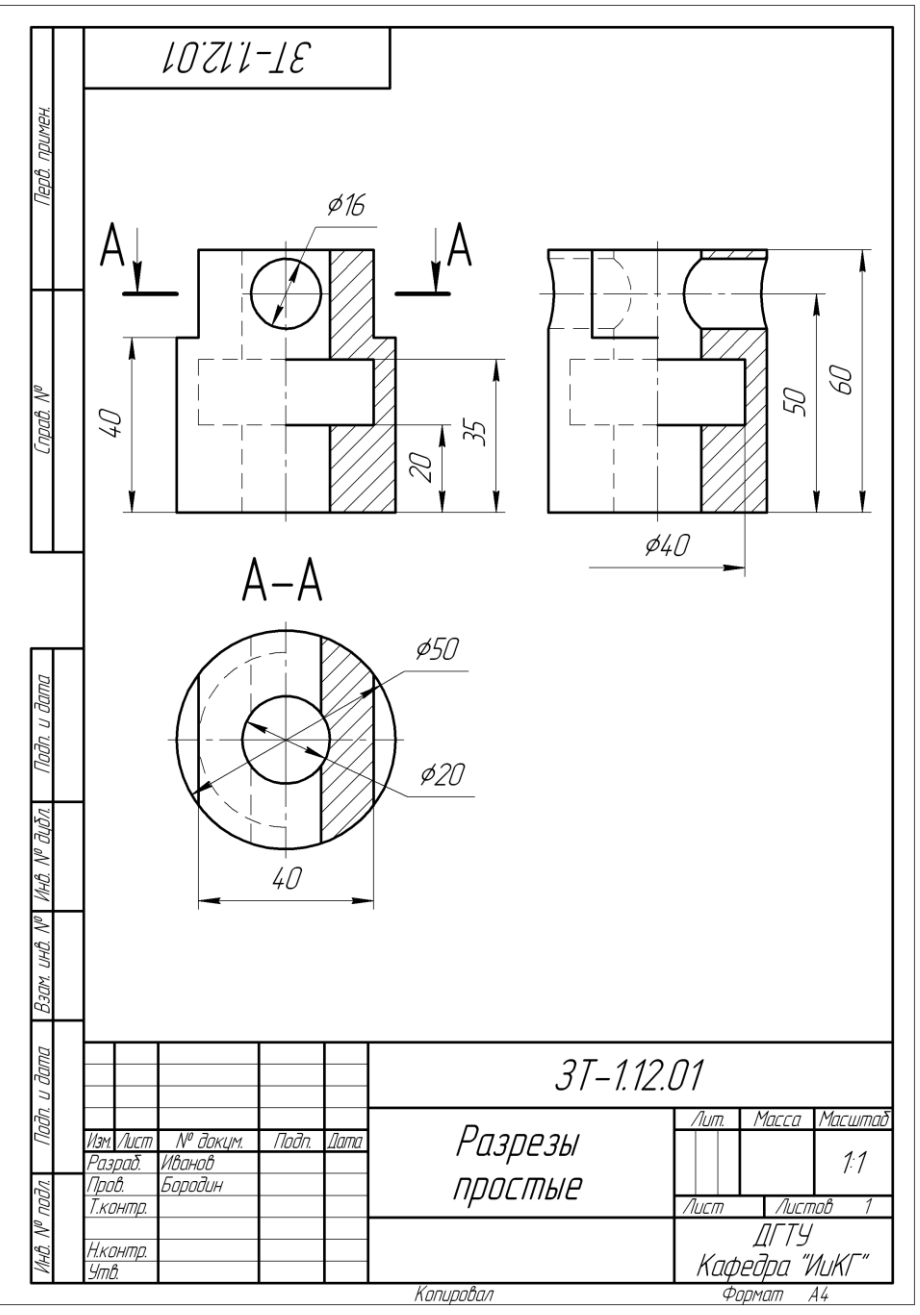

Рис. 20. Образец выполнения чертежа «Простые разрезы»

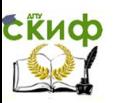

Последовательность выполнения листа 1.

1. **Прочитать чертеж** – мысленно представить пространственную форму изображенного объекта (рис. 20.1). Провести геометрический анализ – расчленить сложный составной объект на простые.

Принять в качестве габаритных размеров объекта: диаметр наружного цилиндра — 50 мм, высоту — 60 мм.

2. **Подготовить лист** формата А4 (рис. 20.2,а).

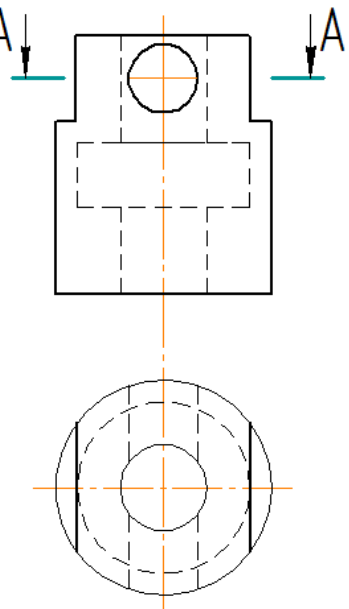

Рис. 20.1

**3**. **Провести планировку листа** - изобразить контуры трех видов наружного цилиндра диаметром **50 мм и высотой 60 мм** (рис. 20.2,б)

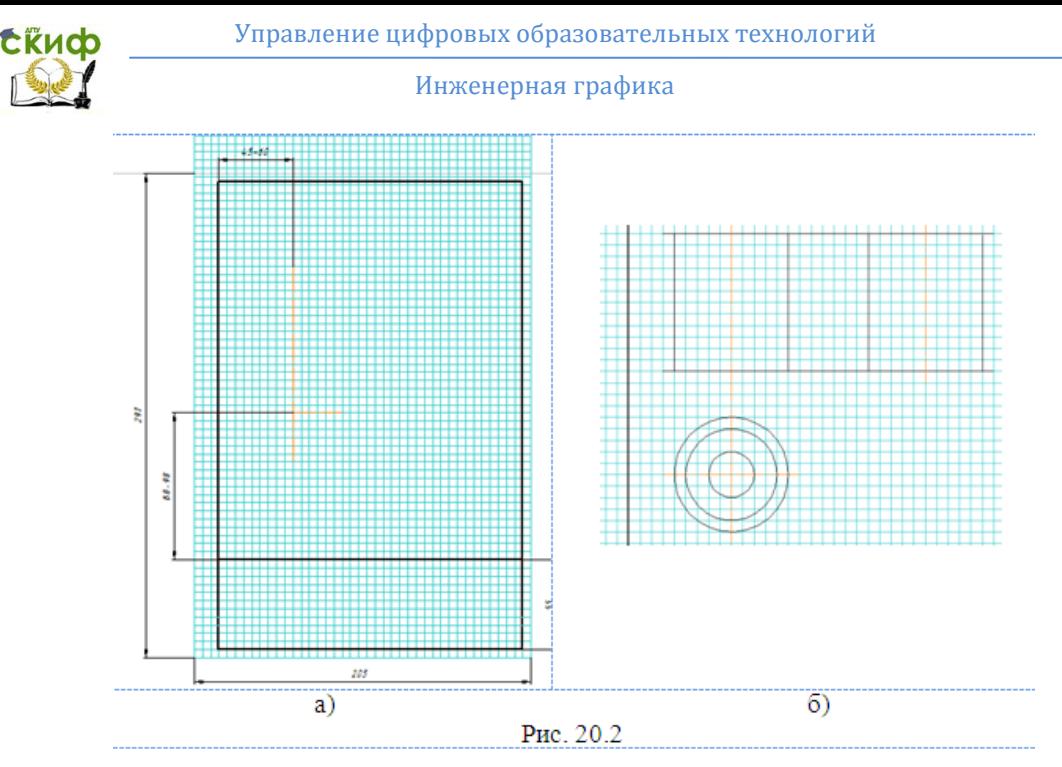

**4.** Изобразить линии среза цилиндра плоскостями (рис. 20.3).

**5. Изобразить внутренний контур** – вертикальное цилиндрическое отверстие и проточку (рис. 20.4).

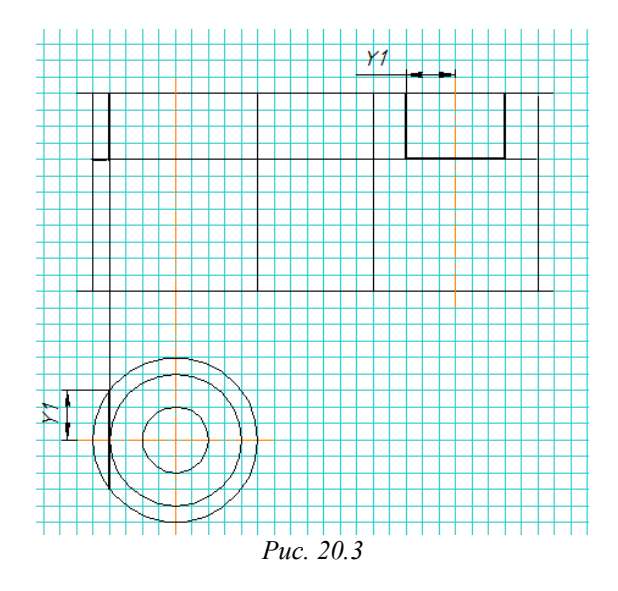

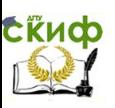

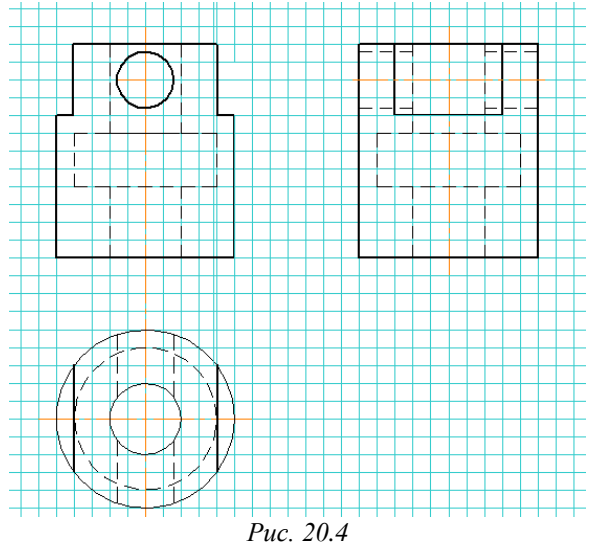

#### **6. Изобразить горизонтальное цилиндрическое отверстие**

1) Изобразить три проекции цилиндра в проекционной связи (рис. 20.5,б).

2**) Построить линию пересечения цилиндрического отверстия с наружным цилиндром** (рис. 20.5,а).

3) Построить линию пересечения цилиндрического отверстия с внутренним цилиндром (рис. 20.5,б).

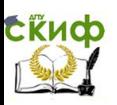

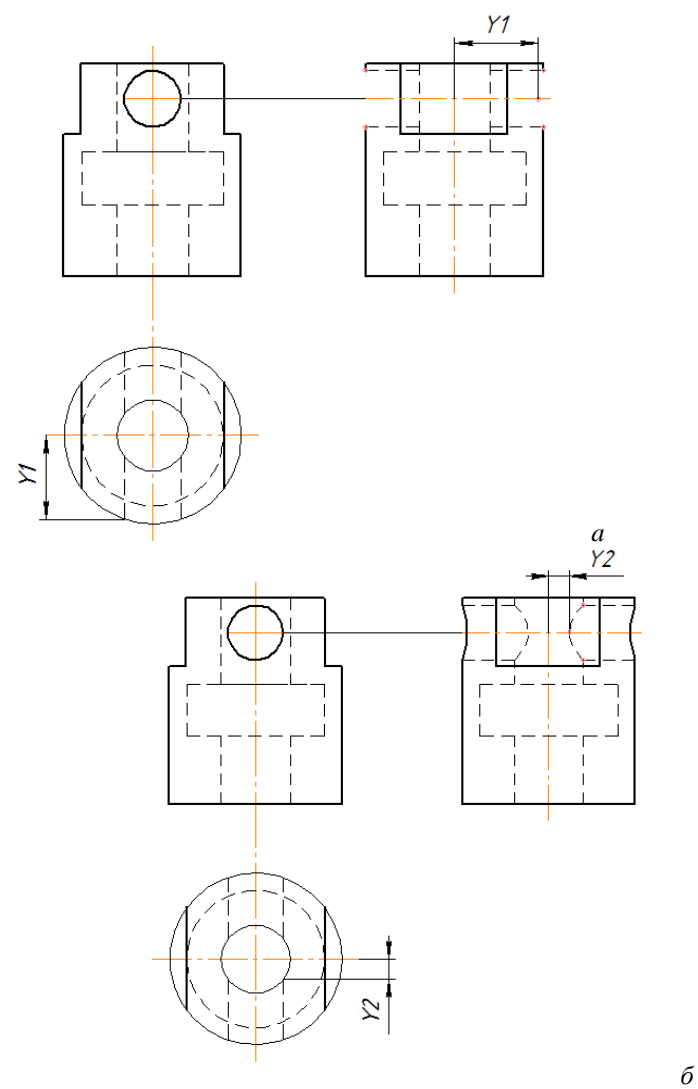

*Рис. 20.5*

7. Построить разрезы

1) Соединить вид слева **с профильным разрезом** (рис. 20.6,а).

2) Соединить вид спереди с **фронтальным разрезом** (рис.  $20.6,6$ ).

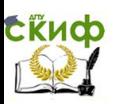

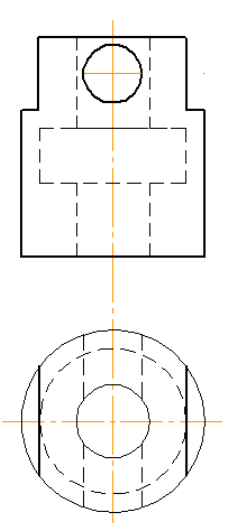

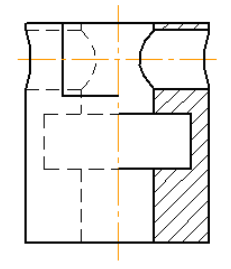

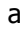

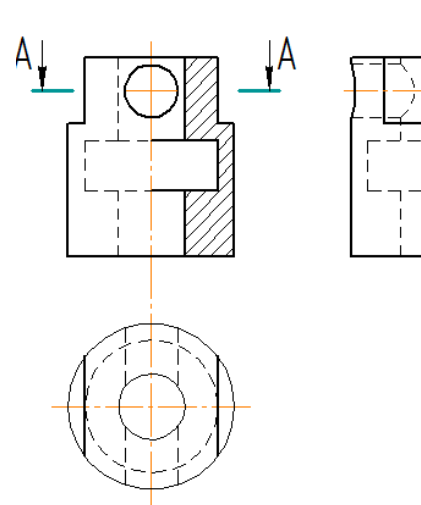

б

*Рис. 20.6*

3) Соединить вид сверху с **горизонтальным разрезом А-А** (рис. 20.7,а).

8. **Проставить размеры, изобразить рамку чертежа и оформить основную надпись [1], с. 16 (рис. 20.7,б).**

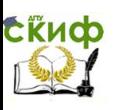

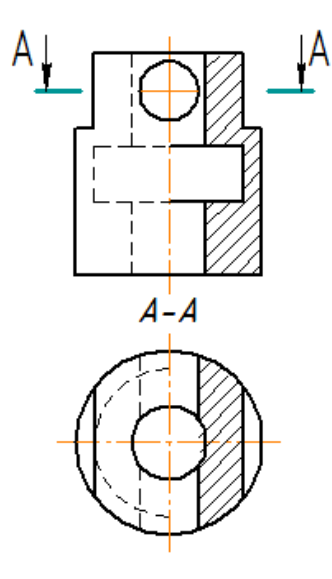

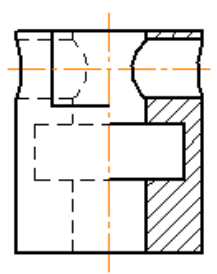

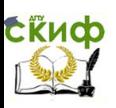

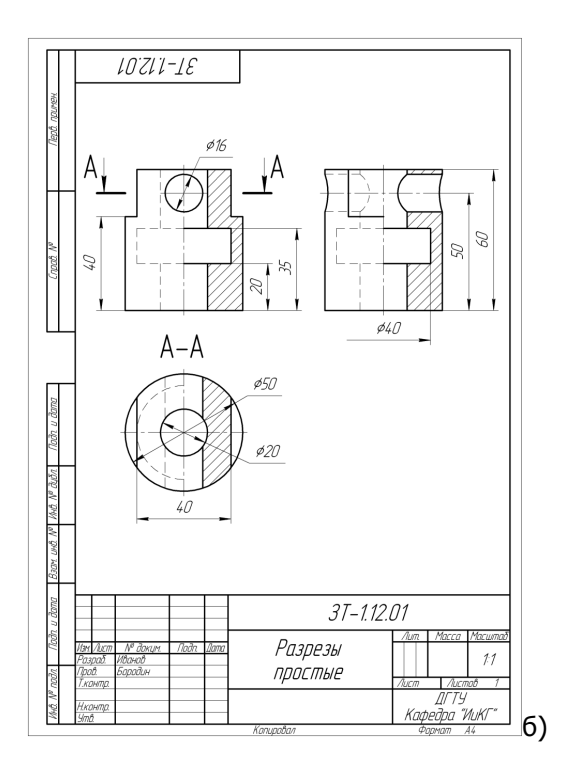

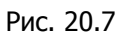

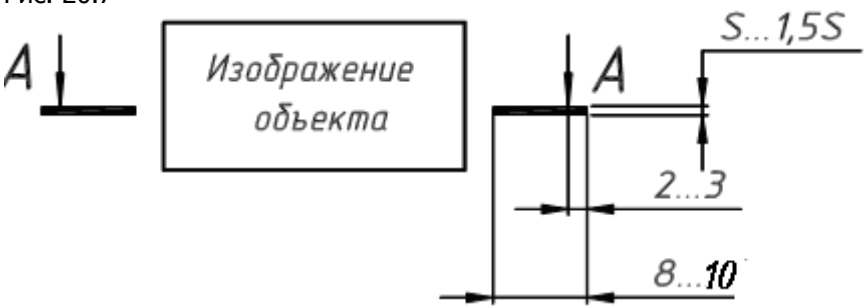

Задание и обозначения секущей плоскости

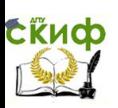

### Варианты задания "Простой разрез"

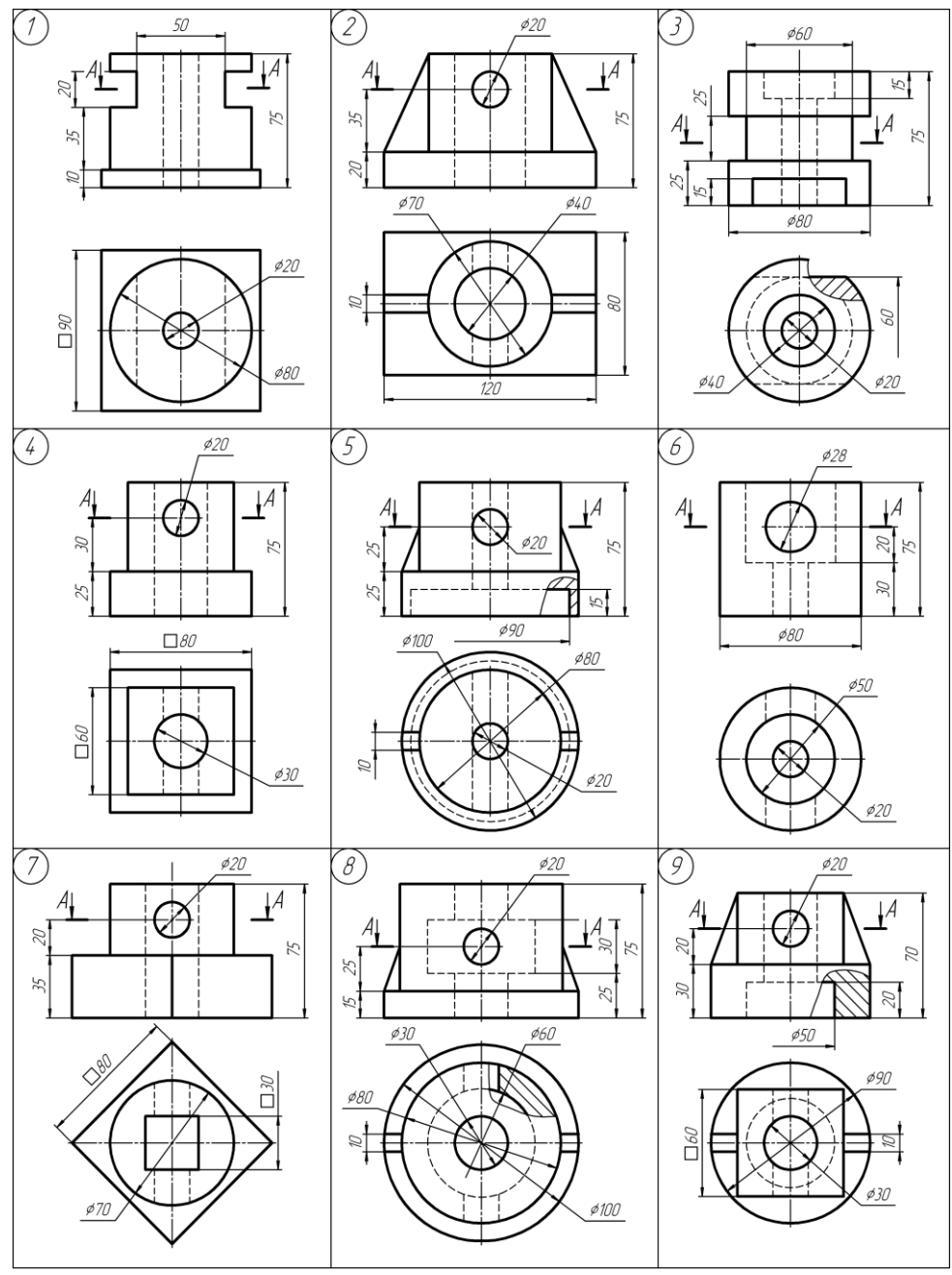

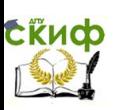

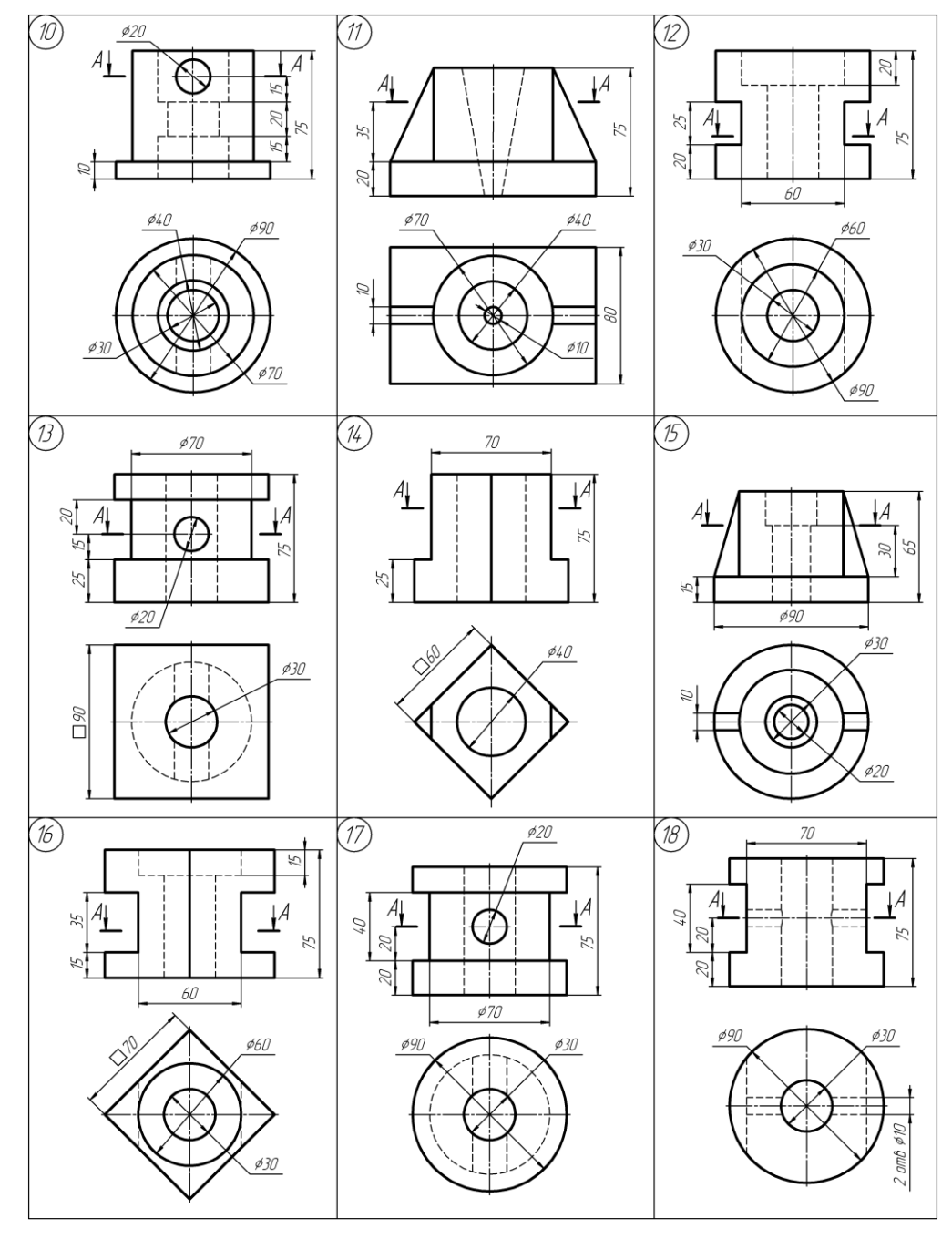

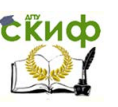

#### **1.1.6. Содержание задания построения сложных разрезов**

На формате А3 вычертить исходные изображения заданной детали, представленной двумя видами (спереди и сверху, рис. 21). Варианты задания даны на стр. 25-27. Вычертить главный вид тонкими линиями и вид сверху сплошными основными линиями.

Для нечѐтных вариантов задания тонкими линиями построить вид слева. На месте главного вида выполнить ступенчатый фронтальный разрез. Для этого ввести секущие плоскости, расположив их так, чтобы получить информацию о внутренней конструкции детали.

Обозначить секущие плоскости для построения ломаного разреза и построить его на главном виде.

Для ряда вариантов на месте вида слева построить профильный разрез. Для этого секущую плоскость мысленно совместить с вертикальной плоскостью симметрии заданной детали.

Для всех вариантов построить и обозначить вынесенное наклонное сечение (положение секущей плоскости задано на главном виде тонкой линией). Проставить реальные размеры и окончательно оформить чертеж. Образец выполнения задания "Сложные разрезы" представлен на рис. 21.

#### Методические указания

Проанализировать конструкцию детали, расположение отверстий и вырезов и выбрать вид необходимого для выявления ее конструкции сложного разреза. Для прямоугольных (на виде сверху) деталей использовать ступенчатый разрез, а для цилиндрических деталей и деталей рычажного типа построить ломаные разрезы.

На виде сверху указать разомкнутой линией положение секущей плоскости, стрелками с буквенным обозначением ― направление проецирования. Выполнить разрез на месте главного вида и обозначить его. Обвести контуры детали сплошной основной линией, и заштриховать элементы детали, попавшие в секущие плоскости.

Ввести базовую плоскость  $\Delta \parallel \Pi_2$  и провести базовые линии  $\Delta_1$ и  $\Delta$ <sub>3</sub>. Построить тонкими линиями вид слева (для нечетных вариантов). Выполнить профильный разрез (проходящий через отверстия или полости) и расположить его на месте вида слева. Обвести контуры детали, нанести штриховку.

Прежде, чем выполнить ломаный разрез следует одну из секущих плоскостей вместе с рассекаемым элементом мысленно повернуть в горизонтальной плоскости вокруг оси до положения па-

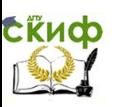

раллельного плоскости  $\Pi_2$  (см. рис. 19).

Построить вынесенное сечение секущей плоскостью, изображенной на главном виде тонкой наклонной линией. Выделить опорные точки линии пересечения и определить их горизонтальные проекции на виде сверху. В учебных целях, соединить эти точки тонкой линией, построить искажѐнный контур сечения (рис. 21). Для определения натуральной величины вынесенного сечения следует задать направление проецирования перпендикулярно секущей плоскости. На свободном поле чертежа провести базовую линию  $\Delta_5$  перпендикулярно направлению проецирования и на ней отложить фронтальные проекции опорных точек. Замерить удаления опорных точек от базовой линии  $\Delta_1$  (размеры по ширине фигуры сечения) на виде сверху и отложить эти удаления от базовой линии Δε. Соединить полученные точки в той же последовательности, что и на виде сверху сплошной основной линией. Заштриховать сечение тонкими линиями с шагом 3...5 мм под углом 45,30 или  $\,60^\circ$  , так чтобы штриховые линии не были параллельны контуру сечения. Оформить по стандарту секущую плоскость и обозначить сечение (см. рис. 21). Окончательно оформить чертеж. В основной надписи указать шифр документа, название и материал детали.

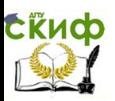

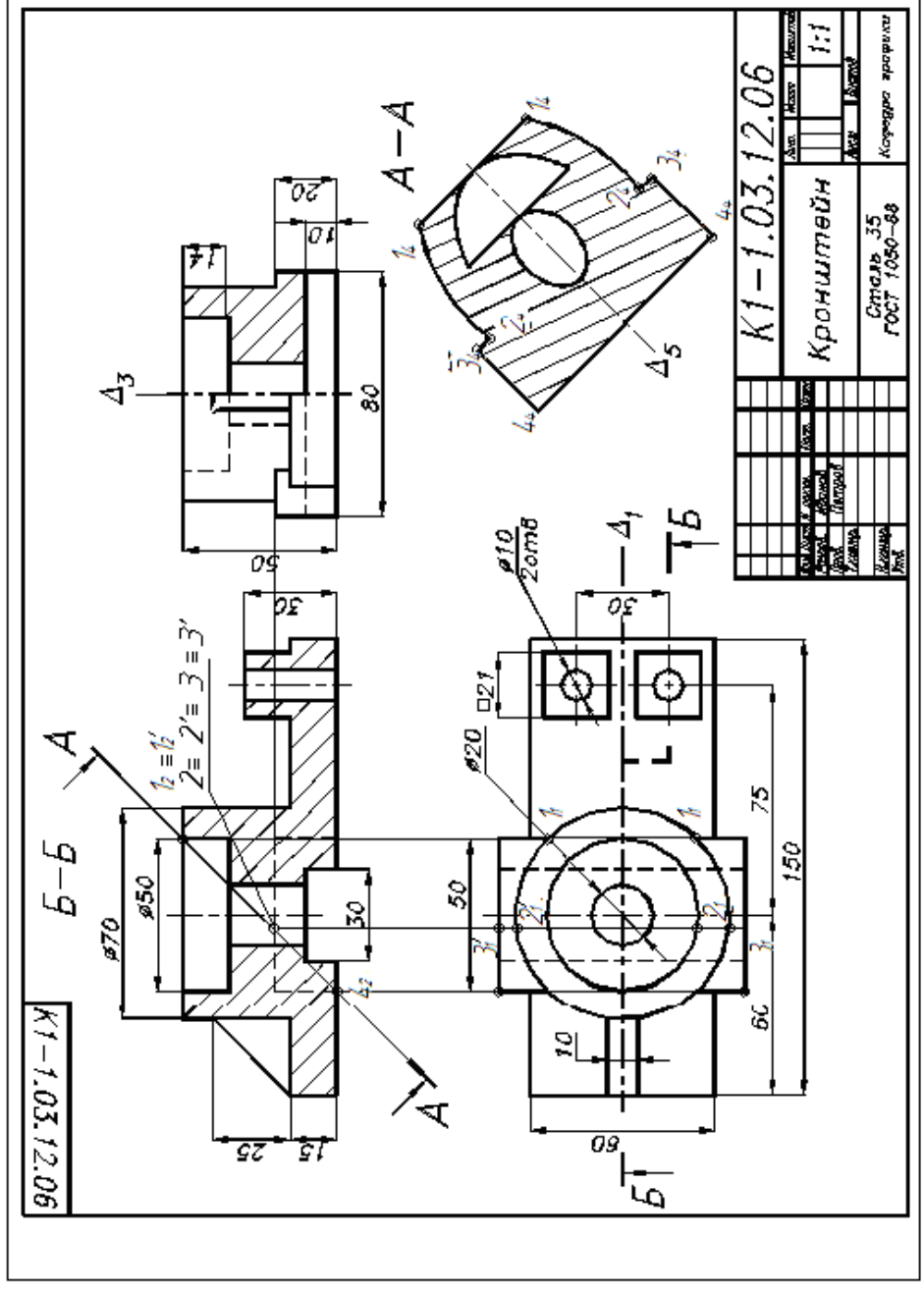

Рис. 21. Образец выполнения чертежа «Сложные разрезы»

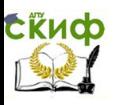

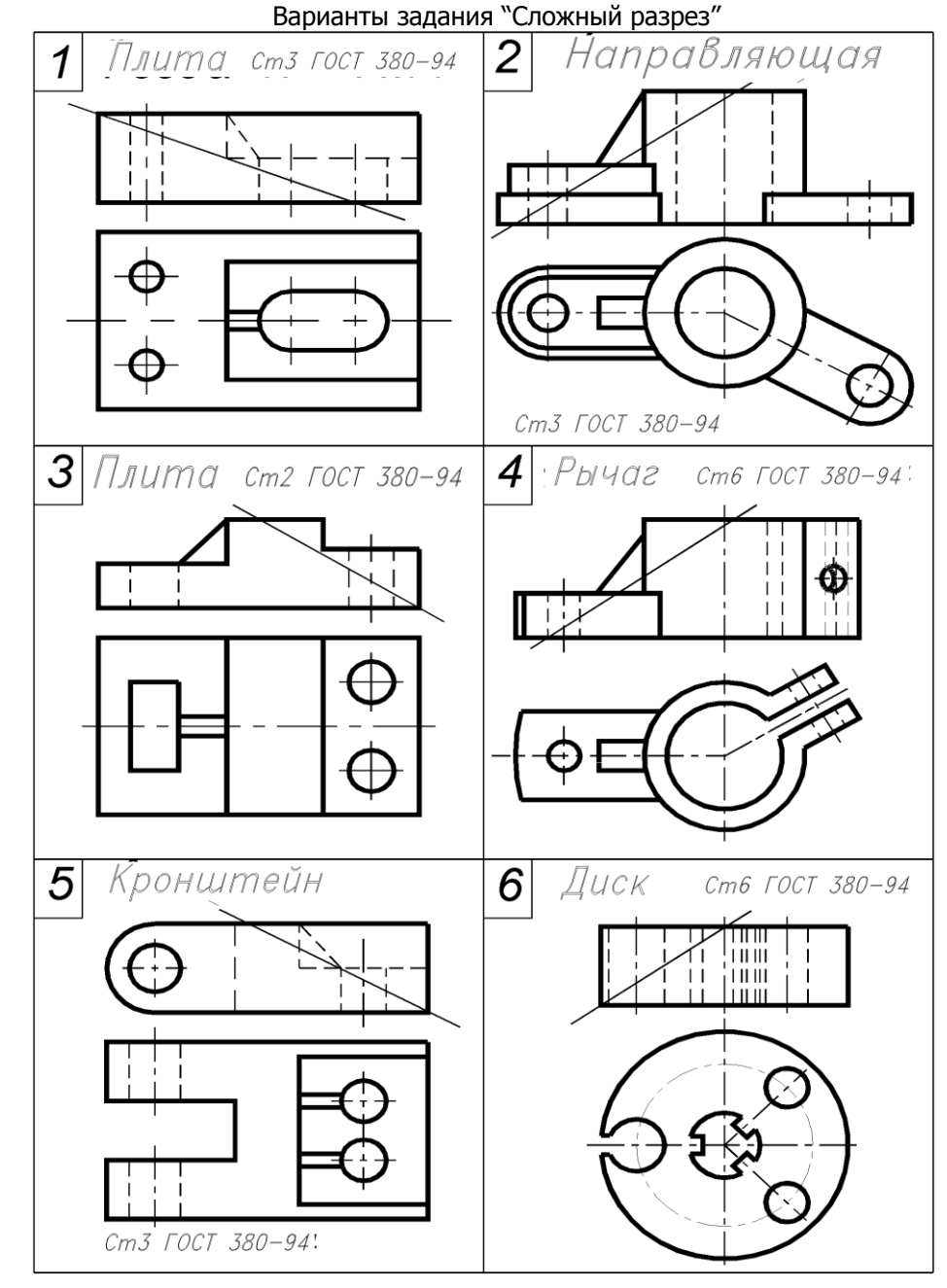
Управление цифровых образовательных технологий

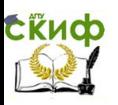

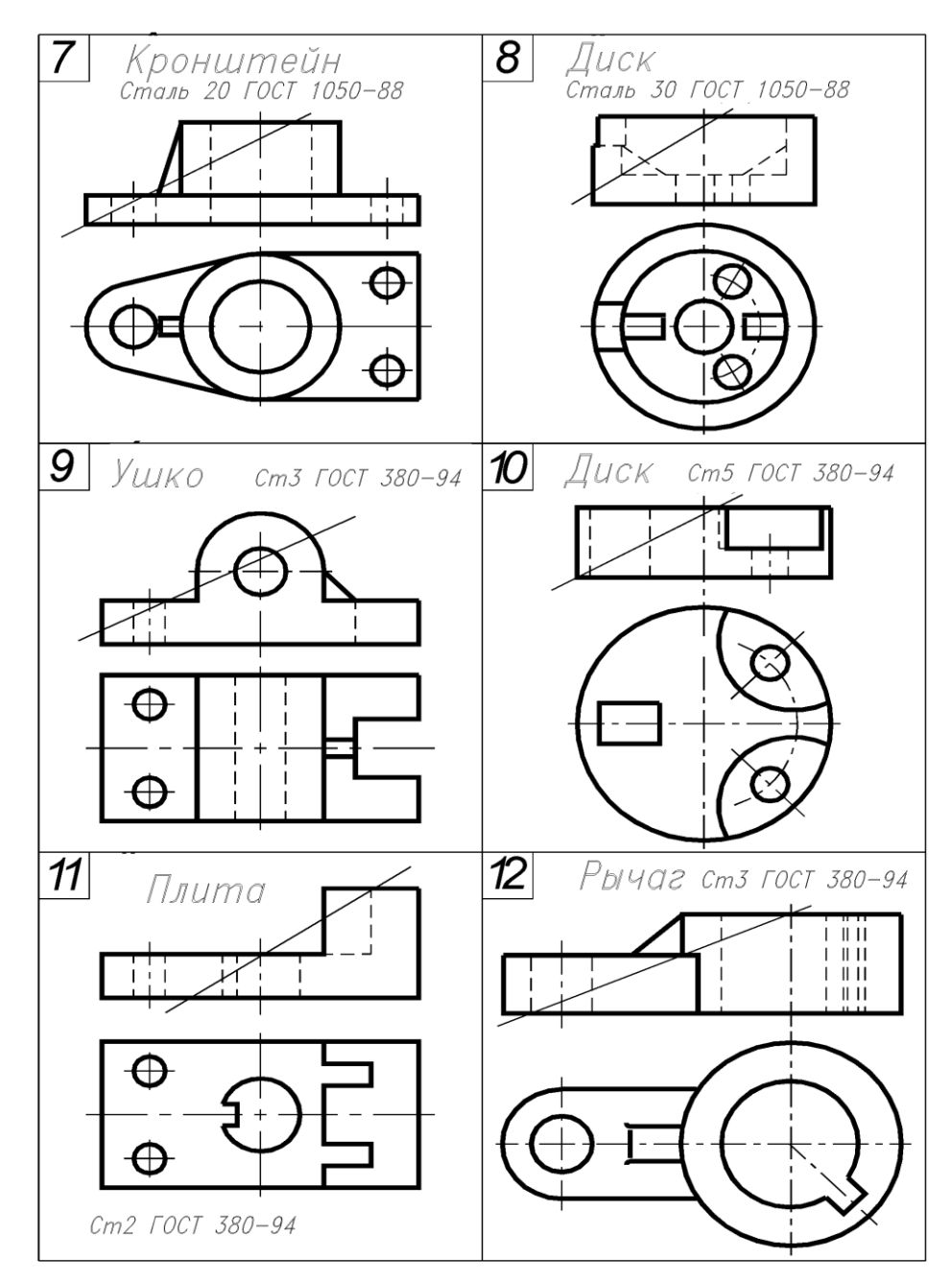

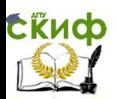

Управление цифровых образовательных технологий

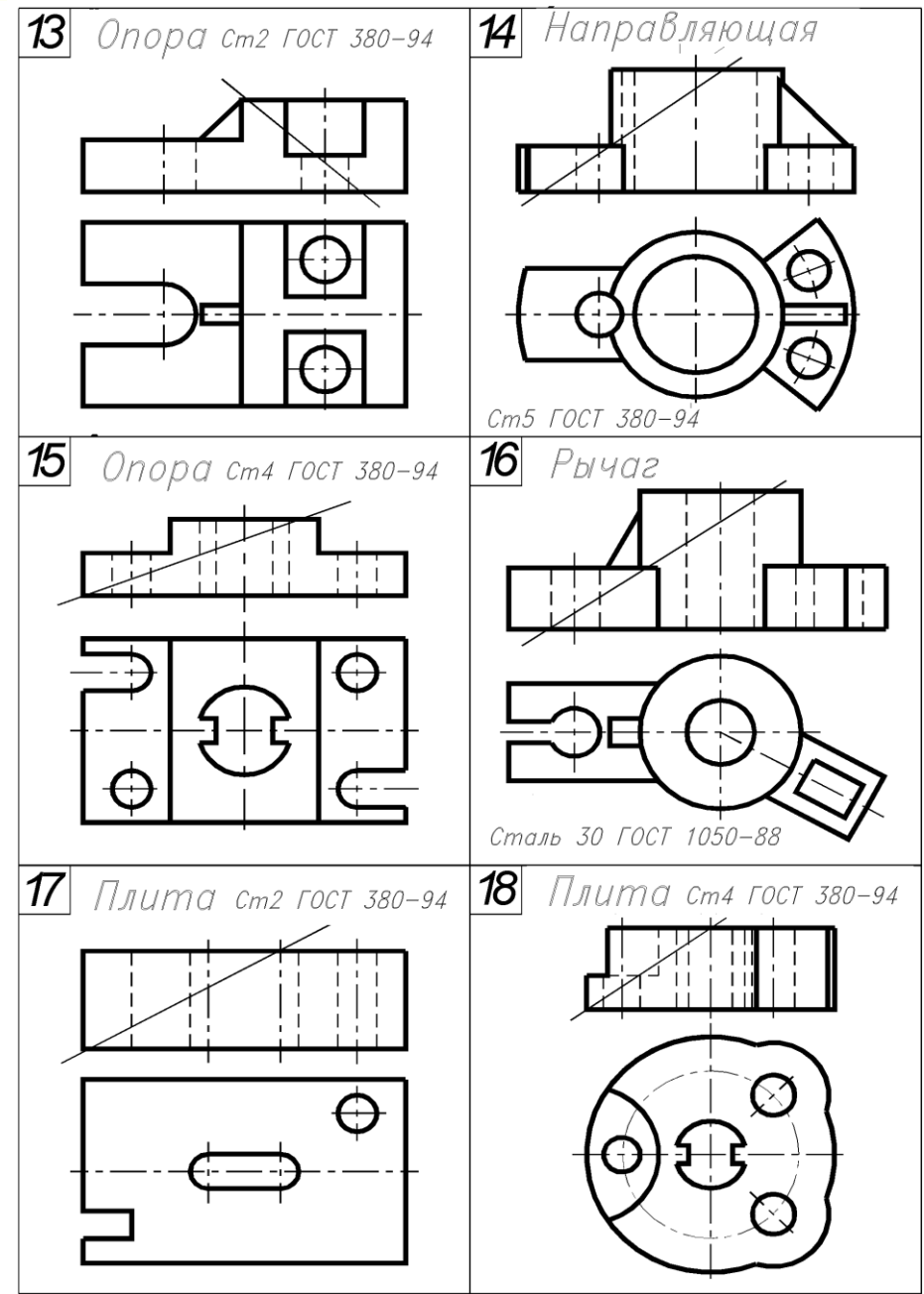

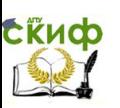

# **2. ЛИНИИ СРЕЗА, ПЕРЕСЕЧЕНИЯ И ПЕРЕХОДА**

Особое место в изображении деталей машиностроения занимают линии среза, пересечения и перехода.

Если секущая плоскость рассекает тело вращения параллельно оси симметрии, то в сечении получаются линии среза, которые в зависимости от вида тела вращения могут быть прямыми или кривыми линиями. Например, для цилиндра линиями среза являются его образующие – прямые, линией среза для сферы является окружность, для конуса линия среза представляет собой гиперболу (рис. 22).

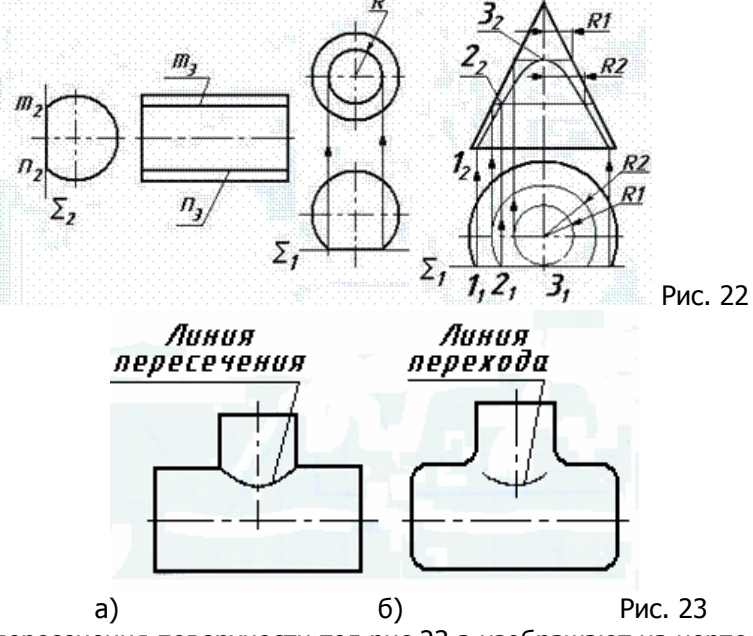

Линии пересечения поверхности тел рис.23,а изображают на чертежах сплошной основной линией, и строят методами начертательной геометрии.

Линия перехода (рис. 23,б) — это воображаемая линия пересечения поверхностей в том случае, когда чѐтко выраженная линия пересечения отсутствует из-за плавного перехода между поверхностями. Такие плавные переходы характерны для деталей, получаемых литьѐм, свободной ковкой или штамповкой (рис. 23). Линии перехода изображаются тонкими линиями.

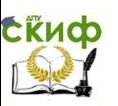

# **2.1. Методы построения линии пересечения**

Рассмотрим различные случаи расположения пересекающихся геометрических объектов [10]:

– оба объекта занимают проецирующее положение к разным плоскостям проекций (позиционная задача ― 1-й случай);

– один геометрический объект занимает проецирующее положение, а другой – общее (позиционная задача ―2-й случай).

В первом случае две проекции искомой линии пересечения имеются на чертеже, так как совпадают с вырожденными проекциями объектов, занимающих проецирующее положение. Задача сводится к построению третьей проекции по двум заданным.

Пример построения приведен на рис. 24, где цилиндр 1 занимает горизонтально-проецирующее, а цилиндр 2 – фронтальнопроецирующее положение. На главном виде выбираем проекцию промежуточной точки 2 (проекция 22). Проводим линии связи на вид слева и вид сверху. Замеряем удаление точки 2 от базовой плоскости  $\Delta$  на виде сверху (координата Y) и откладываем это удаление на виде слева. Повторяем данный алгоритм с другими точками, соединяя их плавной кривой, строим линию пересечения двух цилиндров.

Во втором случае одна проекция линии пересечения уже есть на чертеже, и она совпадает с вырожденной проекцией объекта, занимающего проецирующее положение. Другую проекцию искомой линии пересечения находят из условия принадлежности еѐ точек поверхности объекта, занимающего общее положение.

Пример построения приведен на рис. 25. Фронтальная проекция линии пересечения объектов совпадает с вырожденной проекцией боковой поверхности цилиндра на участке перекрытия ее с конусом. Задаѐм на имеющейся линии пересечения две опорные точки:  $12($ высшую),  $32($ низшую) и несколько промежуточных  $22...$ 

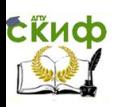

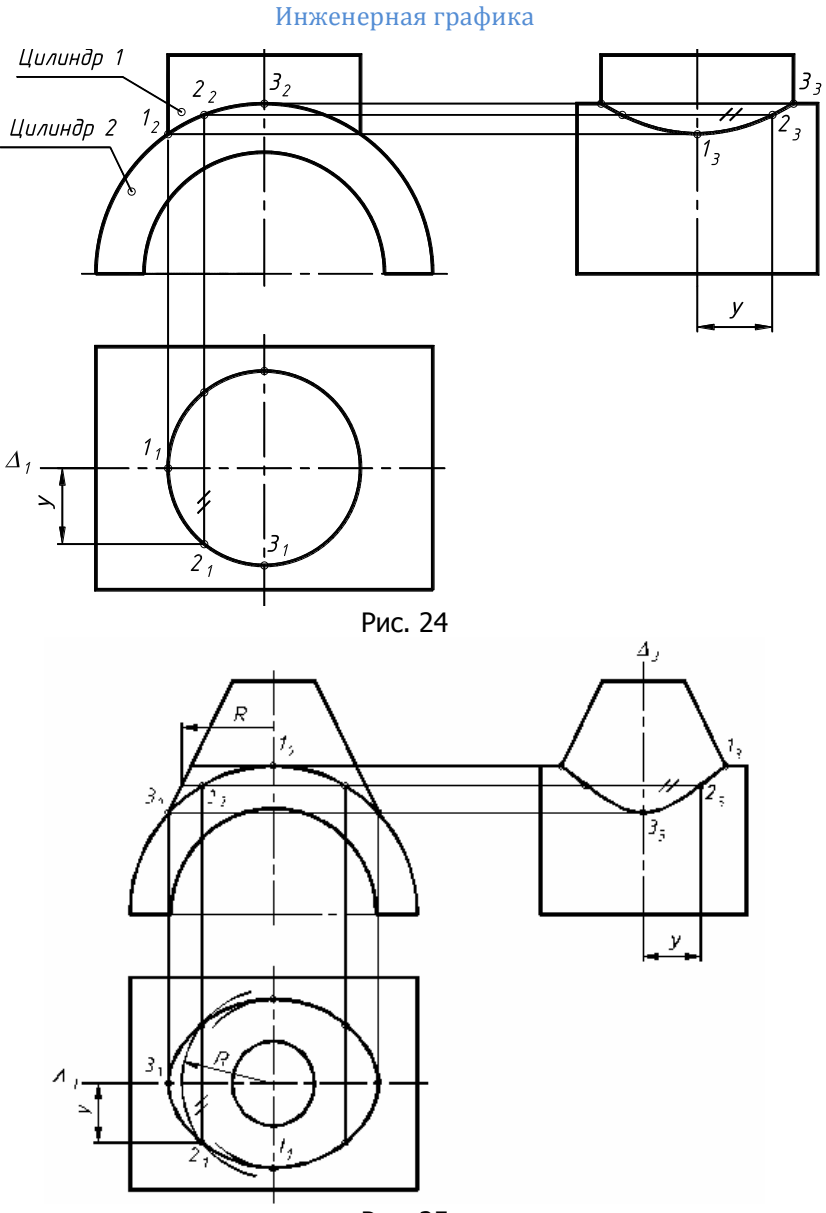

Рис. 25

Так как линия пересечения принадлежит обоим объектам, то горизонтальную еѐ проекцию найдем из условия принадлежности точек линии пересечения конической поверхности. Для этого через заданные проекции точек  $1_2, 2_2, 3_2$  проводим линии каркаса в виде

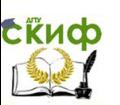

горизонтальных прямых. На виде сверху эти линии строим в виде окружностей на поверхности конуса. С помощью вертикальных линий связи находим горизонтальные проекции точек  $1,2,3,1$ . По двум проекциям строим профильную проекцию линии пересечения цилиндра и конуса.

На рис. 26 дан пример построения линии пересечения полого цилиндра с призматической поверхностью (треугольный вырез). Объекты занимают проецирующее положение к разным плоскостям проекций.

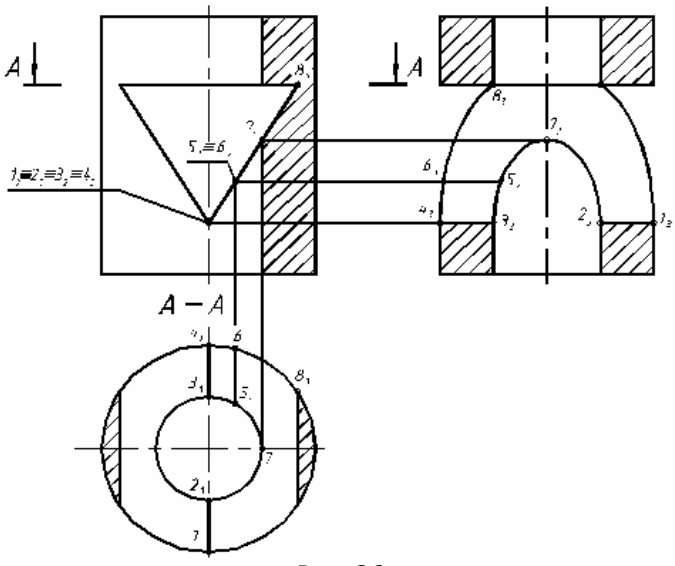

Рис. 26

В данном случае линия пересечения состоит из дуг окружностей и эллипсов, расположенных на поверхностях цилиндра и призматического отверстия. Методика построения аналогична первому примеру (см. рис.24).

# **3. СОЕДИНЕНИЯ ДЕТАЛЕЙ ИЗДЕЛИЙ**

Все соединения в машиностроении разделяют на разъёмные и неразъѐмные.

Разъѐмными являются соединения, которые можно разобрать без разрушения соединяющих их элементов. К ним относятся резьбовые, шпоночные, шлицевые, клиновые соединения.

Неразъѐмными являются соединения, которые нельзя разобрать без разрушения хотя бы одного из соединяющих их элемен-

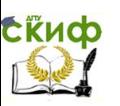

тов. К неразъемным относятся соединения деталей сваркой, клепкой, пайкой, прессовкой, склеиванием.

# **3.1. Резьбовые соединения**

В машиностроении широко распространены резьбовые соединения, так как свыше 60 % деталей машин и приборов имеют резьбу.

Резьба представляет собой резьбовые выступы на цилиндре или конической поверхности.

Резьбовой выступ образуется перемещением плоской геометрической фигуры (треугольника, трапеции, прямоугольника) по винтовой линии.

Винтовая линия — траектория сложного равномерного движения точки (рис. 27):

- вращательного вокруг оси тела вращения (цилиндра или конуса);

- поступательного — вдоль оси тела вращения.

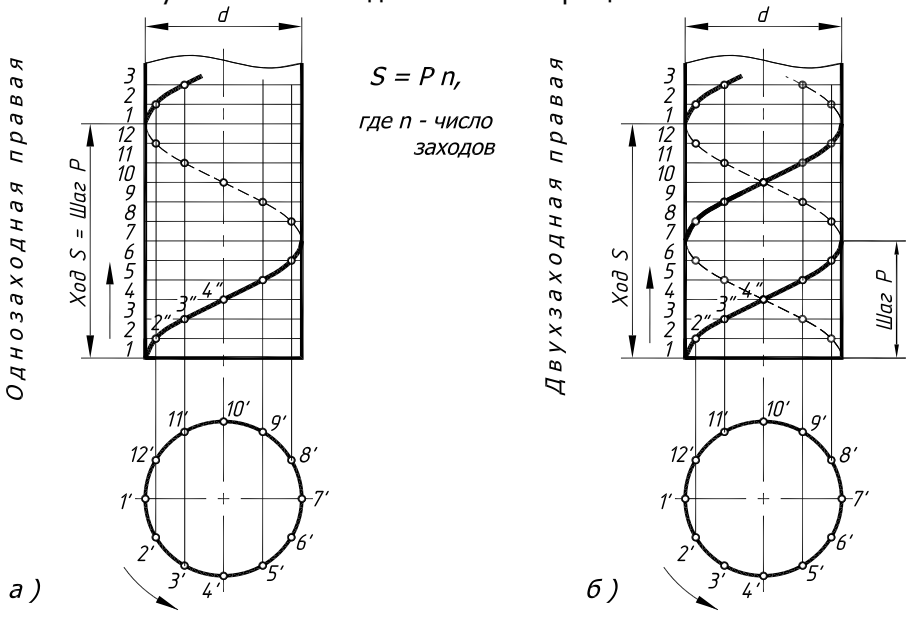

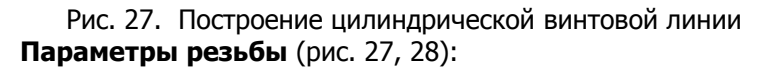

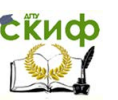

1) Профиль резьбы образуется пересечением плоскостью, проходящей через ось тела вращения с резьбой.

2) Шаг (Р) — расстояние между одноименными точками профиля резьбы.

3) Ход (S) — осевое перемещение стержня (винта) или гайки за один полный оборот.

4) Наружный диаметр (d) – определяемся по таблице [2], с 53.

5) Высота теоретического профиля H=0,86 P.

6) Высота профиля  $H_1 = 0.6$  Р.

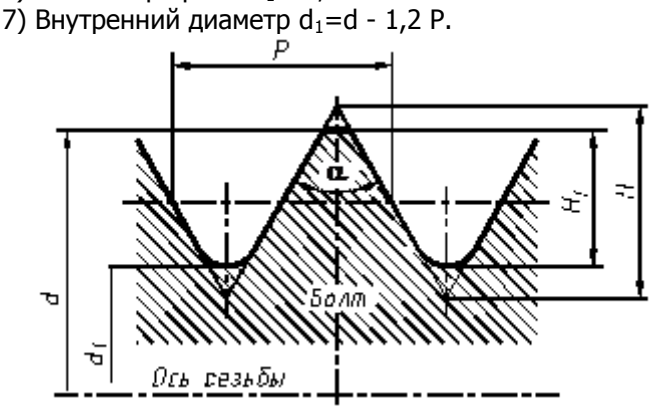

Рис. 28. Профиль метрической резьбы на стержне

По таблице [2], с. 52 параметры резьбы М20 с крупным шагом равны :

d = 20, P = 2,5, a = 60°, H = 2,05, H<sub>1</sub> = 1,5, d<sub>1</sub> = 17 MM.

При нарезании резьбы М20 метчиком, в отверстии вначале рассверливается цилиндрическое отверстие диаметром 17 мм (по внутреннему диаметру резьбы).

Резьбовые соединения бывают двух типов: 1) соединения непосредственно свинчиванием соединяемых деталей, имеющих резьбу; 2) соединения с помощью специальных соединительных деталей (болтов, винтов, шпилек, гаек, фитингов и т. д.).

# **3.2. Классификация резьбы**

Резьба классифицируется по следующим признакам:

а) в зависимости от п о в е р х н о с т и, на которой нарезана резьба, она бывает цилиндрической или конической;

б) по р а с п о л о ж е н и ю на поверхности резьбы бывают наружные и внутренние, т.е. нарезаны в цилиндрических

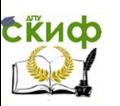

или конических отверстиях;

в) в зависимости от п р о ф и л я различают резьбы треугольную, трапецеидальную, прямоугольную и круглую (рис. 29);

г) по т и п у резьбы разделяются на метрические, метрические конические, трубные цилиндрические, трубные конические, круглые, трапецеидальные, упорные и прямоугольные;

д) по э к с п л у а т а ц и и одному признаку, резьбы разделяют на крепѐжные метрические, крепѐжно-уплотнительные (трубная, коническая), кинематические (упорная, трапецеидальная) и специальные (газовая);

е) в зависимости от н а п р а в л е н и я винтовой поверхности резьбы подразделяются на правые и левые;

ж) по ч и с л у з а х о д о в резьбы бывают однозаходные и многозаходные (двухзаходные, трѐхзаходные и т.д.) (рис. 30);

з) резьбы делятся на стандартные, специальные и нестандартные. Стандартная резьба в обозначении имеет условный символ профиля резьбы: **М** – метрическая, **S** – упорная, **G** – трубная цилиндрическая, **Tr** – трапецеидальная, **МК** – метрическая коническая, **R** – трубная коническая наружная, **R<sup>c</sup>** – трубная коническая внутренняя, **Кр** – круглая.

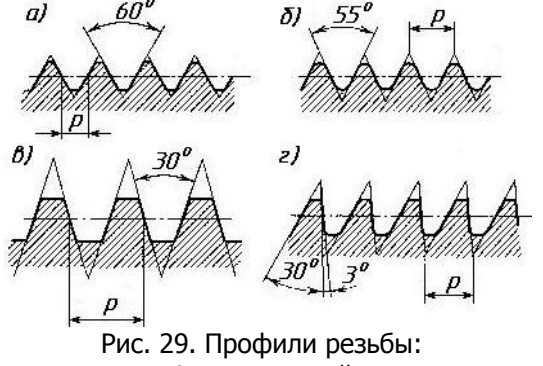

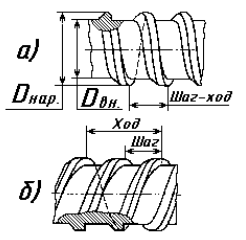

а) метрической, б) трубной, в) трапецеидальной, г) упорной

Рис. 30. Изображение однозаходной и двухзаходной упорной резьбы

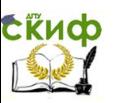

# **3.3. Основные характеристики резьбы по ГОСТ 11708- 82**

**Правая резьба** – резьба, образована плоским контуром, вращающимся по часовой стрелке и перемещающимся вдоль оси цилиндра или конуса от наблюдателя.

**Левая резьба** – резьба, образована плоским контуром, вращающимся против часовой стрелки и перемещающимся вдоль оси цилиндра или конуса от наблюдателя.

**Однозаходная резьба** образована одним резьбовым выступом. Многозаходная – образована несколькими выступами.

**Шаг резьбы** – расстояние между соседними одноименными точками профиля, измеренное вдоль оси резьбы.

**Ход резьбы** – относительное перемещение винта (гайки) за один оборот, равное произведению шага резьбы на число заходов резьбы (см. рис. 30).

**Длина резьбы** – расстояние, на котором образована резьбовая поверхность, включая сбег резьбы и фаску.

**Сбег резьбы** – участок резьбы неполного профиля в зоне перехода резьбовой поверхности к гладкой части детали.

Как правило, на чертежах указывают длину резьбы полного профиля (рис. 31, а). Если резьбу выполняют до некоторой поверхности, не позволяющей перемещать резьбообразующий инструмент до упора, то образуется недовод резьбы. Сбег плюс недовод образуют, так называемый, недорез резьбы (рис. 31, б, в). Если требуется изготовить резьбу полного профиля без сбега, то для вывода резьбообразующего инструмента делается проточка. Диаметр проточки для наружной резьбы должен быть немного меньше внутреннего диаметра резьбы, а для внутренней резьбы —больше наружного диаметра (рис. 31, г).

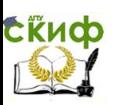

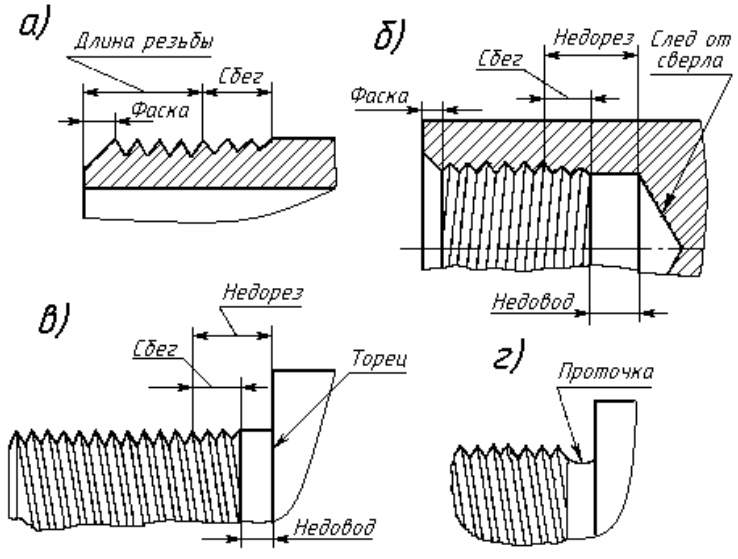

Рис. 31. Элементы резьбовой поверхности

Размеры фасок, проточек для наружной или внутренней метрической резьбы следует выбирать из таблиц ГОСТ 10549-80. Для резьбы крепѐжных изделий сбеги, недорезы и проточки в соответствии ГОСТ 27148-86 [2].

# **3.4. Изображение и обозначение резьбы по ГОСТ 2.311—68**

На чертежах, как правило, резьбу изображают условно (рис 32,33). Наружную резьбу на стержне показывают сплошными основными линиями по наружному диаметру и сплошными тонкими по внутреннему диаметру на всю длину резьбы, включая фаску (рис. 32). Расстояние между линиями, изображающими наружный и внутренний диаметры резьбы, не должен быть менее 0,8 миллиметра и не более шага резьбы (рис. 34).

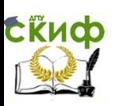

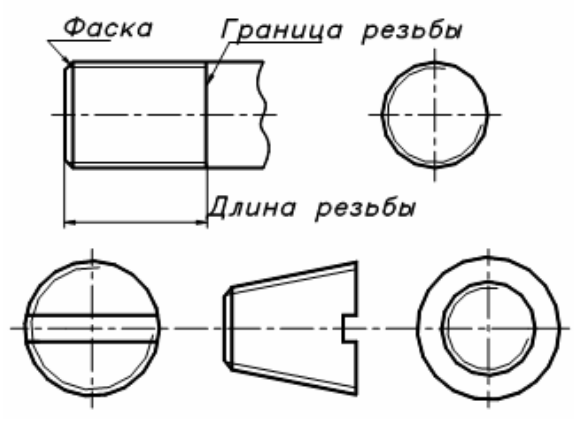

Рис. 32. Изображения наружной резьбы

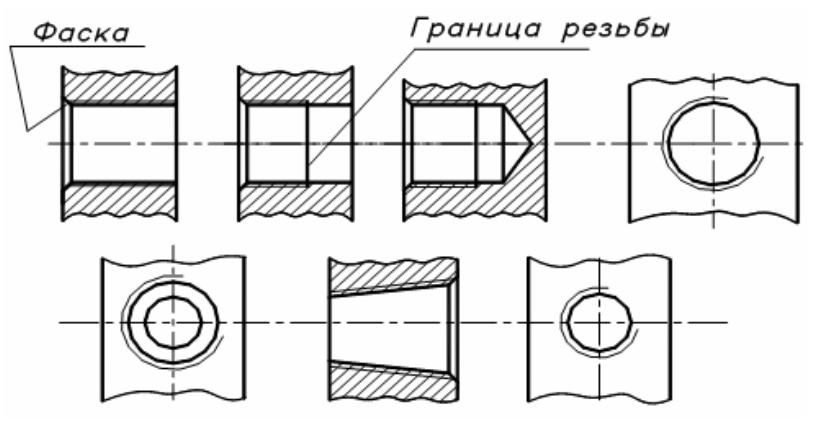

Рис. 33. Изображения внутренней резьбы

На видах, полученных проецированием на плоскость, перпендикулярную оси стержня, по внутреннему диаметру резьбы проводят дугу сплошной тонкой линией, приблизительно равную ¾ окружности и разомкнутую в любом месте. Внутреннюю резьбу на изображениях отверстий сплошные основные и сплошные тонкие линии как бы меняются местами (рис. 33). Фаски на стержне с резьбой и в отверстии с резьбой, не имеющие конструктивного специального назначения, в проекции на плоскость, перпендикулярную оси стержня или отверстия, не изображаются (см. рис. 32, 33).

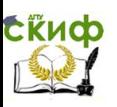

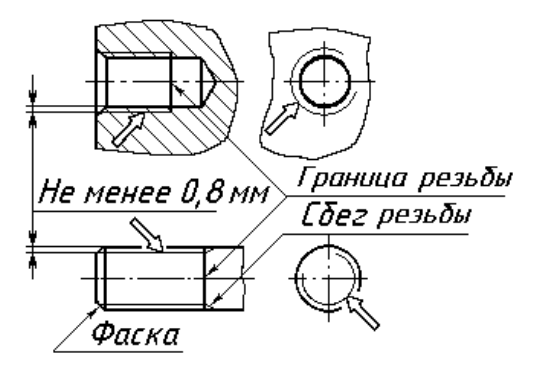

Рис. 34. Сбег резьбы

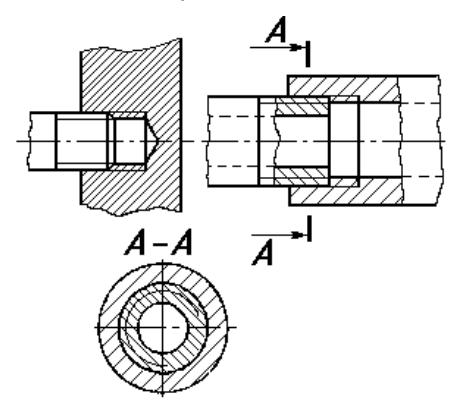

Рис. 35. Резьбовые соединения

Границу резьбы на стержне и в отверстии проводят основной линией (или штриховой, если резьба показана как невидимая). В отверстиях границу резьбы проводят от тонкой линии наружного диаметра резьбы. Сбег резьбы изображают тонкой линией, проводимой, например, под углом 30° к оси резьбы (рис. 34). На производственных чертежах сбег резьбы показывают относительно редко, кроме чертежей шпилек, где сбег резьбы следует показывать.

В резьбовых соединениях, изображенных в разрезе, резьба стержня закрывает резьбу в отверстии, и штриховка доводится до сплошных основных линий.

В большинстве случаев условные изображения резьб не по-

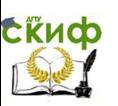

зволяют судить по чертежу о типе резьбы и еѐ параметрах. Поэтому условные изображения дополняют условными обозначениями резьб. Варианты простановки обозначений резьбы представлены на рис. 36.

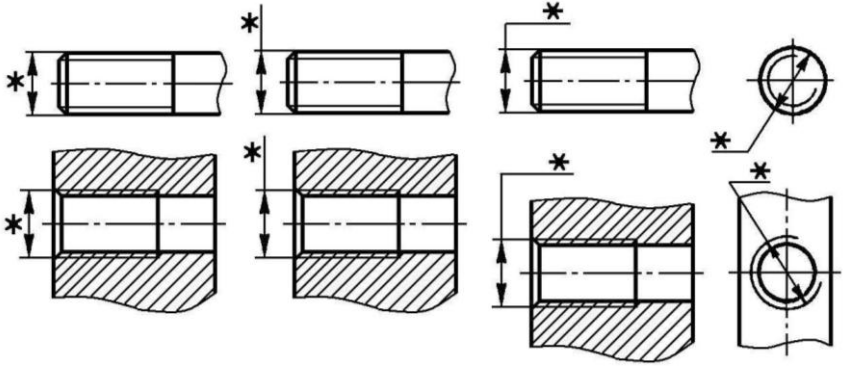

Рис. 36. Варианты нанесения обозначений резьбы

Для метрической цилиндрической резьбы в условное обозначение входят: символ **М**, номинальный диаметр резьбы, мелкий шаг (основной шаг не указывают), символы **LH** для левой резьбы и поля допуска среднего диаметра выступов резьбы. Обозначение поля допуска диаметра резьбы состоит из цифры, которая соответствует степени точности, и буквы латинского алфавита (строчной для наружной резьбы и прописной для внутренней резьбы), характеризующей основное отклонение (квалитет).

## **Например:**

**М20–6g** – правая наружная метрическая резьба диаметром 20 мм и крупным шагом 2,5 мм, полем допуска **6g**;

**M20LH–6g** – то же, только резьба левая;

**М20 2,0–7Н** – правая внутренняя метрическая резьба диаметром 20 мм и мелким шагом 2,0 мм, полем допуска **7Н**.

В обозначении многозаходных метрических резьбах после наружного диаметра указывается ход резьбы (произведение шага на число заходов) и в скобках после символа «**p**» количество заходов. Например, **M24 4,5(p 1,5) – 7h** – трѐхзаходная метрическая резьба, шагом 1,5 мм.

Ходовые кинематические резьбы используют для преобразования вращательного движения в поступательное, например, в домкратах, в станках, в подъемниках и т.д. Резьбу выполняют с правым или левым направлением витка, одно- или многозаходной. В качестве ходовых применяют трапецеидальную и упорную резьбы.

Трапецеидальная резьба по ГОСТ 9484-81, имеющая

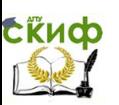

профиль равнобокой трапеции с углом наклона боковых сторон 30 , диаметры, измеряемые в пределах от 8 до 640 мм. Для каждого диаметра ГОСТ 24738-81 предусматривает три различных шага, ГОСТ 24737-81 устанавливает основные размеры однозаходной трапецеидальной резьбы, и ГОСТ 24739-81 назначает основные размеры, ходы и допуски многозаходной трапецеидальной резьбы.

В обозначении данной резьбы входят символы **Тr**, наружный диаметр в мм, шаг в мм и поле допуска по ГОСТ 9562-81. Обозначение поля допуска трапецеидальной резьбы состоит из поля допуска среднего диаметра, т.е. цифры – номера квалитета и буквы – основного отклонения. В тех случаях, когда поле допуска наружного (внутреннего) диаметра отлично от поля допуска среднего диаметра, то его дополнительно указывают в обозначении поля допуска резьбы. Установлены степени точности диаметров резьбы: среднего – 6…9, наружного – 4 или 6, внутреннего – 4; основные отклонения: среднего диаметра - **c , e, g , h** ; наружного – **h**, внутреннего – **Н**.

Примеры условного обозначения трапецеидальной резьбы с номинальным диаметром 32 мм:

**Tr**  $32 \times 10 - 8e$  – наружная, однозаходная трапецеидальная резьба шагом 10 мм и полем допуска среднего диаметра **8е**;

**Tr 32 10LH – 8e**, то же, только для левой резьбы;

**Tr**  $32 \times 20(p 10) - 8AZ - BHYTPCHH, ABYX3AXO, ABA TDAT$ цеидальная резьба со значением хода 20 мм.

Упорная резьба по ГОСТ 10177 – 82, имеющая профиль неравнобокой трапеции, одна сторона которой наклонена к вертикали под углом  $3^\circ$ , а другая – под углом  $30^\circ$ . Для каждого диаметра предусмотрены два различных шага, по величине равных соответствующим шагам трапецеидальной резьбы.

В обозначении упорной резьбы указывают: символ **S**, значение номинального диаметра и шаг (мм). Если резьба правая, то через дефис указывают поле допуска среднего диаметра. Если же резьба левая, то перед дефисом указывают символы **LH**. Для многозаходных резьб после диаметра указывают значения хода для многозаходной резьбы, которое равно произведению шага на число заходов. Далее в скобках проставляют условное обозначение шага – символ **―p‖** и его численную величину в мм. Далее параметры аналогичные однозаходной резьбы. Для наружной и внутренней резьбы предусмотрены степени точности (по среднему диаметру): 7, 8 и 9; основные отклонения: для наружной резьбы - **h**, для внутренней - **AZ**.

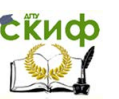

## **Например:**

**S80**  $\times$  **10 – 7h** – упорная наружная резьба диаметром 80 мм, шагом 10 мм и полем допуска **7h**;

**S80** $\times$  **10 – AZ** – упорная внутренняя резьба диаметром 80 мм, шагом 10 мм и полем допуска **AZ**;

**S80 32(p 16) LH–8h** – упорная двухзаходная наружная левая резьба, диаметром 80 мм, ходом 32 мм и полем допуска **8h**.

Если для метрической резьбы обозначение диаметра резьбы соответствует еѐ наружному диаметру (без учета допусков), то для трубной цилиндрической резьбы диаметр условно обозначают по величине диаметра отверстия трубы, которая выражается в дюймах (условный проход). Условные обозначения трубных цилиндрических резьб, а также трубных конических резьб указывают наклонной стрелкой, относя еѐ к контуру резьбы – сплошная основная линия, и параметр наносят на горизонтальной полке линии-выноски (рис. 37).

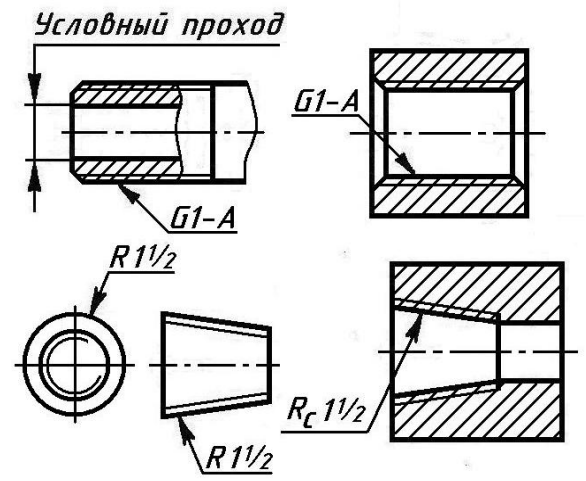

Рис. 37 Обозначения трубной цилиндрической и конической

## резьбы

Трубная цилиндрическая резьба по ГОСТ 6357– 81, имеющая профиль равнобедренного треугольника с углом при вершине 55 (см. рис. 29, б), обозначается буквой **G**, параметром условного прохода трубы и классом точности среднего диаметра резьбы. Для трубной цилиндрической резьбы установлены два класса точности: А (нормальной) и В (повышенной).

Например:

**G1–А** – трубная цилинд- рическая резьба 1 , класса точ-

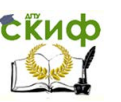

ности А;

**G1LH – В** – то же, только левая, класса точности В, (в обозначениях знак " (дюйм) не пишется).

Трубная коническая резьба по ГОСТ 6211–81 с конусностью 1:16, имеющая профиль в виде равнобедренного треугольника с закругленной вершиной и с углом при вершине 55°, обозначается символами:

**R** – для конической наружной резьбы, **R<sup>c</sup>** – для конической внутренней резьбы, **R<sup>p</sup>** – для цилиндрической внутренней резьбы, которая может соединяться с наружной конической резьбой. На рис. 37 даны примеры обозначений трубных резьб.

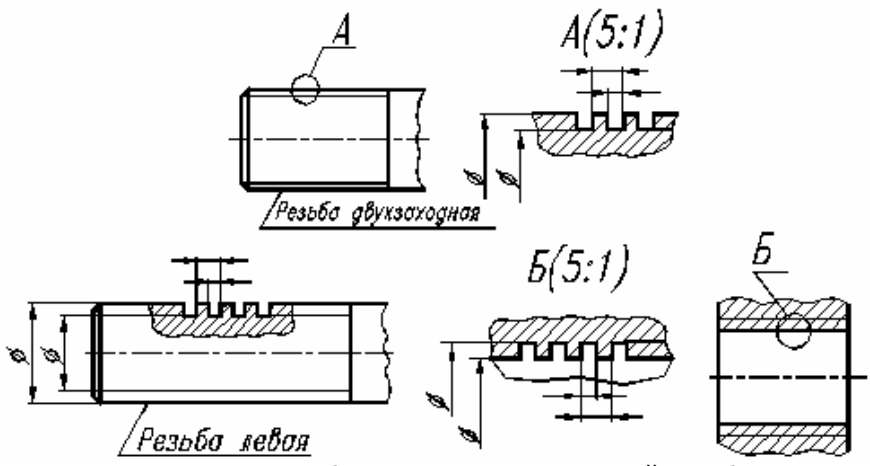

Рис. 38. Обозначение нестандартной резьбы

Для прямоугольной резьбы с нестандартным профилем задают все размеры, необходимые для ее изготовления, одним из способов показанных на рис. 38. Дополнительные данные о числе заходов, о направлении винтовой линии и т.д. указывают с дополнением слова «Резьба».

# **4. КРЕПЁЖНЫЕ ДЕТАЛИ**

Резьбовые детали, с помощью которых производят сборку изделий, называют крепѐжными. К ним относятся болты, винты, гайки, шайбы и шпильки.

Конструктивные разновидности крепѐжных деталей весьма разнообразны. Форма и размеры данных деталей устанавливаются соответствующими стандартами, а требования к материалу, покрытию и прочие условия изготовления регламентирует ГОСТ 1759.0–

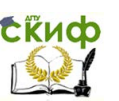

87. Механические свойства крепѐжных деталей из углеродистых нелегированных и легированных сталей устанавливают: ГОСТ 1759.4 – 87 для болтов, винтов и шпилек и ГОСТ 1759.5 – 87 для гаек.

Согласно ГОСТ 1759.4 – 87 механические свойства болтов, винтов и шпилек характеризуются 11 классами прочности, которые обозначаются двумя цифрами, разделенными точкой, а именно: 3.6; 4.6; 4.8; 5.6; 5.8; 6.6; 6.8; 8.8; 9.8; 10.9 и 12.9. Первое из этих чисел, умноженное на 100, определяет минимальное временное сопротивление в Н/мм, второе число, умноженное на 10, отношение предела текучести к временному сопротивлению в %%. Произведение чисел, умноженное на 10, определяет предел текучести в Н/мм<sup>2</sup>.

Согласно ГОСТ 1759.5 – 87 для гаек установлено 7 классов прочности: 4, 5, 6, 8, 10, 12, 14. Число класса прочности, умноженное на 100, даѐт величину напряжения от испытательной нагрузки в Н/мм<sup>2</sup>.

Механические свойства гаек оценивают следующие классы прочности: 4; 5; 6; 8; 9; 10; 12 – для гаек с номинальной высотой, равной или более **0,8d**. Классы 4 и 5 – для гаек с номинальной высотой, равной или более **0,5d** , но менее **0,8d**. Где **d** – диаметр резьбы гайки.

Таким образом, для крепѐжных деталей, чем выше класс прочности, тем прочнее материал, из которого они изготовлены. Крепѐжные изделия выпускаются грубой точности (класс С), нормальной точности (класс В) и повышенной точности (класс А), без покрытия или с покрытием. Для характеристики стандартных крепѐжных деталей на сборочных чертежах и в другой технической документации применяются условные обозначения.

# **4.1. Обозначения крепѐжных деталей**

Правила записи условных обозначений крепежных деталей на чертежах и в других конструкторских документах устанавливает ГОСТ 1759.0 – 87.

Ниже даны условные обозначения стандартных болта и гайки с расшифровкой всех параметров.

На учебных чертежах рекомендуется использовать: болты, винты, шпильки, изготовленные из углеродистой стали класса прочности 5.8 (в обозначениях пишется 58) и гайки – из той же стали класса прочности 5. Резьба для болтов, винтов и шпилек выполнена с полем допуска **6h**, а для гаек – **6Н**. Покрытие для гаек 016, а для болтов, винтов и шпилек – 029.

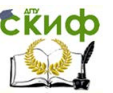

Болт 2M20x1,5-6hx60.58.029 ГОСТ 7798-70 наименование номер стандарта на тип и размеры болта вид исполнения (исполнение 1 толшина покрытия. МКМ не указывается) обозначение вида вид резьбы покрытия класс прочности диаметр резьбы длина болта шаг резьбы (крупный не указывается) класс точности Гайка 2M20x1,5-6H.5.029 ГОСТ 5915-70 наименование номер стандарта на тип и размеры гайки вид исполнения (исполнение 1 толщина покрытия, мкм не указывается) обозначение вида вид резьбы покрытия класс прочности диаметр резьбы класс точности шаг резьбы (крипный не указывается)

Обозначения еще больше упрощаются, если крепѐжные детали имеют первое исполнение и основной (крупный) шаг резьбы: Болт М24 – 6g  $\times$  50.58.029 ГОСТ 7798 – 70,

Гайка М12 – 6Н.5.016 ГОСТ 5915 – 70,

Винт М10 – 6g  $\times$  20.58.029 ГОСТ 1491 – 80,

Шпилька М20 – 6g  $\times$  150.58.029 ГОСТ 22032 – 76.

Аналогичные обозначения допускаются для шайб, которые подкладываются под гайки и головки болтов, винтов.

Шайба 12.01.08кп.016 ГОСТ 11371 – 78,

где 12 – диаметр резьбы стержня; 01 – группа материала шайбы (углеродистая сталь); 08кп – марка стали;

016 – вид покрытия и толщина покрытия в мкм.

Шайба 24.65Г.029 ГОСТ 6402 – 70,

где 24 – диаметр резьбы стержня;

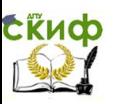

65Г – пружинная марганцовистая сталь;

029 – вид покрытия и толщина покрытия в мкм.

# **5. ЗАДАНИЯ ПО ТЕМЕ «РЕЗЬБОВЫЕ СОЕДИНЕНИЯ»**

Задание предусматривает выполнение каждым студентом следующих графических документов:

лист 3-й – Сборочный чертѐж «Соединения резьбовые» (формат А3),

лист 4-й – Спецификация сборочного чертежа (формат А4),

лист 5-й – Чертѐж болта (формат А4),

лист 6-й – Чертѐж гайки (формат А4).

# **5.1. Общие указания**

Сборочным называется чертѐж, содержащий изображение сборочной единицы и другие данные для еѐ сборки, изготовления и контроля. Сборочный чертѐж показывает взаимосвязь отдельных элементов изделия и способы соединения деталей. Согласно ГОСТ 2.109-73 сборочный чертеж изделия должен содержать:

а) изображения сборочной единицы;

б) номера позиций составных частей, входящих в изделие,

в) размеры (габаритные, установочные и присоединительные),

г) технические требования на изготовление и контроль.

На сборочном чертеже должно быть минимум изображений, которые давали бы максимальную информацию о собираемом изделии. Для этого следует широко использовать разрезы и сечения.

При нанесении порядковых номеров позиций стандартом предлагается выносить их вне контура вида на наклонных линияхвыносках, начинающихся точкой и оканчивающихся тонкой горизонтальной расположенной чертой-полкой. Полки для позиций располагают по направлениям, параллельным или перпендикулярным по отношению к направлению основной надписи на чертеже, по возможности на равных расстояниях друг от друга. Высота цифр, применяемых для нумерации позиций должна быть на один размер больше цифр размерных чисел на данном чертеже. При размещении номеров по возможности следует учитывать порядок сборки и степень важности той или иной детали. Номера выносят с тех видов, на которых данная деталь проецируется как видимая. Большую часть деталей надо нумеровать на основных видах или заменяющих их разрезах. Не допускается пересечение линий-выносок между собой и с размерными линиями, а также параллельность их линиям штри-

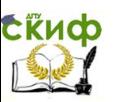

ховки.

На сборочных чертежах проставляют размеры: габаритные, установочные, присоединительные и рабочие.

Габаритным размером называют максимальный размер по каждому координатному направлению.

Установочные размеры определяют расположение и размеры элементов, по которым изделие устанавливают на месте монтажа.

Присоединительные размеры необходимы для установки на изделие дополнительных сборочных единиц или деталей.

Если в изделии после общей сборки производятся какиелибо доработки, то необходимо указывать рабочие размеры, которые следует контролировать по данному сборочному чертежу. Размеры габаритные, установочные и присоединительные относятся к справочным размерам и их указывают на чертеже со «звѐздочкой». В технических требованиях записывают пункт « Размеры для справок».

Технические требования на изготовление и контроль располагают над основной надписью и выполняют чертѐжным шрифтом по ГОСТ 2.304–81.

# **5.2. Составление спецификации**

Основным конструкторским документом сборочной единицы является спецификация, которая определяет состав изделия и необходима для его изготовления, комплектования конструкторских документов и планирования производства. Правила составления спецификации в соответствии с ГОСТ 2.108–68 рассмотрены ниже.

Спецификация представляет собой таблицу, выполняемую на формах А4, состоящую из семи столбцов и не ограниченное количество строк. Заглавный лист спецификации (форма 1) имеет основную надпись размером 185х40, а на последующих листах (форма 1А) основная надпись размером 185х15. В общем случае спецификация состоит из разделов, которые располагают в такой последовательности: «Документация», «Комплексы», «Сборочные единицы», «Детали», «Стандартные изделия», «Прочие изделия», «Материалы» и «Комплекты». Наименование каждого раздела указывают в виде заголовка в графе «Наименование» и подчеркивают сплошной тонкой линией. Выше и ниже каждого заголовка должна быть оставлена одна свободная строка.

В раздел «Документация» вносят данные о конструкторских документах, например, сборочный чертеж, технические условия, расчѐты и т.д.

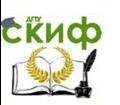

В разделы «Комплексы», «Сборочные единицы» и «Детали» вносят данные о соответствующих составных частях, входящих в данное изделие.

В раздел «Стандартные изделия» последовательно записывают данные об изделиях, применяемых по различным категориям стандартов. В пределах каждой категории стандарты записывают по однородным группам, например, крепѐжные изделия, подшипники, масленки и т.п. В пределах каждой группы – в алфавитном порядке указывают наименования изделий. В пределах каждого наименования – в порядке возрастания обозначения стандартов, а в пределах каждого обозначения стандарта – в порядке возрастания параметров.

Образец составления спецификации представлен на стр. 52.

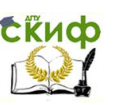

# **5.3. Изображения резьбовых соединений**

В соответствии с ГОСТ 2.315–68 на сборочных чертежах болтовые, шпилечные и винтовые соединения принято изображать упрощенно. На рис. 39 показано упрощенное изображение болтового соединения деталей, на рис.40 его конструктивное изображение.

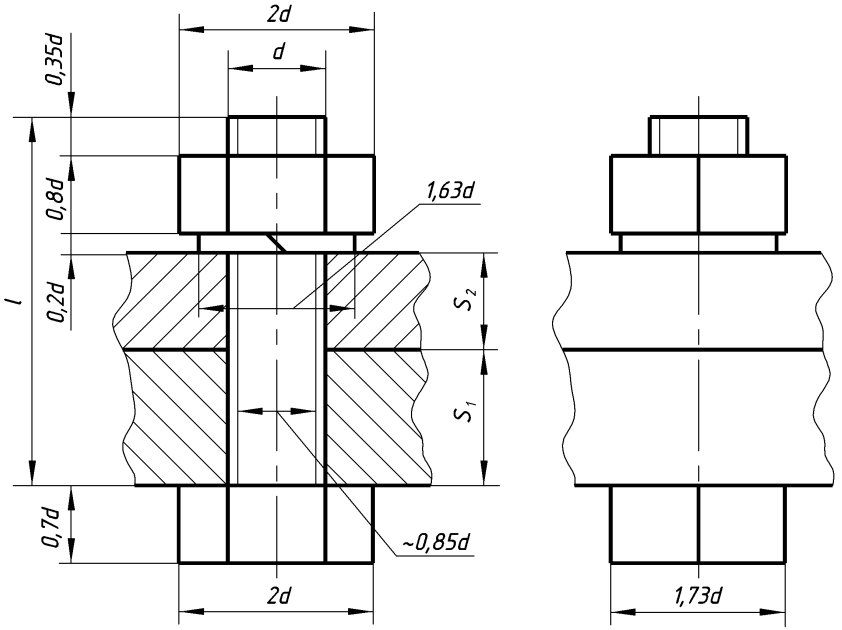

Рис. 39. Упрощѐнное изображение болтового соединения

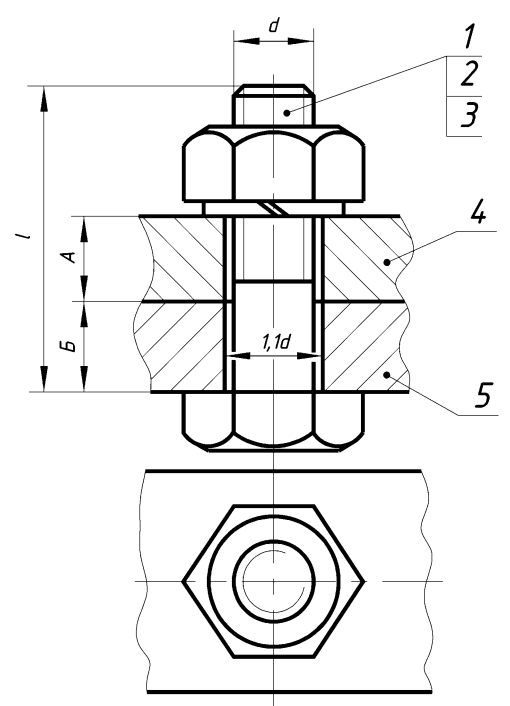

Рис. 40. Конструктивное изображение болтового соединения

Отличие упрощенного изображения от конструктивного заключается в следующем:

а) зазоры между болтом или шпильки и отверстиями в деталях не указывают;

б) размеры крепѐжных деталей упрощенного соединения (болта, гайки, шайбы) берутся в зависимости от номинального диаметра **d** резьбы болта по указанным соотношениям представленных на рис. 39;

в) резьбу показывают по всей длине стержня болта;

г) конец стержня, головку болта и гайку изображают без фасок;

д) шайба пружинная изображается с одной косой чертой.

Для расчѐта длины болта рекомендуется следующая формула:

## **L = A + B + S + m + 0,35d**,

где **L** — длина болта; **А, B** — толщины соединяемых де-

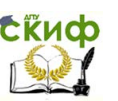

талей; **S** — толщина шайбы (**S = 0,2d**); m — высота гайки (**m = 0,8d**); **0,35d** — длина выступающей из гайки части болта для одного-двух шагов резьбы и фаски;

**d** — диаметр резьбы (мм).

Расчѐтное значение следует сверить со стандартной длиной болта. В случае несовпадения принять больший ближайший параметр.

На рис.41, а) показано конструктивное изображение шпилечного соединения и на рис.41, б) — упрощенное. Отличие упрощенного изображения соединения от конструктивного в следующем:

а) резьбу показывают по всей длине стержня шпильки;

б) концы стержня шпильки и гайку изображают без фасок;

в) не изображают зазор между стержнем шпильки и отверстием в детали;

г) границу резьбы показывают только на ввинчиваемом конце шпильки;

д) не указывается запас резьбы и сверление в гнезде детали, в которую устанавливается шпилька.

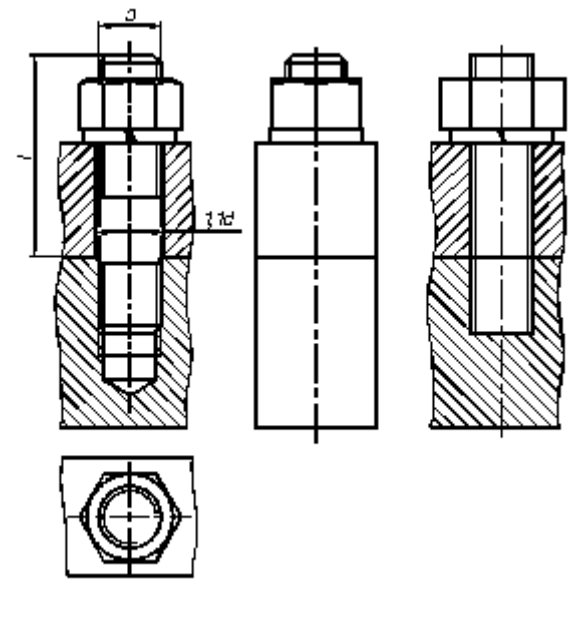

а) б) Рис. 41. Изображения шпилечного соединения

Упрощенное вычерчивание размеров гайки и шайбы в зави-

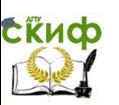

симости от диаметра резьбы производится по тем же соотношениям, что и для упрощенного болтового соединения (см. рис. 39).

На рис. 42 показано конструктивное изображение соединения винтом с цилиндрической головкой.

Упрощенное винтовое соединение изображено на рис. 43:

а — винтом с цилиндрической головкой по ГОСТ 1491—80;

б — винтом с полукруглой головкой по ГОСТ 17473—80.

Размеры головки винта принимаются в зависимости от диаметра резьбы d по соотношениям, указанным на рис. 43.

На упрощенном изображении шлицы на головках винтов вычерчивают одной сплошной утолщенной линией: на главном виде — по оси винта, а на виде сверху — под углом 45° относительно рамки чертежа.

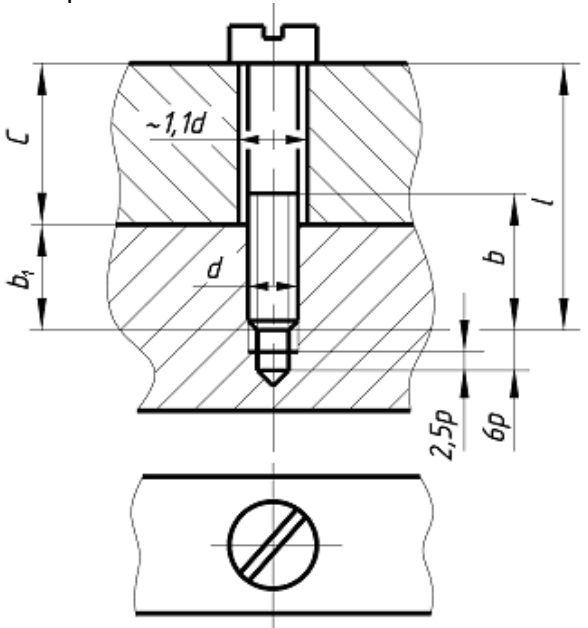

Рис. 42. Конструктивное винтовое соединение

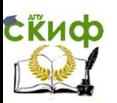

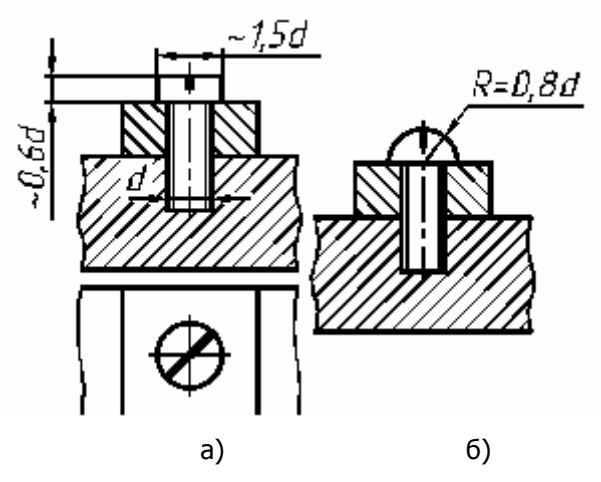

Рис. 43. Упрощѐнное винтовое соединение

# **5.4. Рекомендации выполнения сборочного чертежа «Соединения резьбовые»**

Сборочный чертеж (рис. 49) выполняется на листе формата А3, включает шпилечное, винтовое и болтовое соединения. На рис. 44 показаны входящие в соединения детали и их размеры (по длине, одинаковые для всех вариантов). В табл. 1 приведены толщины деталей (по вариантам задания) и параметры крепежных деталей, образующих разъемные соединения.

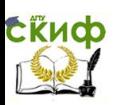

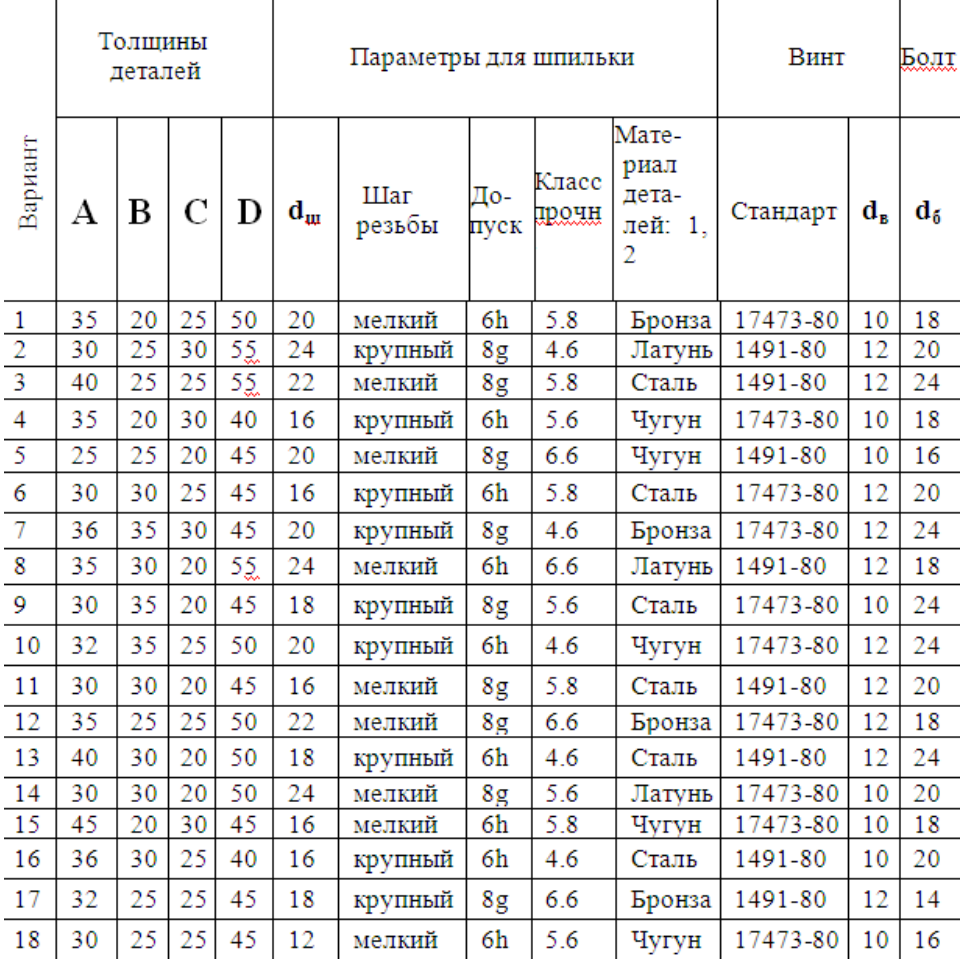

## Таблица 1

В таблице: **dб**– диаметр резьбы болта; **d<sup>в</sup>** – диаметр резьбы винта; **d<sup>ш</sup>** – диаметр резьбы шпильки.

Конструктивно изделие состоит из следующих деталей: основание (поз 1), корпус (поз. 2) и планка (поз.3). Корпус и основание соединяются между собой болтом и шпилькой, а планка крепится к корпусу винтом (см. рис. 44). Резьбовое гнездо **М14–6Н** глубиной 28 мм и резьбовой поверхностью на длине 24 мм с привязкой от торца размером 80 мм дорабатывается после общей сборки. Поэтому все размеры этого элемента изделия должны быть проставлены на сборочном чертеже, как рабочие размеры.

Управление цифровых образовательных технологий

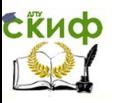

Инженерная графика

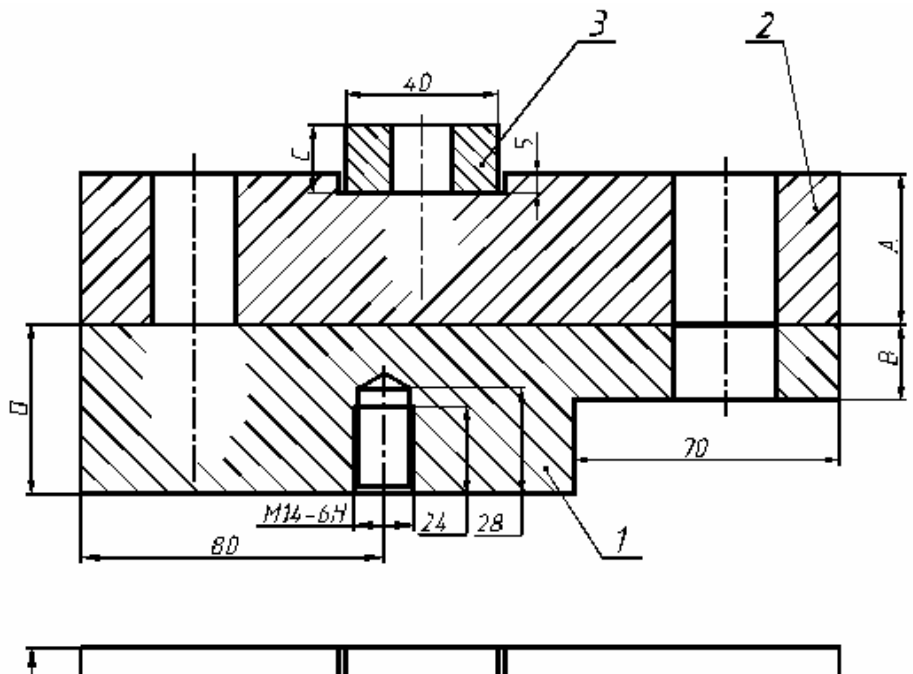

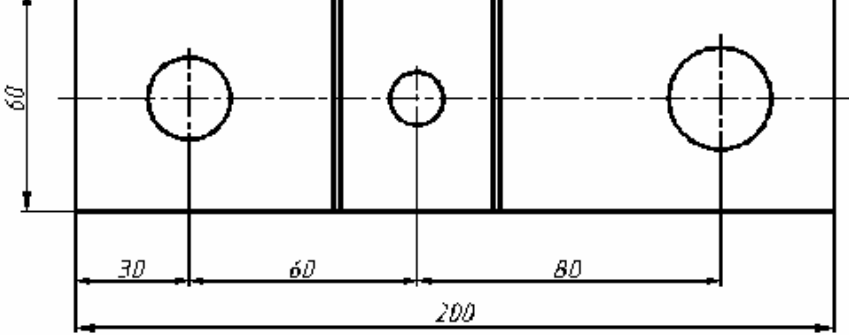

Рис. 44. Чертѐж изделия для выполнения сборочного черте-

жа

**Примечание.** Все указанные размеры, кроме габаритных, на сборочном чертеже проставлять не следует.

Выполнение сборочного чертежа возможно в одном из следующих вариантов: упрощѐнное исполнение или конструктивное исполнение. Образцы выполнения сборочного чертежа представлены на рис. 48 и 49. Студенты всех специальностей выполняют конструктивный чертеж разъемного соединения.

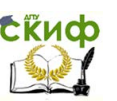

В соответствии с вариантом задания из табл. 1 выбрать крепѐжные детали для сборочного изделия. В шпилечном и болтовом соединениях применить гайку шестигранную нормальную по ГОСТ 5915– 70, размеры которой даны в табл. 2.

В болтовом соединении использовать болт нормальной точности с шестигранной головкой, полем допуска **6g** и класса прочности материала **5.8** по ГОСТ 7798–70. Используя рекомендации на стр. 45, выбрать длину стандартного болта из таблицы 3. Под гайку установить шайбу пружинную по ГОСТ 6402-70. Размеры пружинной шайбы взять из таблицы 4.

В шпилечном соединении установить под гайку плоскую нормальную шайбу по ГОСТ 11371-78, геометрические параметры которой даны в табл. 5.

Глубины резьбовых гнезд под шпильку и винт в зависимости от материалов корпуса и основания можно рассчитать, используя рекомендации разд. 5.6, рис.52.

Головку болта и гайки выполнить по рекомендации разд. 5.7, рис.53.

На рис. 50 приведен образец заполнения спецификации, которая является составной частью сборочного чертежа. Следует иметь в виду, что обозначения стандартных деталей в спецификации каждый студент составляет самостоятельно с учѐтом варианта задания.

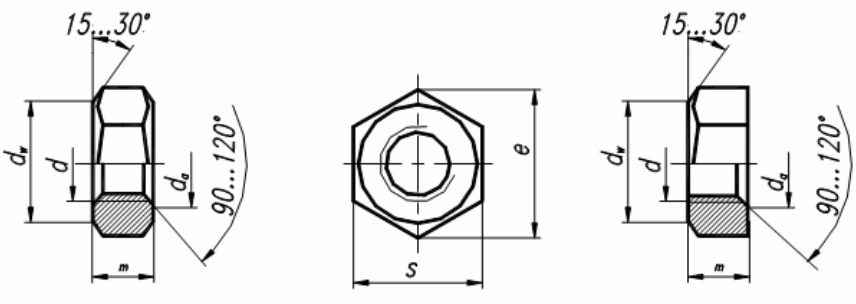

Исполнение 1

Исполнение 2

Рис. 45. Гайки шестигранные нормальные по ГОСТ 5915–70

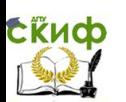

# Таблица 2

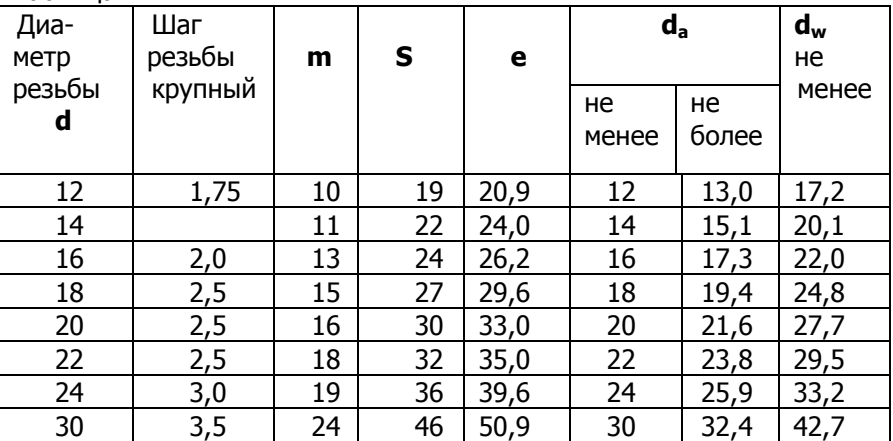

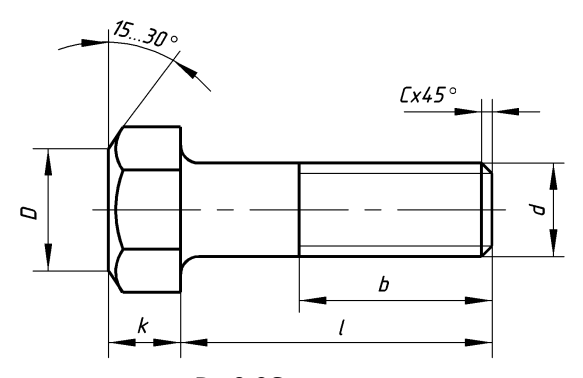

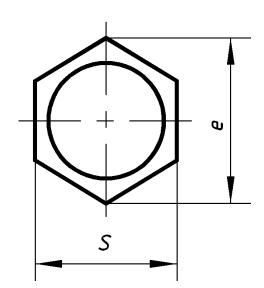

 $D=0,9S$ Рис. 46. Параметры болтов с шестигранной головкой по ГОСТ 7798—70

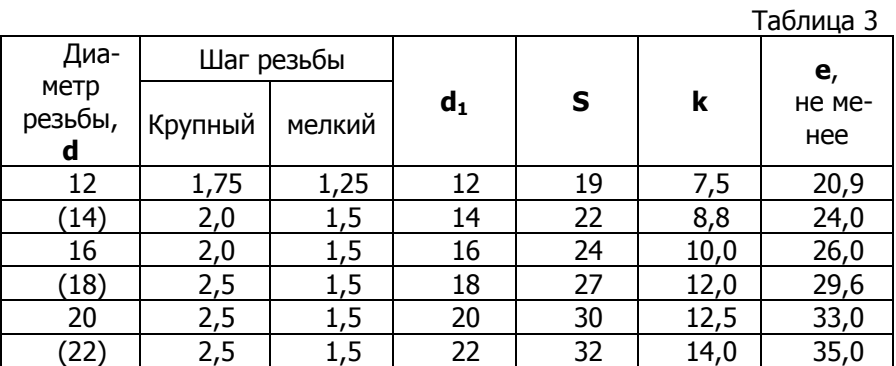

Управление цифровых образовательных технологий

# Инженерная графика

**Exuco** 

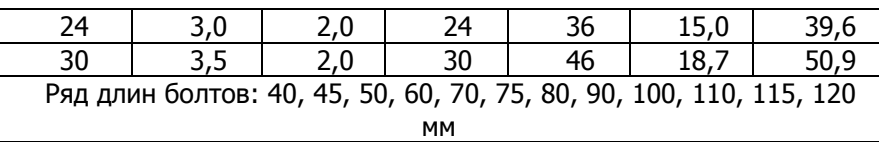

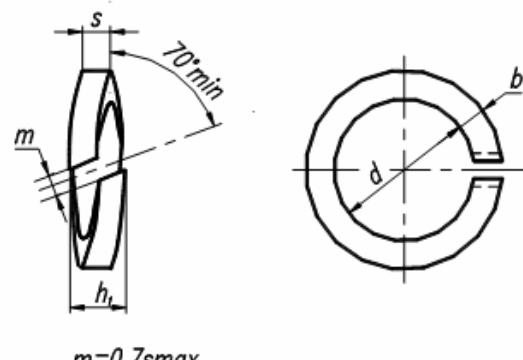

m=0.7smax<br>h =2s±15%

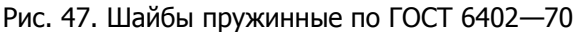

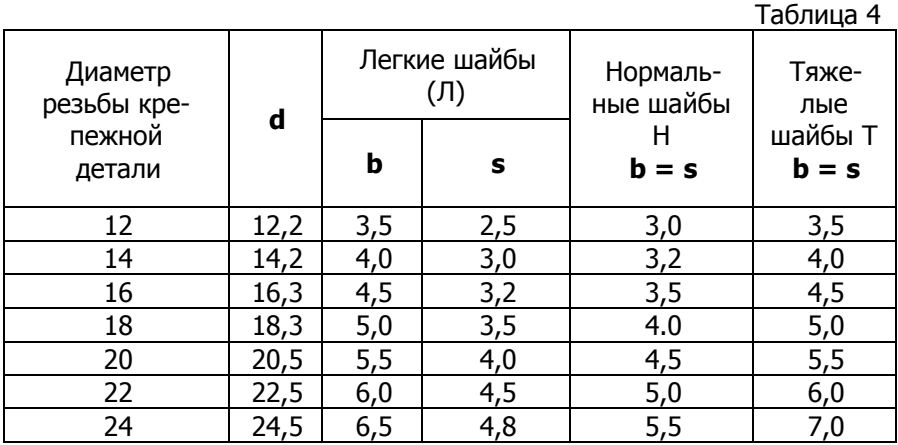

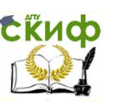

Шайбы обычные нормальные по ГОСТ 11371—78, мм Исполнение 1<br>(класс точности C) (класс точности А)

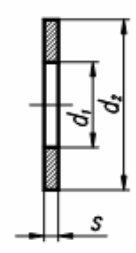

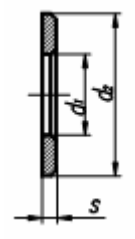

Таблица 5

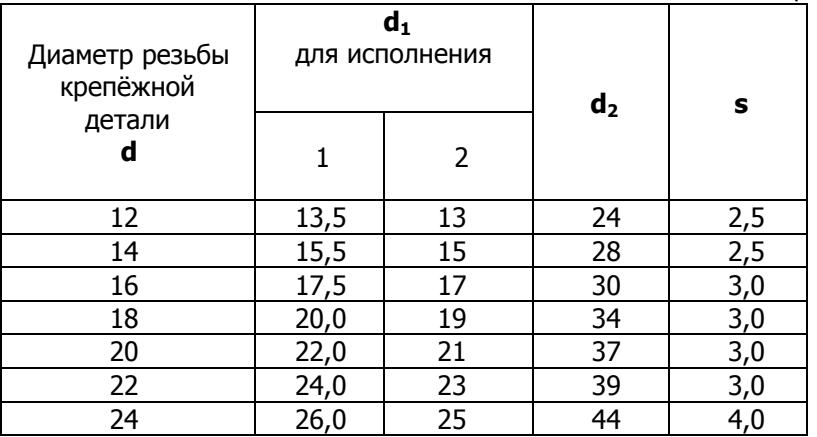

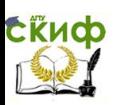

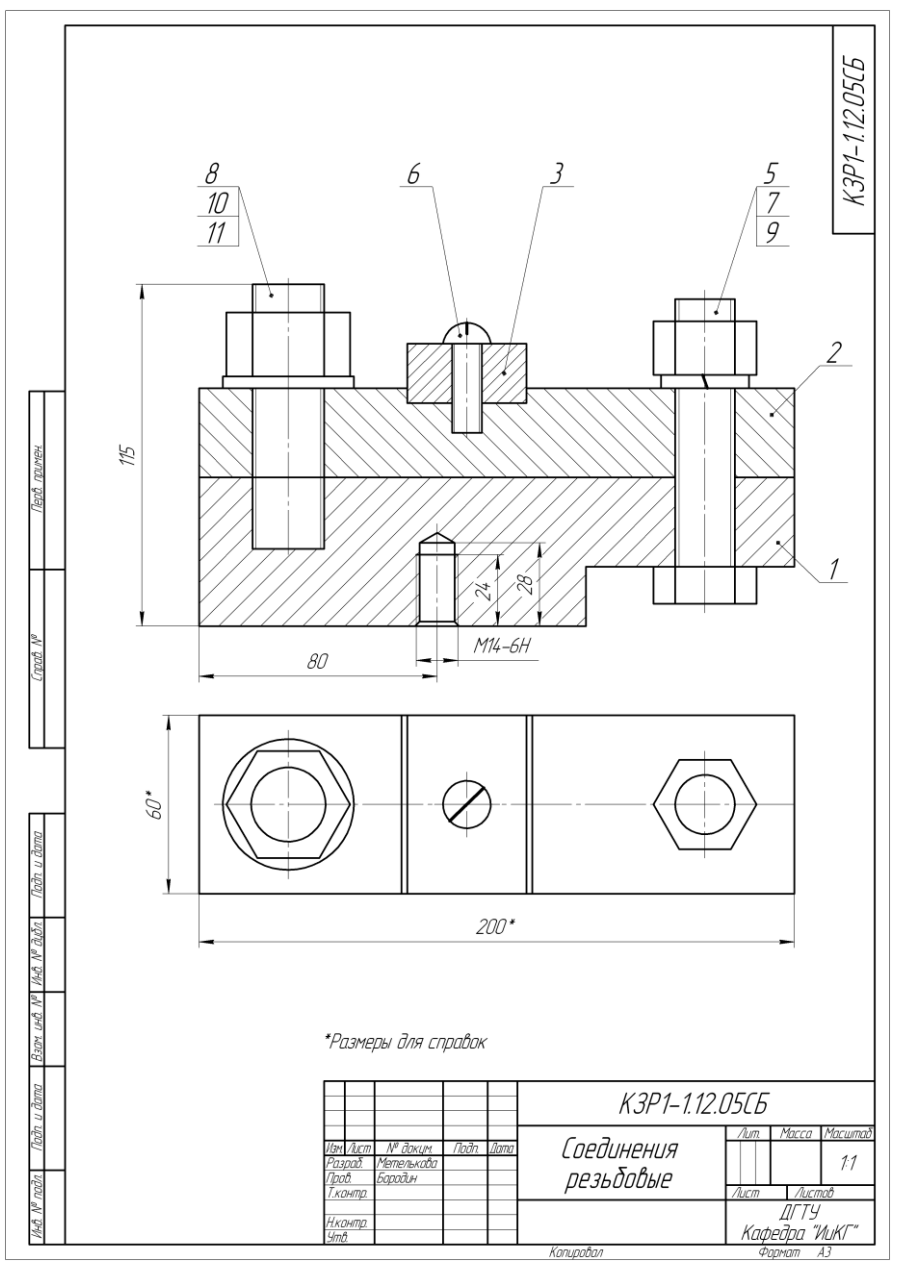

Рис. 48. Упрощѐнное изображение резьбового соединения

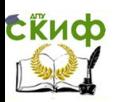

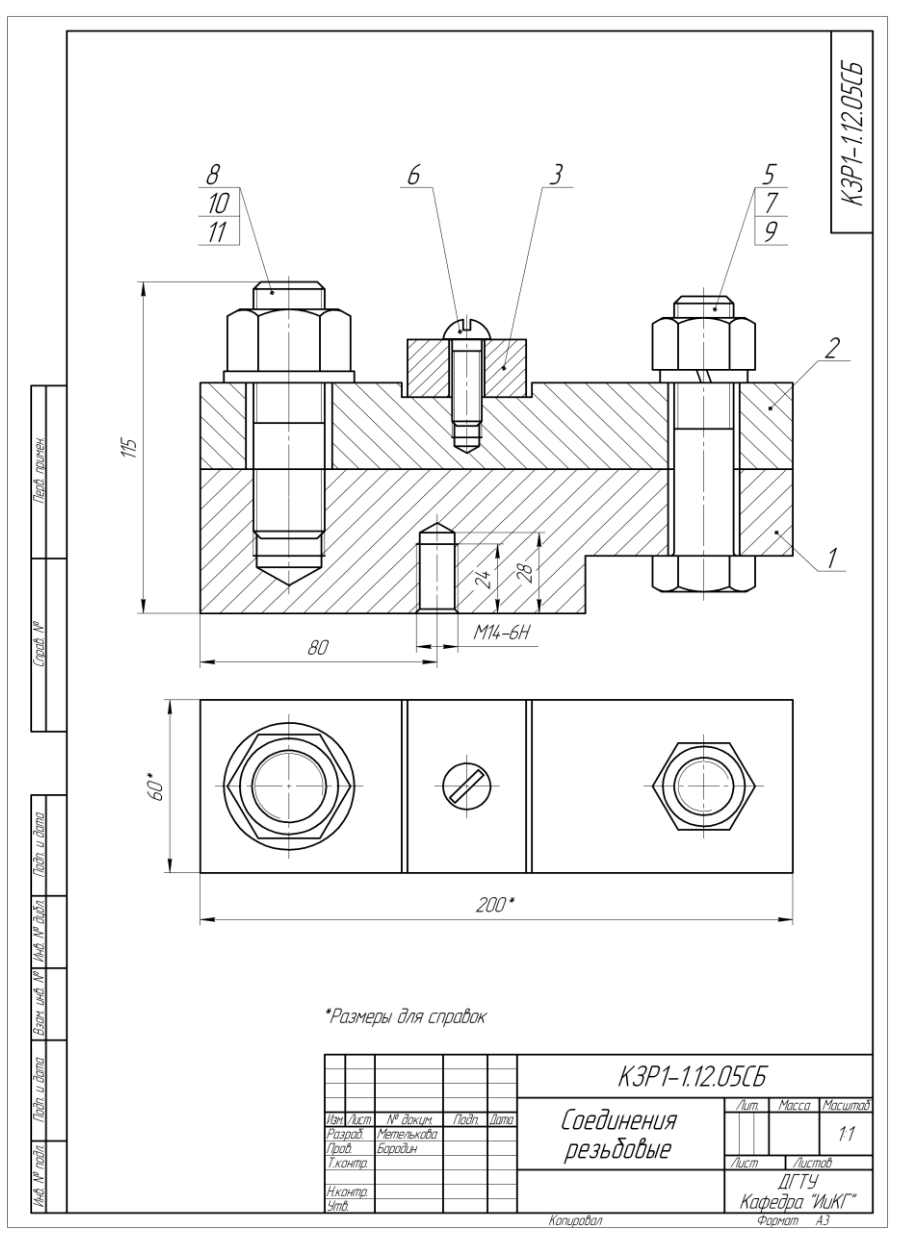

Рис. 49. Образец конструктивного резьбового соединения

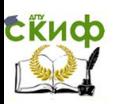

|                    | Фармал                                       | 30H <sub>0</sub> | 703.                     | Обозначение                   | Наименование                 | Кол                      | Приме-<br><b><i>YOHUE</i></b> |  |
|--------------------|----------------------------------------------|------------------|--------------------------|-------------------------------|------------------------------|--------------------------|-------------------------------|--|
| npumer.            |                                              |                  |                          |                               | Документация                 |                          |                               |  |
|                    | A3                                           |                  |                          | K3P1-1.12.05C6                | Сборочный чертеж             |                          |                               |  |
|                    |                                              |                  |                          |                               | Детали                       |                          |                               |  |
|                    | δч                                           |                  | $\mathcal I$             | K3P1-1.12.00.01               | Основание                    | 1                        |                               |  |
|                    | δч                                           |                  | $\overline{z}$           | K3P1-1.12.00.02               | Планка                       | 1                        |                               |  |
|                    | δч                                           |                  | $\overline{\mathcal{L}}$ | K3P1-1.12.00.03               | Пластина                     | 1                        |                               |  |
|                    |                                              |                  |                          |                               | Стандартные изделия          |                          |                               |  |
|                    |                                              |                  | 5                        |                               | Болт М20-6д×90.58            |                          |                               |  |
| dama               |                                              |                  |                          |                               | FOCT 7798-70                 | $\mathcal I$             |                               |  |
|                    |                                              |                  | 6                        |                               | Винт М10-6д×30.58            |                          |                               |  |
| lodn               |                                              |                  |                          |                               | FOCT 17473-80                | $\mathcal I$             |                               |  |
|                    |                                              |                  | 7                        |                               | Гайка 2М20–6Н.5              |                          |                               |  |
| <b><i>RINO</i></b> |                                              |                  |                          |                               | <i>OCT 5915-70</i>           | 1                        |                               |  |
|                    |                                              |                  | 8                        |                               | Гайка 2M24×2–6H.5            |                          |                               |  |
| <b>DHID</b>        |                                              |                  | 9                        |                               | FOCT 5915-70<br>Шайба 20.65Г | $\mathcal I$             |                               |  |
|                    |                                              |                  |                          |                               | FOCT 6402-70                 | $\mathcal I$             |                               |  |
| UНD                |                                              |                  | 10                       |                               | Waūδa 24                     |                          |                               |  |
| Взам               |                                              |                  |                          |                               | ГОСТ 11371-78                | $\overline{\mathcal{I}}$ |                               |  |
|                    |                                              |                  | 11                       |                               | Шпилька М24×2-8а×65.46       |                          |                               |  |
| dama<br>1          |                                              |                  |                          |                               | FOCT 22032-76                | $\overline{\mathcal{I}}$ |                               |  |
| lodn.              | № доким.<br><b>Noðn</b><br><b>VISM NUCTT</b> |                  |                          |                               |                              | K3P1-1.12.05             |                               |  |
| nadn               | <b>Npob.</b>                                 | Разраб.          |                          | Dama<br>Метелькова<br>Бородин | num.<br>Соединения           | Лист                     | Листов                        |  |
|                    | резьбовые<br>Н.контр.<br>$4m$ $6$            |                  |                          |                               |                              |                          |                               |  |

Рис. 50. Образец заполнения спецификации сборочного чертежа
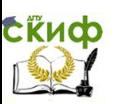

### **5.5. Изображение шпилечного соединения**

Шпилька — крепѐжная деталь разъѐмного резьбового соединения, представляющая собой цилиндрический стержень с резьбовой поверхностью на обоих концах (рис. 51).

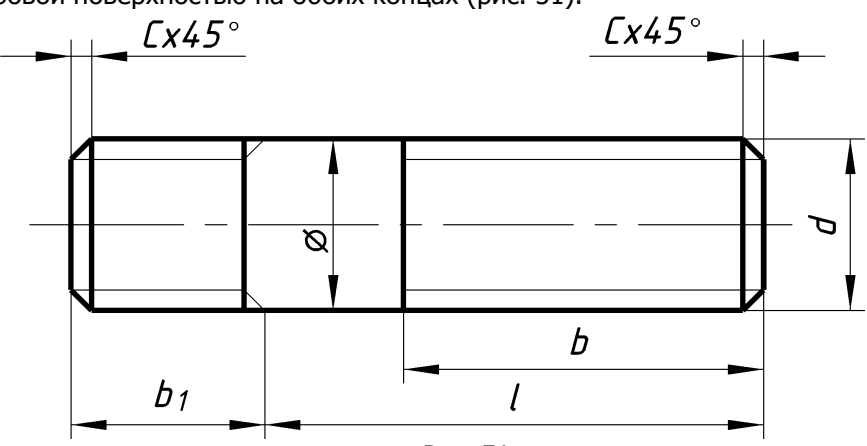

Рис. 51.

Резьбовой конец длиной **b<sup>1</sup>** , ввинчиваемый в глухое резьбовое гнездо базовой детали, называется посадочным концом, а часть шпильки длиной **l**, на которую устанавливается присоединяемая деталь и навинчивается гайка — стяжным (гаечным) концом. Длиной шпильки считается длина гаечного конца шпильки **l** (см. рис. 51), которая определяют по формуле

### **l = A+S+m+0,35 d**,

где **А** — толщина детали, через которую устанавливается на гаечный конец шпильки;

**S** — толщина плоской шайбы по ГОСТ 11371—78;

**m** — высота гайки по ГОСТ 5915—70;

**0,35 d** — величина выступающего конца шпильки;

**d** — диаметр резьбы нарезанной на шпильке.

Основные размеры шпилек (исполнения 1), мм

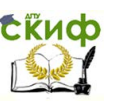

Таблица 6

#### Инженерная графика

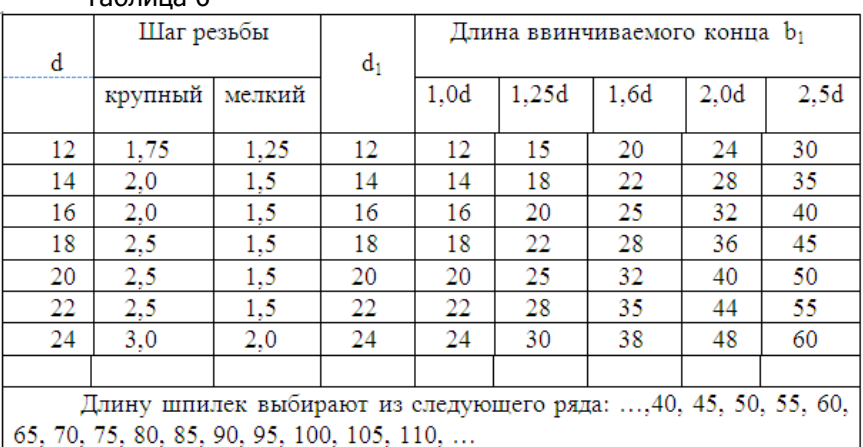

**d<sup>1</sup>** – диаметр заготовки, взятой для изготовления шпильки Расчѐтную длину шпильки сравнивают со стандартной величиной и округляют до стандартного ближайшего значения. Основные размеры стандартных шпилек, исполнения 1 даны в табл. 6.

Длина резьбы под гайку равна **b = 2 d + 6** мм. Длина **b<sup>1</sup>** посадочного конца учитывает сбег резьбы, зависит от материала детали, в которую устанавливается шпилька, и определяется соответствующими стандартами.

Выбор размера посадочного конца шпильки

Таблица 7

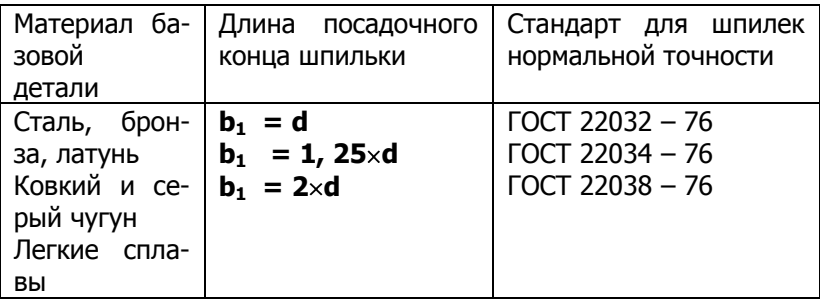

Примечание. Допускается в обоснованных случаях принимать  $b_1 = 1,6 \times d$  по ГОСТ 22036-76 вместо  $b_1 = 1,25 \times d$  и  $b_1 =$ **2,5 d** по ГОСТ 22040-76 взамен **.** 

Управление цифровых образовательных технологий

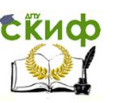

Инженерная графика

### **5.6. Изображение резьбового гнезда под шпильку**

В задании предусмотрено установка шпильки в глухое отверстие, которое называется гнездом (рис.52). Для этого в базовой детали сборочного изделия сверлится отверстие диаметром **d1**, значение которого равно **d<sup>1</sup> = 0,85 d**. Глубина сверления определяется по формулам:

 **или**  $**b**<sub>2</sub> = **b**<sub>1</sub> + **0**, 5 \times **d**$ **.** 

Здесь: **b<sup>1</sup>** – длина посадочного конца шпильки,

**p** – шаг резьбы,

**d** – диаметр резьбы нарезанной на шпильке.

Величину фаски в гнезде следует выбирать по ГОСТ 10549— 80. В учебных целях фаску можно принять равной **с = 0,15 d** или равной шагу резьбы.

Затем нарезается резьба диаметром **d** на длину **b<sup>3</sup> = b<sup>1</sup> + 3,5** × **p**, или

 $$ 

Угол конической поверхности нижней части гнезда равен  $120^{\circ}$  и на чертежах не проставляется. На учебных чертежах он может быть указан как справочный. Поле допуска резьбы в гнезде должно быть аналогичным полю допуска резьбы на шпильке.

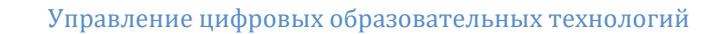

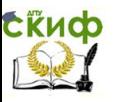

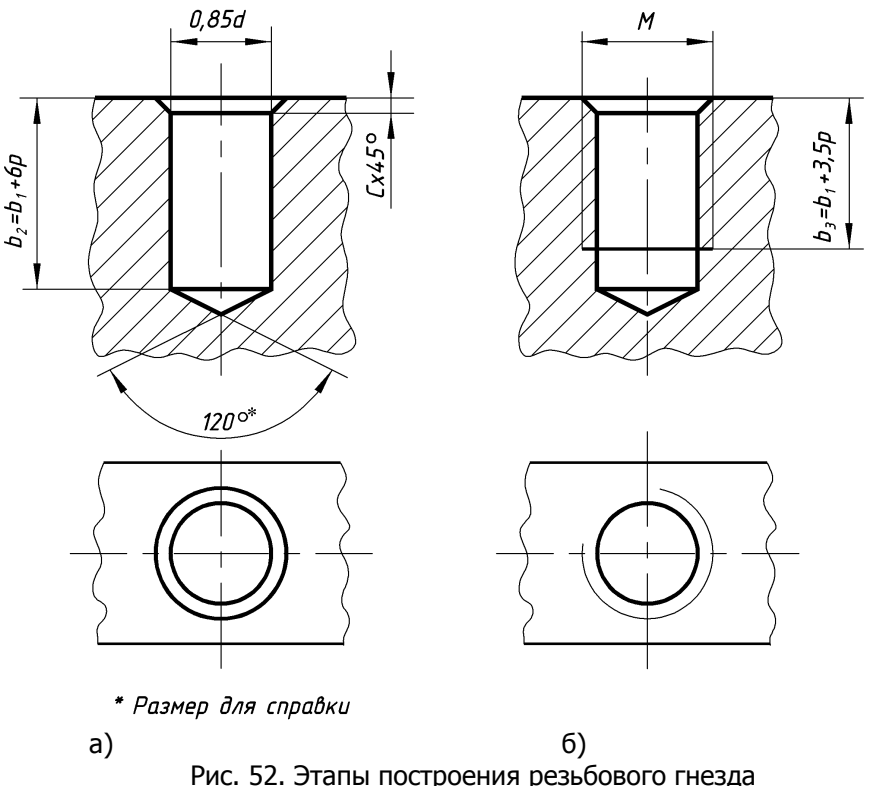

**Примечание**. Для выполнения глухого резьбового гнезда под винты по ГОСТ 1491–80, ГОСТ 11738–84 и ГОСТ 17473–80 длина резьбовой части гнезда определяется аналогично ввинчиваемой части шпильки в зависимости от материала детали, в которую устанавливается винт.

Исходными данными для вычерчивания шпилечного соединения являются номинальный диаметр резьбы шпильки **dш**, материал базовой детали, в которую устанавливается шпилька, и толщина присоединяемой детали. Согласно варианта данные параметры взять из табл. 6.

### **5.7. Выполнение чертежей крепѐжных деталей**

Задание предусматривает выполнение по индивидуальным вариантам следующих чертежей:

а) рабочего чертежа болта с шестигранной головкой нормальной точности класса В (ГОСТ 7798-70), который в соответст-

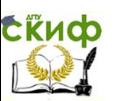

вии с вариантом задания установлен в резьбовом соединении,

б) рабочего чертѐжа шестигранной гайки класса точности В (ГОСТ 5915–70), которая установлена или в болтовом соединении, или в шпилечном.

Болт вычерчивается в двух видах на формате А4. На главном виде, где ось болта располагается горизонтально, шестигранная головка находится слева от резьбовой поверхности. Вид слева для болта располагают или в проекционной связи, если длина болта позволяет построению, или на свободном поле формата А4. В данном случае применять правила построения дополнительного вида (ГОСТ 2.305-68). На торце шестигранной головки болта имеется фаска, выполненная под углом  $15^{\circ} - 30^{\circ}$  к вертикали. Гиперболы, получающиеся от пересечения конической поверхности фаски с гранями головки болта, по стандарту допускается строить по упрощѐнному варианту, заменяя их дугами окружностей (рис. 53).

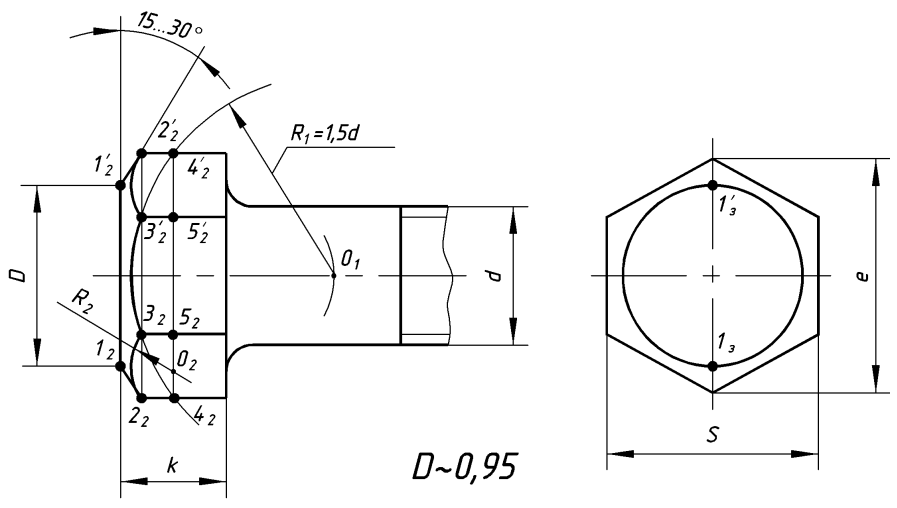

Рис. 53. Методика построения фаски на шестиграннике

Порядок вычерчивания следующий.

1. Определить места расположений главного вида и вида слева;

2. На виде слева построить вспомогательную окружность диаметром «**e**» и вписать в неѐ шестиугольник, две грани которого занимают вертикальное положение, так чтобы на главный вид проецировались три грани головки болта. Параметр «**e**» взять из таблицы 3.

**Примечание**. Вершины этого шестиугольника являются проекциями рѐбер и стороны – проекциями граней головки болта.

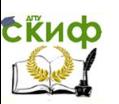

Размер «под ключ» получается построением, однако для простановки размера значение **S** следует брать из стандарта.

3. На виде слева построить фаску в виде окружности диаметром **D**.

**Примечание**. По стандарту значение  $D = 0.95 \times S$ . Однако, в учебных целях, для увеличения расстояния между данной окружностью и сторонами шестиугольника рекомендуется еѐ вычерчивать диаметром равным  $D = 0.82 \times S$ .

4. На главном виде проводят вертикальные параллельные линии, отстоящие друг от друга на расстоянии k, равном высоте головки болта и между ними строят проекции рѐбер, проецируя их с вида слева.

5. Так как на главном виде торцовая поверхность головки болта изображается отрезком  $1_2^{'}$  –  $1_2$ , то из этих точек под углом 30 к вертикали проводят образующие конической фаски до пересечения с ребрами шестигранника в точках  $2_2$ , и  $2_2$ , соединяя которые вертикалью, на остальных ребрах получаем точки  $3_2$  и  $3_2$ .

6. От точки 3<sub>2</sub> отложим расстояние  $R_1 = 1, 5 \times d$ , где  $d$ диаметр резьбы болта.

7. Находим центр **О1** для дуги радиуса **R1**, которая пересекая наружные грани шестигранника в точках 4<sub>2</sub>, 5<sub>2</sub>, 4<sub>2</sub>, и 5<sub>2</sub><sup>'</sup> даёт положение радиуса дуги **R2**.

Центр **О<sup>2</sup>** находится на середине вертикальной прямой проходящей через точки  $4<sub>2</sub>$  и  $5<sub>2</sub>$ .

Заканчивают изображение болта вычерчиванием стержня длиной **l** с резьбой и фаской. Размеры фаски задаются по ГОСТ 12414—94. В учебных целях их можно брать равными шагу резьбы c  $= p$ , где с — фаска;  $p$  — шаг резьбы.

Для всех вариантов заданий величину галтели принять R = 2,0 мм.

Длину b резьбы стержня следует брать из справочных таблиц. В учебных целях еѐ можно вычислить по формуле **b = 2d + 6** мм, где **d** — диаметр резьбы.

На чертеже болта проставить размеры согласно стандарту. В основной надписи в графе «Наименование детали» записать условное обозначение изображенного болта по образцу (см. стр. 43) и указать материал: Сталь 10 ГОСТ 1050—88.

Образец выполнения чертежа «Болт» дан на рис. 54.

На формате А4 построить изображения гайки шестигранной, класса точности B, ГОСТ 5915—70, исполнение 2. Образец выполнения чертежа представлен на рис. 56. Номинальный размер резьбы гайки d должен соответствовать номинальному размеру резьбы бол-

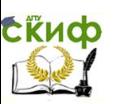

та или шпильки

Гайку вычерчивают в двух видах: главный вид и вид слева. На главном виде построить изображение, сочетающее половину вида и половину разреза (рис. 55).

Размеры элементов гайки должны быть выбраны из таблицы 2. Гайка вычерчивается аналогично головке болта. На чертеже гайки, так же как и на чертеже болта необходимо проставить размеры согласно стандарту. Диаметр внутреннего отверстия в гайке под резьбу на учебном чертеже принимают равным **0,85 d**.

В основной надписи чертежа дать условное обозначение гайки (см. стр. 44), приняв класс точности резьбы –– 6H, класс прочности материала –– 5. В основной надписи указать марку материала: Сталь 10 ГОСТ 1050–88.

Гайки с номинальным размером резьбы 18 мм и менее необходимо изображать в масштабе 2:1, остальные — 1:1.

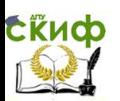

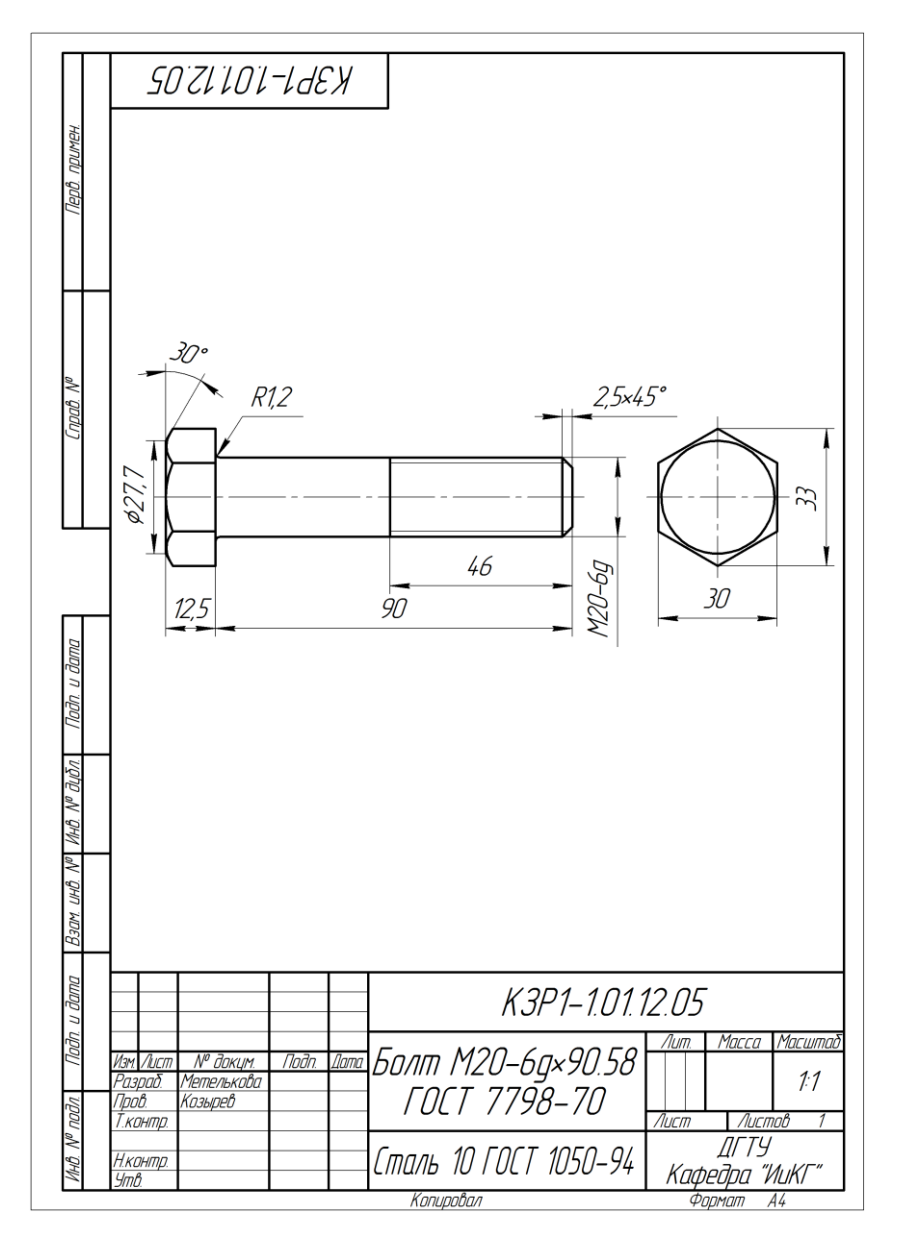

Рис. 54. Образец выполнения чертежа «Болт»

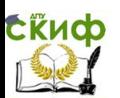

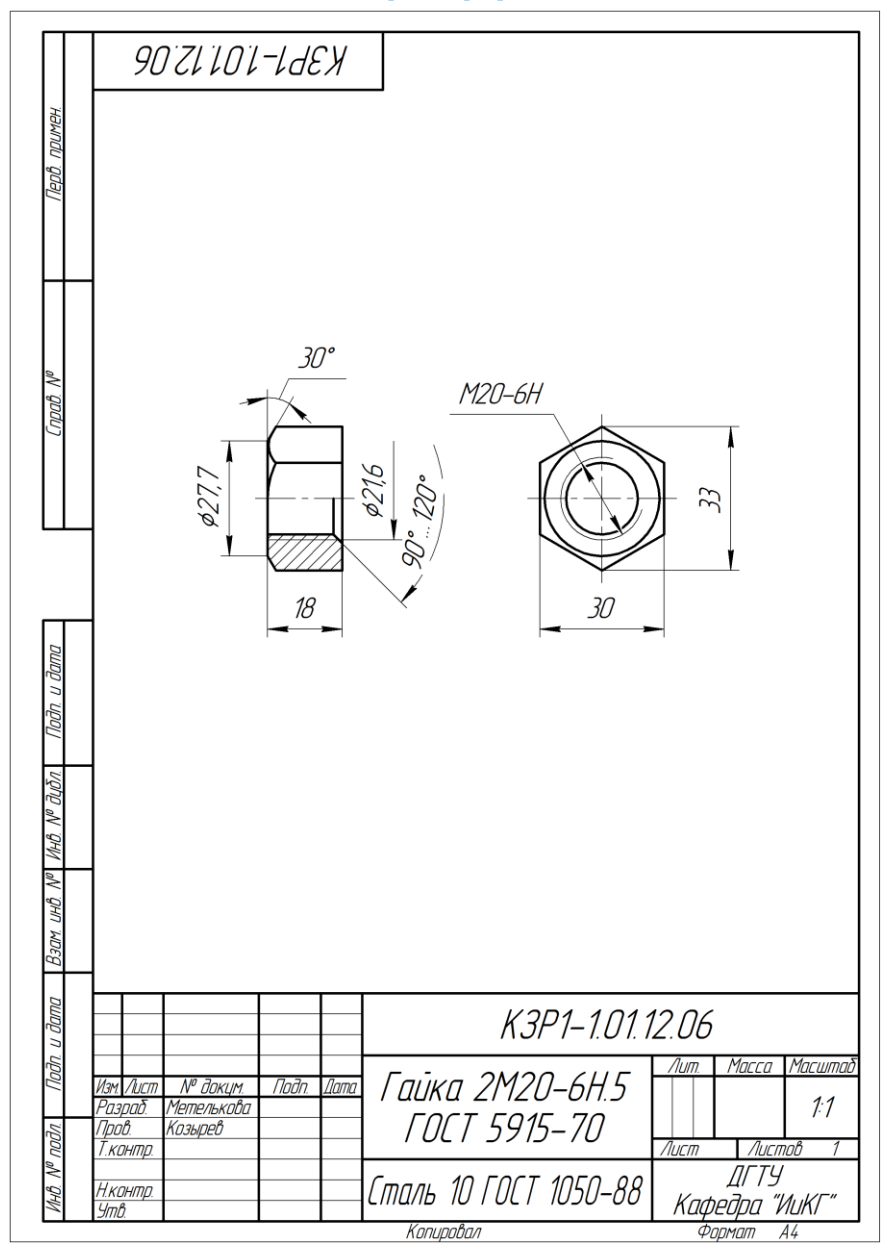

Рис. 55. Образец выполнения чертежа «Гайка»

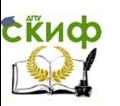

# **6. НЕРАЗЪЁМНЫЕ СОЕДИНЕНИЯ ДЕТАЛЕЙ**

## **6.1. Сварные соединения. Общие сведения**

Сварка – технологическая операция получения неразъёмного соединения посредством установления межатомных связей между соединяемыми деталями при их нагревании или пластическом деформировании. Из этого определения следует два способа образования сварного соединения: сварка давлением и сварка плавлением.

При сварке плавлением поверхности кромок свариваемых деталей плавятся одновременно с присадочным материалом, вводимым в зону плавления. В результате после остывания свариваемых деталей образуется прочный сварной шов, который соединяет детали в единую конструкцию.

По взаимному расположению свариваемых деталей ГОСТ 5264-80 предусматривает следующие типы сварных соединений: стыковое (рис. 56, a), нахлѐсточное (рис. 56, б) , угловое (рис. 56, в) , тавровое (рис. 56, г) , обозначаемые символами **С, Н, У, Т** соответственно.

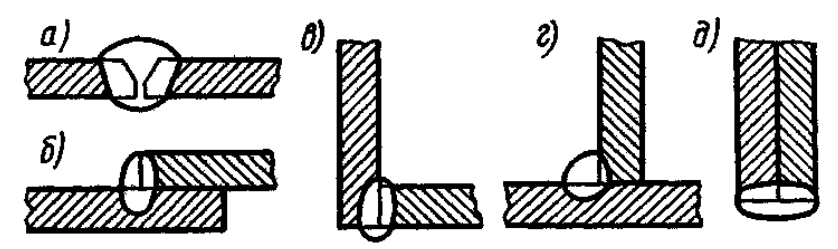

Рис. 56. Типы сварных соединений

Кромки свариваемых деталей могут быть подготовлены различными способами: без скосов кромок (рис. 56, ,б, в, г, д), со скосом двух кромок (рис. 56, а), с отбортовкой кромок (рис. 57, а), со скосом одной кромки (рис. 57, б), с двумя симметричными скосами одной кромки (рис. 57, в) и др.

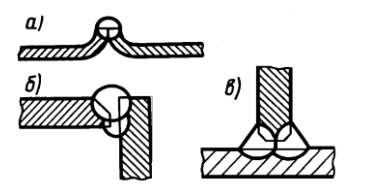

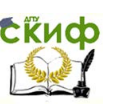

Сварной шов может быть односторонним (рис. 56, г) и (рис. 57, а); двусторонним (рис. 57, б, в); непрерывным или прерывистым с цепным (рис. 58, а) или шахматным (рис. 58, б) расположением свариваемых участков детали. Прерывистые швы характеризуются длиной сварных зон, расположенных с определѐнным шагом.

 Рис. 57. Подготовка кромок Сварные швы тавровых, нахлѐсточных и угловых соединений в сечении имеют вид равнобедренного треугольника и поэтому характеризуются величиной катета. Данная величина влияет на выбор диаметра электрода при ручном дуговом способе сварки.

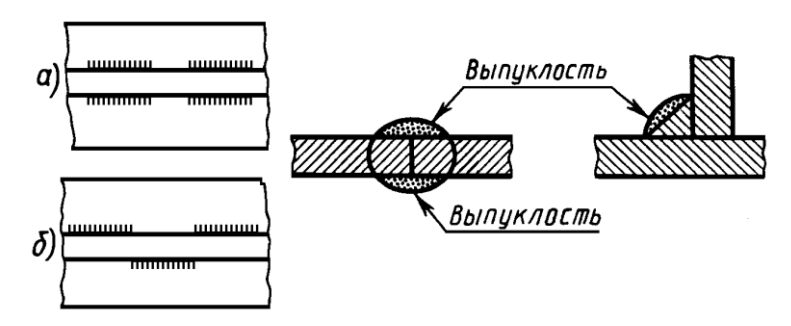

Рис. 58. Типы двусторонних швов Рис. 59. Усиление шва

Усиленные сварные швы имеют выпуклость (рис. 59).

Наибольшее распространение получила дуговая сварка, которая по степени механизации разделяется на ручную (ГОСТ 5264-80), полуавтоматическую и автоматическую (ГОСТ 8713-79).

### **6.2. Изображения и обозначения сварных швов**

Условные изображения и обозначения швов сварных соединений на чертежах выполняют по ГОСТ 2.312-72. Видимые швы изображаются сплошными основными линиями, невидимые – штриховыми линиями. Видимую одиночную сварную точку отмечают знаком «+», выполняемым сплошными основными линиями. Невидимые точки не изображаются. От изображения шва или точки проводят линию-выноску с односторонней стрелкой. Линию-выноску предпочтительно проводить от изображения видимого шва. Наклонный участок линии-выноски к линии шва рекомендуется выполнять под углом 30° – 60°. На, горизонтальной полке линий-выноске указывают условное обозначение видимого шва сварного соединения с лицевой стороны или под полкой линии-выноски – для невидимого шва с

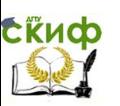

оборотной стороны. За лицевую сторону одностороннего шва принимают сторону, с которой производят сварку, за лицевую сторону двустороннего шва с несимметрично подготовленными кромками принимают сторону, с которой производят сварку основного шва. При симметрично подготовленных кромках за лицевую может быть принята любая сторона. На рис. 60 представлена структура условного обозначения стандартного шва или одиночной сварной точки.

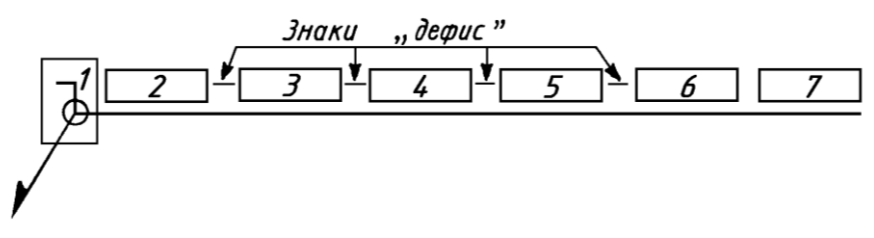

Рис. 60. Структура условного обозначения шва

Порядок записи информации в обозначении шва отмечен прямоугольниками и числами 1–7. На месте прямоугольников наносят:

1 – на изломе наклонного и горизонтального участка линиивыноски в случае необходимости указывают знаки:

- шов по замкнутому контуру;

- шов выполнить при монтаже изделия; знаки выполняются тонкой линией и размеры знаков по диаметру и высоте равны номеру шрифта, которым далее производят записи;

2 – обозначение стандарта на типы и конструктивные элементы шва;

3 – буквенно-цифровое обозначение шва по соответствующему стандарту;

4 – условное обозначение способов сварки по стандарту (допускается не указывать);

5 – знак  $\rightarrow$  и размер катета для угловых, тавровых и соединений внахлѐстку; знак выполняют тонкими линиями, высотой, равной высоте цифр;

6 – для прерывистого шва отмечают размер длины провариваемого участка, знак Z при шахматном расположении или знак / при цепном расположении швов и величину шага;

> для одиночной сварной точки – размер диаметра точки; для электрозаклѐпочного шва – размер диаметра электро-

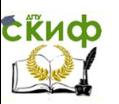

заклѐпки,

знак /или Z и размер шага;

для контактной роликовой электросварки – размер ширины шва;

для прерывистого шва контактной роликовой электросварки – размер ширины шва, знак  $\times$ , размер длины провариваемого участка, знак / и размер шага;

7 – вспомогательные знаки (рис. 61).

- $\underline{\cup}$  обработать наплывы и неровности,
	- \_\_<br>\_\_\_ = шов по незамкнутому контуру,

 $\bigcap$  - усиление шва снять.

Рис. 61. Вспомогательные знаки обозначений сварных швов

Данные знаки выполняют сплошными тонкими линиями, их высота одинакова с высотой цифр, входящих в обозначение шва.

Типы швов, их конструктивные элементы и размеры регламентированы в следующих стандартах:

ГОСТ 5264-80 – ручная электродуговая сварка;

ГОСТ 8713-79 – автоматическая и полуавтоматическая сварка под слоем флюса;

ГОСТ 14776-79 – сварка с помощью электрозаклѐпок;

ГОСТ 15878-79 – контактная электросварка;

ГОСТ 14806-80 – дуговая сварка алюминия и его сплавов.

Если все сварные швы, изображѐнные на чертеже изделия, выполняются по одному стандарту, например по ГОСТ 5264-80, его обозначение на полке линии-выноске не указывается, а в технических требованиях, располагаемых над основной надписью, даѐтся ссылка на этот стандарт.

Для выбора буквенно-цифровых обозначений швов в табл. 4 дана информация о сечениях сварных соединений, на которых показаны кромки свариваемых деталей, и справа вверху указаны пределы толщин деталей (в мм).

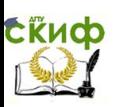

### Таблица 7

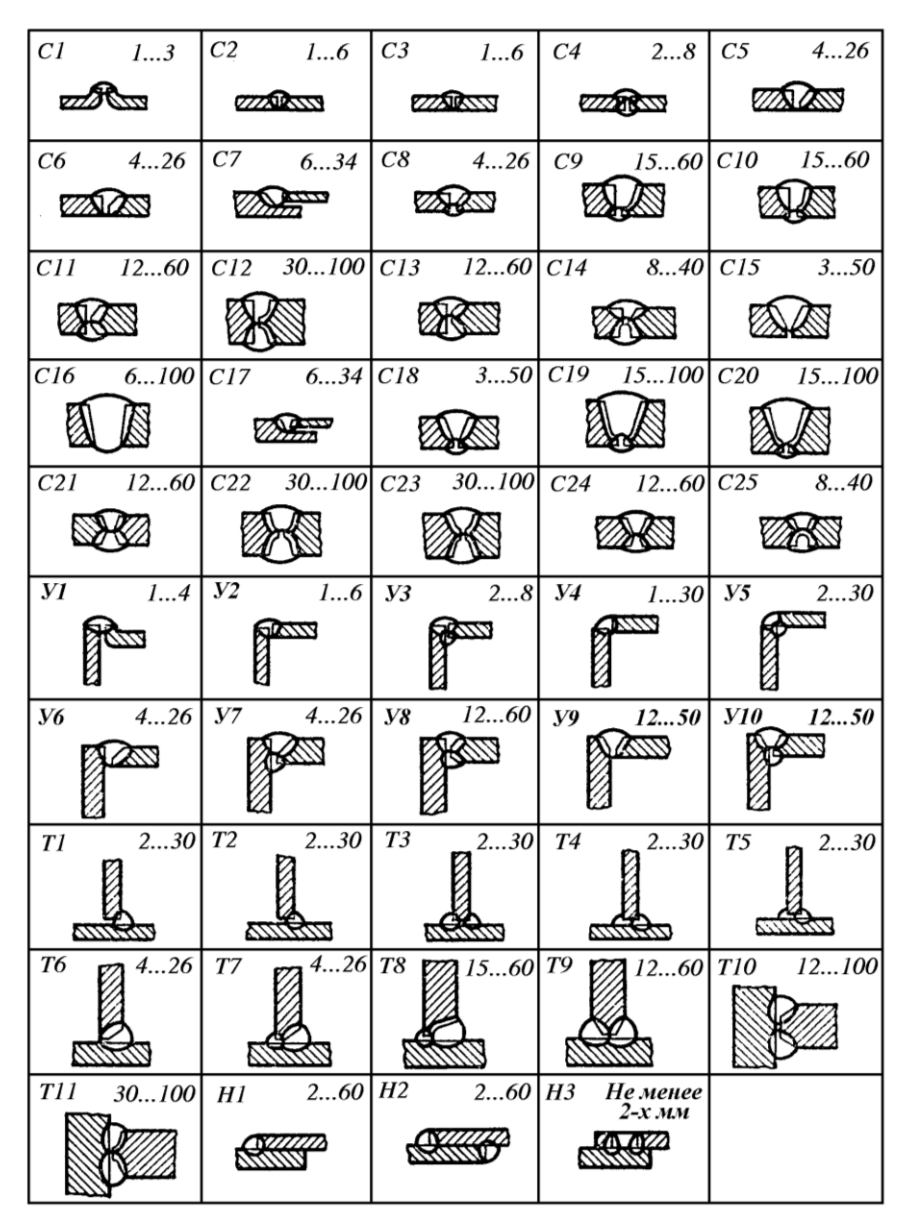

Примеры условных обозначений стандартных швов сварных соединений см, [6,стр. 274 ... 282].

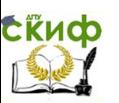

# **7. СОЕДИНЕНИЯ ПАЙКОЙ И СКЛЕИВАНИЕМ**

ГОСТ 2.313–82 предусматривает правила изображений и обозначений соединений деталей пайкой и склеиванием. Припой в разрезах и на видах изображают сплошной основной линией толщиной **2S** (рис. 63).

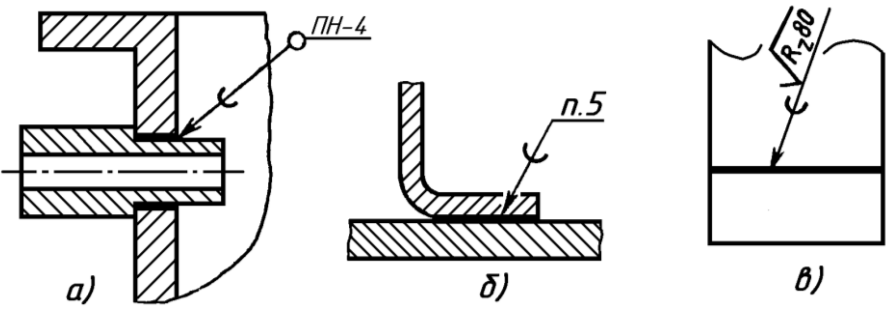

Рис. 63. Изображение и обозначение пайки

На наклонном участке линии-выноске наносят сплошной основной линией дугу окружности симметричной формы выпуклостью в сторону стрелки. Если шов выполняют по замкнутому контуру, то на конце наклонной стрелки наносят окружность диаметром 3...5 мм, изображаемой сплошной тонкой линией. На полке линиивыноске указывают тип паяного соединения. Например, на рис. 63, а) представлено телескопическое паяное соединение патрубка в корпусе.

Обозначение припоя приводят в технических требованиях чертежа по типу «ПОС 40 ГОСТ 21931-70». При необходимости в том же пункте приводят требования к качеству шва и на полке линиивыноске помещают ссылку на номер пункта технических требований (рис. 63, б).

Если требуется механическая обработка паяного шва, то на

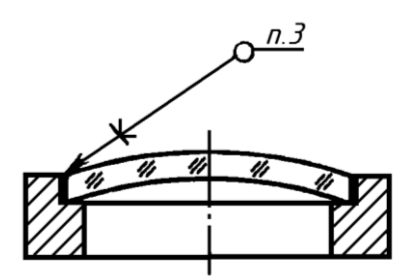

изображении паяного соединения указывают шероховатость поверхности (рис. 63, в).

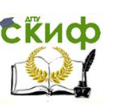

При изображении клеевых соединений зона клеевого слоя показывается сплошной основной линией толщиной **2S**. Условный знак в виде буквы «**К**» наносят на линии-выноске сплошной основной линией (рис. 64). В технических требованиях чертежа указывают, например, «Клей БФ-2 ГОСТ 12172-74» а на полке линии-выноски проставляют номер позиции технических требований (рис. 64).

Рис. 64. Клеевое соединение

### **7.1 Задание по теме «Сварные, паяные и клеевые соединения»**

На листе формата А3 по вариантам (табл. 8), выдерживая пропорциональность размеров изображения, изобразить два вида сварного изделия (рис. 65). Построить фронтальный разрез (рис. 67). Обозначить швы сварных соединений. Сварка ручная электродуговая. Шов сплошной. 1…6 — номера позиций составных частей изделия.

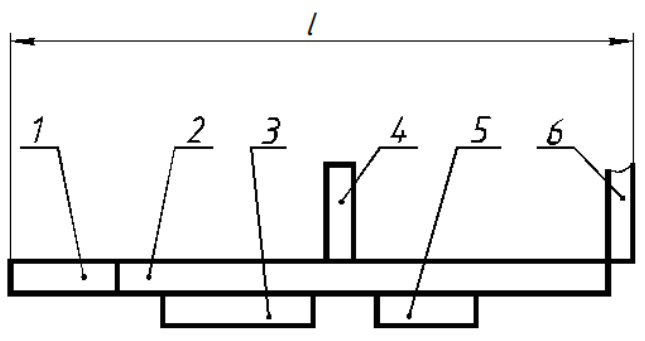

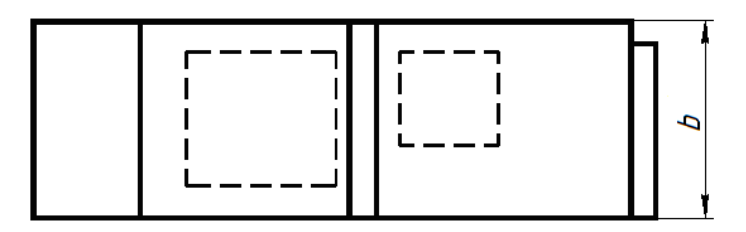

Рис. 65.

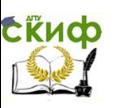

Таблица 8

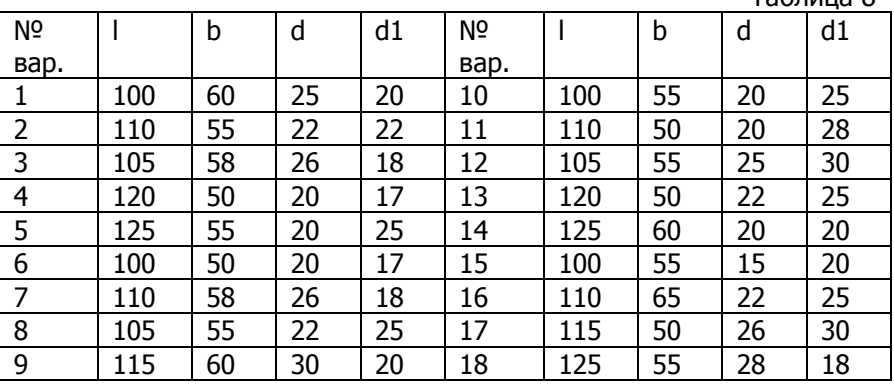

Вычертить паяное соединение двух деталей (рис. 66, а). Выполнить на чертеже условное обозначение соединения с указанием марки припоя. В припоятельно припоятельно припоятельно припоятельно припоятельно припоятельно припоятельно при

Припой — ПОС40 ГОСТ 21931 —70.

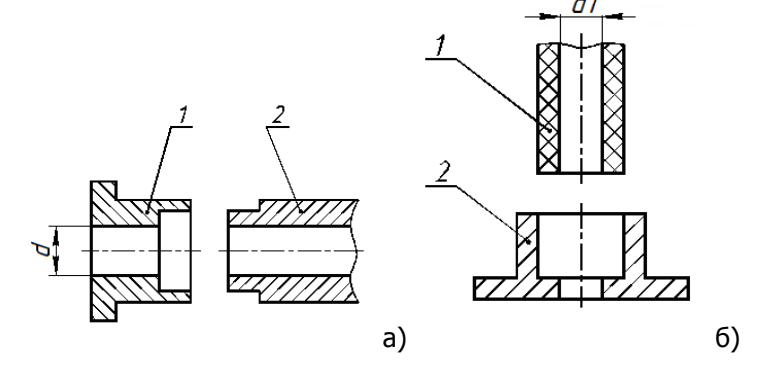

Рис.66

Вычертить клеевое соединение двух деталей (рис. 66, б). Выполнить на чертеже условное обозначение соединения с указанием марки клея.

Марка клея — БФ-2 ГОСТ 12172 —74.

Соединяемые детали изображать произвольно, выдерживая пропорции их размеров относительно заданного в таблице 8 диаметра отверстия **d** (см. рис. 65-66). На рисунке детали показаны в разъединенном состоянии. На чертеже (см. рис.67) их надо изобразить их в сборе.

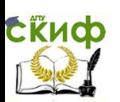

### Управление цифровых образовательных технологий

### Инженерная графика

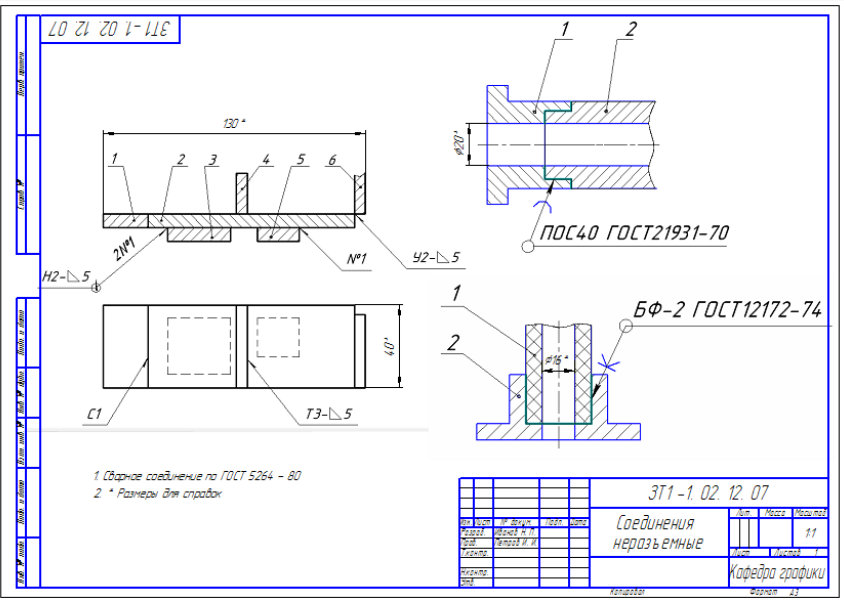

Рис.67

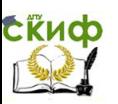

# **8. ЗУБЧАТЫЕ ЗАЦЕПЛЕНИЯ**

Для передачи вращательного движения с одного вала на другой, преобразования вращательного движения в поступательное и наоборот, и для изменения частоты вращения валов используют зубчатые передачи. Основными деталями передач являются зубчатые колеса.

Зубчатое колесо, расположенное на передающем вращение валу, называют ведущим, а на валу, получающем вращение – ведомым. Меньшее из двух колѐс сопряженной пары называют шестерней, большее – колесом. При одинаковом числе зубьев шестерней называют ведущее колесо, а колесом – ведомое.

Если диаметры зубчатых колѐс сопряженной пары одинаковы, то валы вращаются с одинаковой скоростью, но в разные стороны. Если диаметр ведомого колеса больше ведущего, то ведомый вал будет вращаться медленнее.

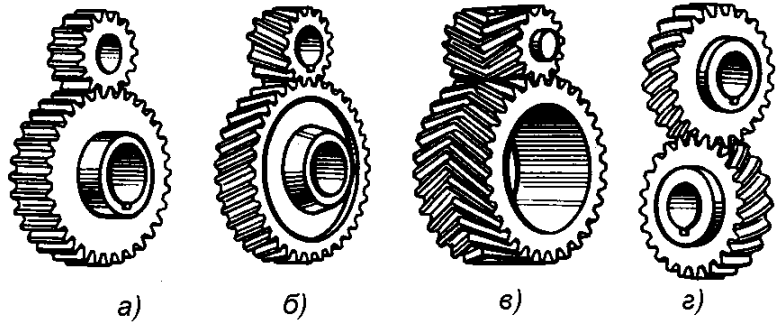

Рис. 68. Виды зубчатых передач

Для передачи вращательного движения между параллельными валами применяют цилиндрические зубчатые передачи (рис. 68,а).

Основным элементом, передающим соответствующие усилия и скорости, являются зубья. По форме профиля различают зубья эвольвентные и зубья, очерченные дугами окружности, например, передача Новикова. Применяют колеса с прямыми (рис. 68, **а**), косыми (рис. 68, б), шевронными (рис. 68, в) и винтовыми (рис. 68, г) зубьями.

### **8.1 Параметры цилиндрического зубчатого зацепления**

ГОСТ 16532–70 устанавливает метод расчѐта геометрических параметров цилиндрической зубчатой передачи внешнего зацепле-

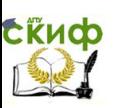

ния. В простейшем случае расчѐта для построения изображения, исходя из того, что делительные окружности двух, находящихся в зацеплении колёс, касаются друг друга в полюсе зацепления и делят зубья колѐс на две части: головку и ножку (рис.69).

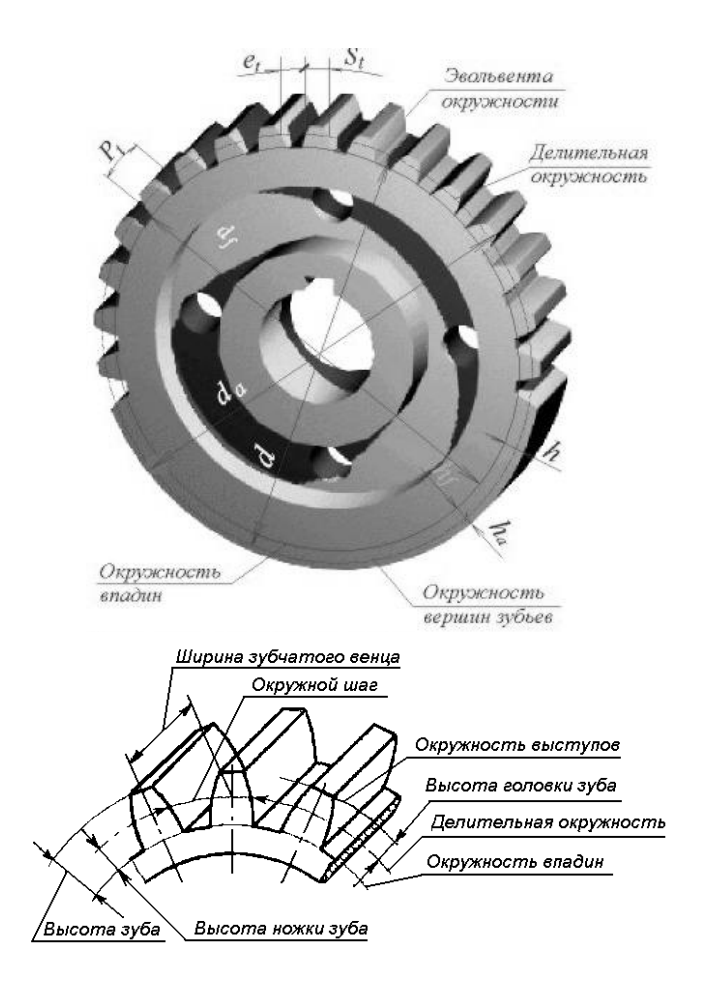

Рис. 69. Цилиндрическое зубчатое колесо с прямым зубом

эвольвентного профиля

В качестве основного параметра зацепления принимают модуль **m**, величина которого в **π** раз меньше окружного шага зубьев

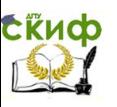

т. е **m =**  *Pt* . ГОСТ 9563–60 устанавливает два ряда нормальных

модулей, измеряемых в мм, для эвольвентных цилиндрических зубчатых колѐс с прямыми зубьями.

1-ый ряд: 0,8; 1; 1,25; 1,5; 2; 2,5; 3; 4; 5; 6; 8; (предпочтителен)

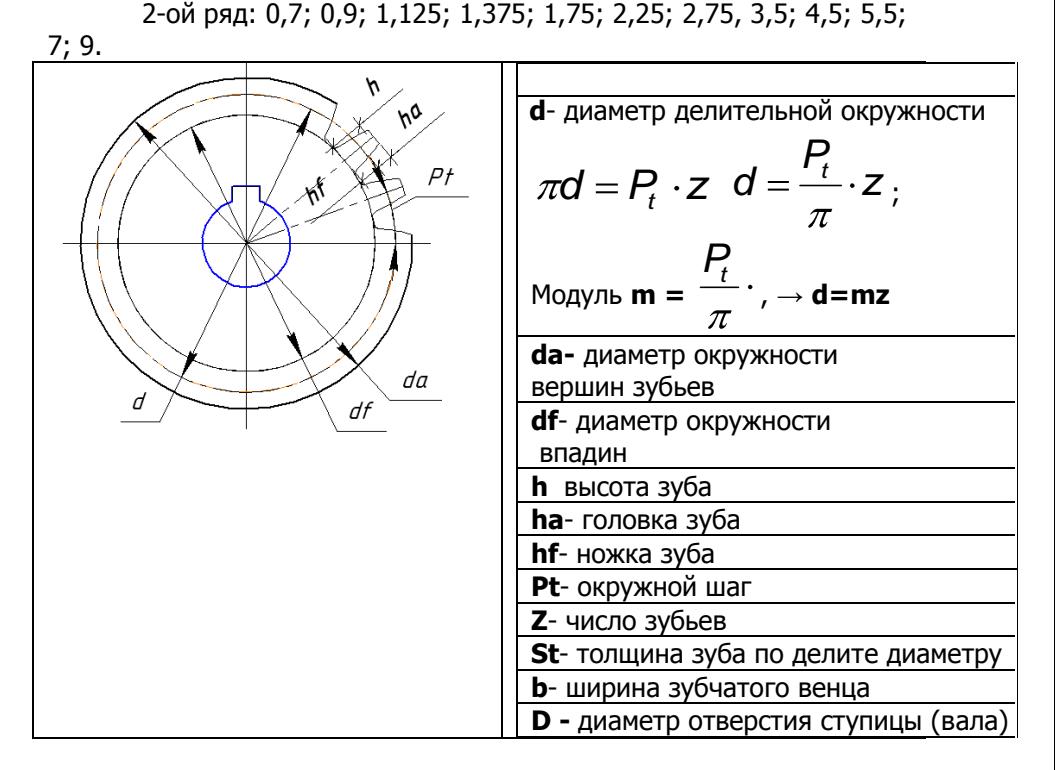

### **8.2. Задание по теме «Зубчатые зацепления»**

1. Рассчитать параметры цилиндрической зубчатой передачи. Модуль m, Z<sub>1</sub>, Z<sub>2</sub> выбрать по номеру своего варианта из таблицы 9.

По рассчитанным параметрам вычертить зубчатое колесо на листе формата А4 в соответствии с ГОСТ 2.402—68.

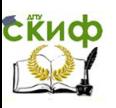

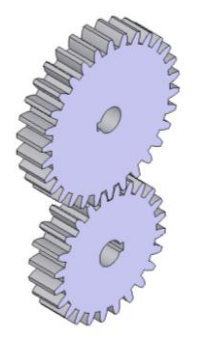

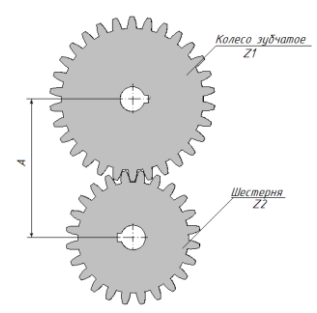

Рис. 70. Цилиндрическое зубчатое зацепление

Таблица 9

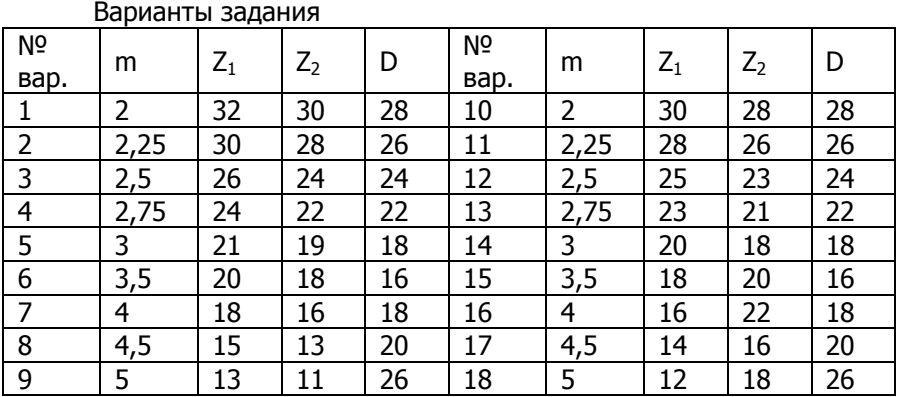

2. Рассчитать параметры зубчатого зацепления в зависимости от величины модуля для своего варианта и внести их в последний столбец таблицы 10. В таблицах 10 и 11 приведен пример расчета зубчатого зацепления (модуль m=5, Z<sub>1</sub>=13, Z<sub>2</sub>=11)

Таблица 10

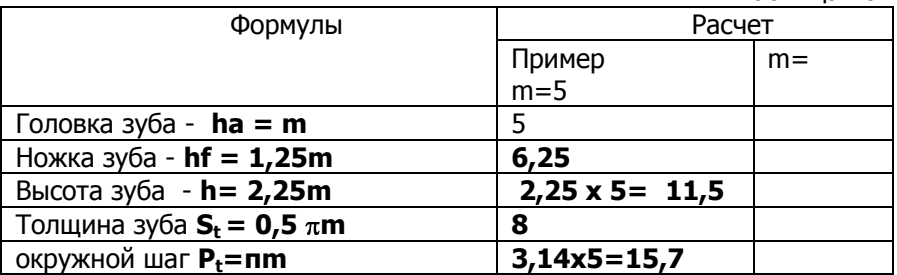

Вывод: **Размеры зубьев пропорционально увеличиваются с увеличением модуля.**

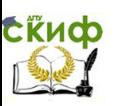

3. Рассчитать параметры цилиндрического прямозубого зубчатого зацепления для своего варианта и внести их в последний столбец таблицы.

#### Таблица 11

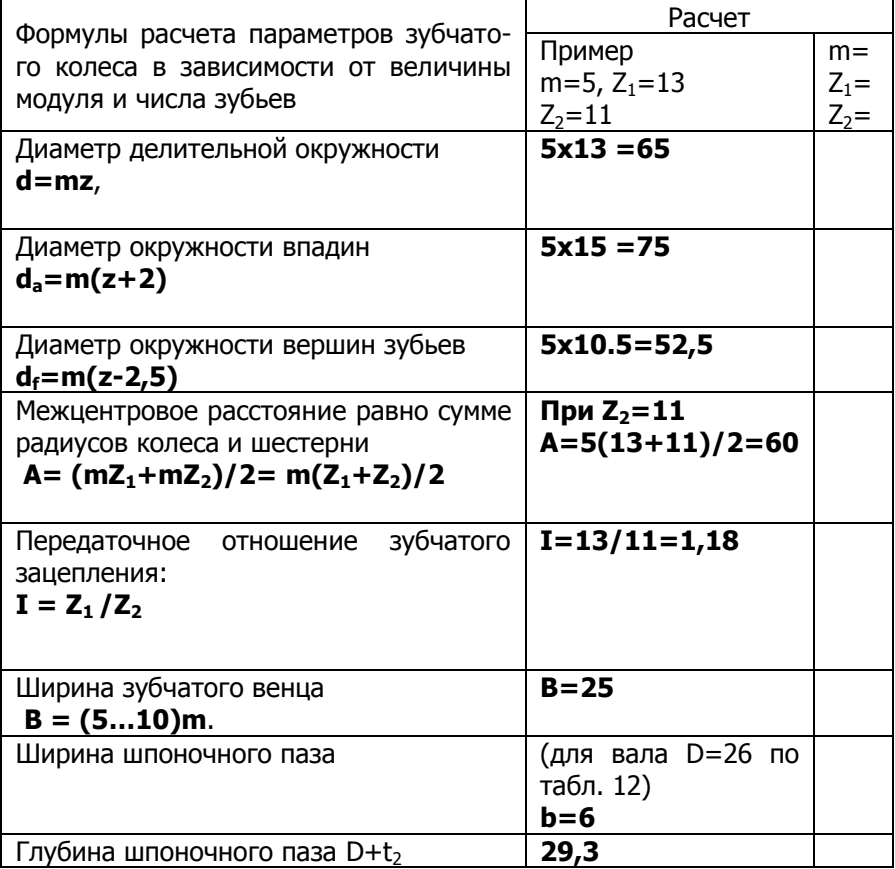

4. Изучить параметры (рис. 71) зубчатого зацепления (разрез А —А , вид слева - в центре и вид спереди - справа). На рисунке проставлены размеры d,  $d_a$ ,  $d_f$  колеса Z=13, m=5 по рассчитанным числовым значениям примера таблицы 11.

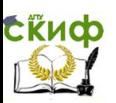

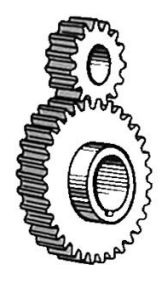

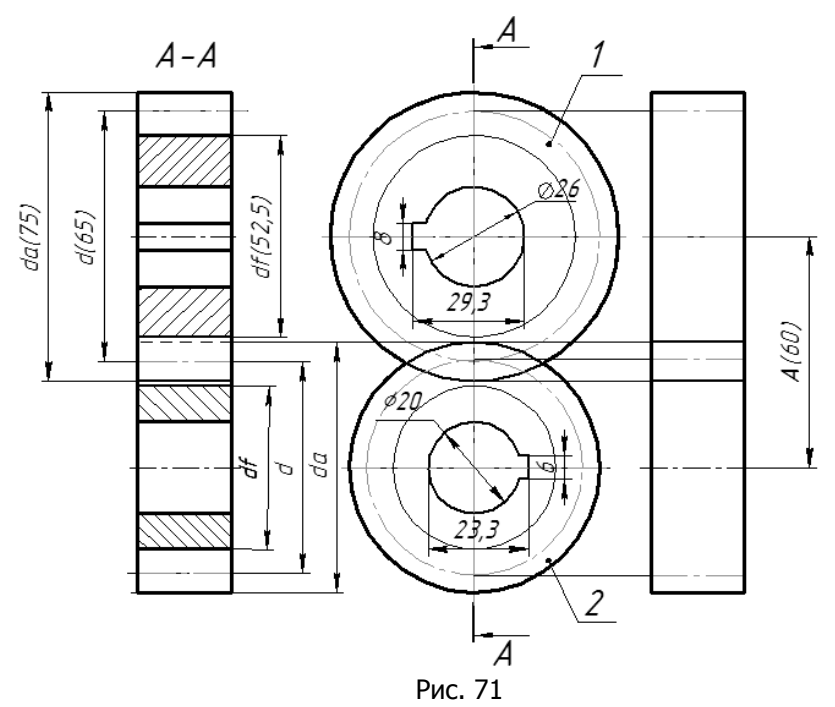

5. Рассчитать зазор (для своего варианта) между поверхностями выступов колеса и впадинами шестерни, который равен разности между высотой головки и ножки зуба

 $\delta = h_a - h_f = m(1,25 - 1) = 0.25$  m =

Управление цифровых образовательных технологий

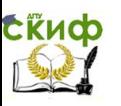

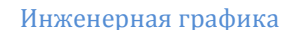

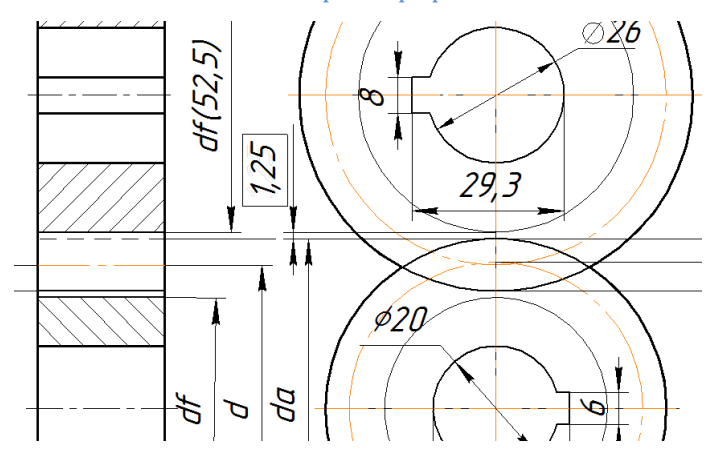

Рис. 72

6. Ознакомиться с рис. 72, на котором проставлены размеры шпоночных пазов, по параметрам примера таблицы 11 для призматической шпонки по ГОСТ 23360—78.

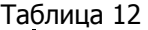

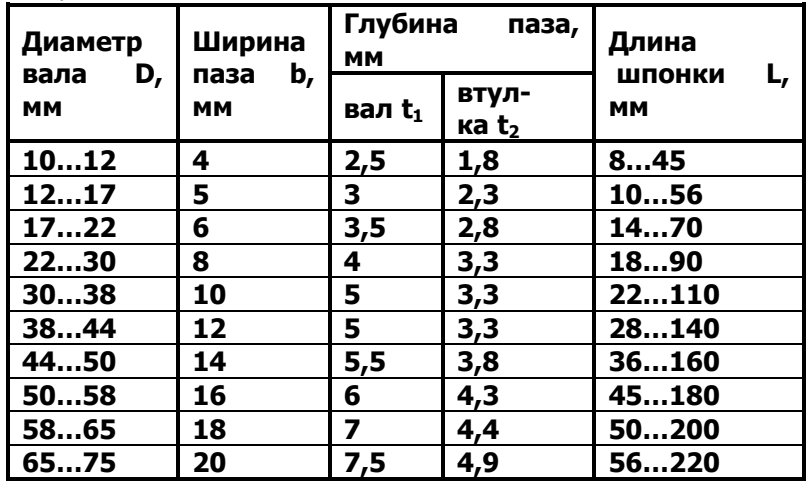

Управление цифровых образовательных технологий

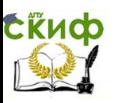

Инженерная графика

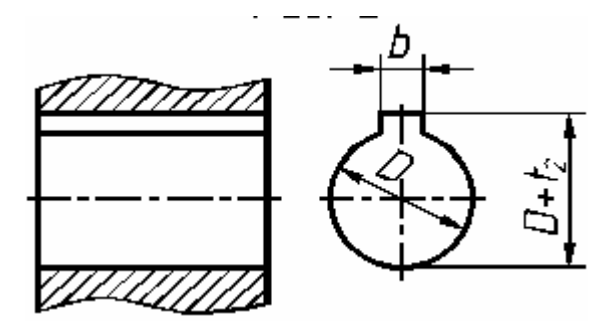

### **8.3. Изображение зубчатых колѐс на чертеже (ГОСТ**   $2.403 - 75$

Условные изображения зубчатых колѐс определяются ГОСТ 2.402– 75. На чертеже окружности и образующие поверхностей выступов зубьев показываются сплошными основными линиями, делительные окружности показывают штрихпунктирными тонкими линиями (рис. 67, а). Окружности и образующие поверхностей впадин зубьев на видах не показывают или изображают сплошной тонкой линией (рис. 67, б). В разрезах и сечениях образующие поверхностей впадин на всѐм протяжении изображают сплошными основными линиями (рис. 67, а).

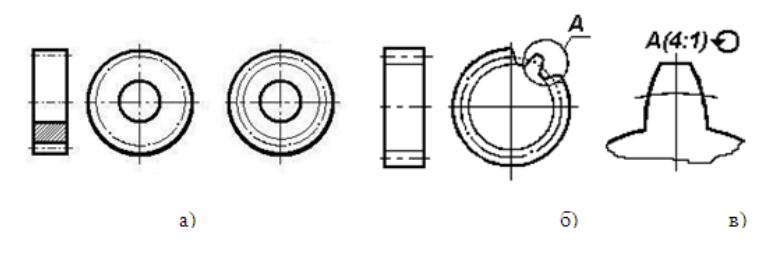

Рис. 73

Зубья шестерён вычерчивают только в осевых разрезах, условно совмещая их с секущей плоскостью, и всегда показываются нерассечѐнными. Если необходима информация о профиле зуба, то его показывают на ограниченном участке главного вида шестерни и на свободном поле чертежа выполняют в масштабе увеличения выносным элементом (рис. 73).

1. На рис. 74 изображены цилиндрическое и коническое зубчатые колеса. Дополнить их изображения необходимыми линиями на виде и разрезе.

Управление дистанционного обучения и повышения квалификации

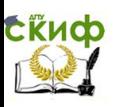

#### Инженерная графика

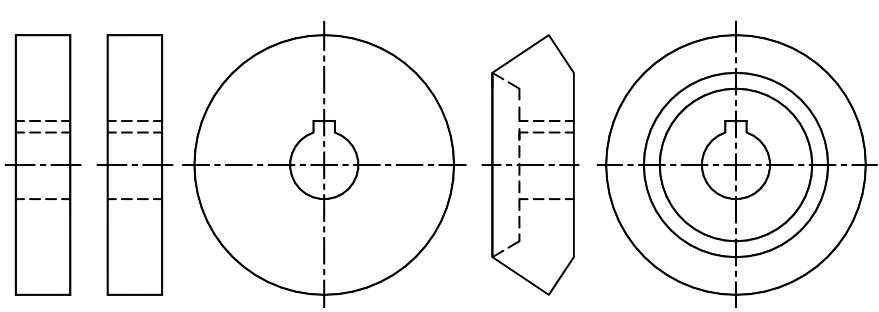

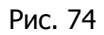

2. Графическое обозначение вида зацеплений зубчатых колес: прямозубое, косозубое и шевронное приведены на рис. 75

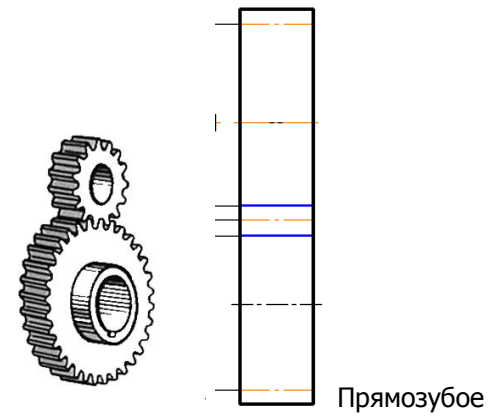

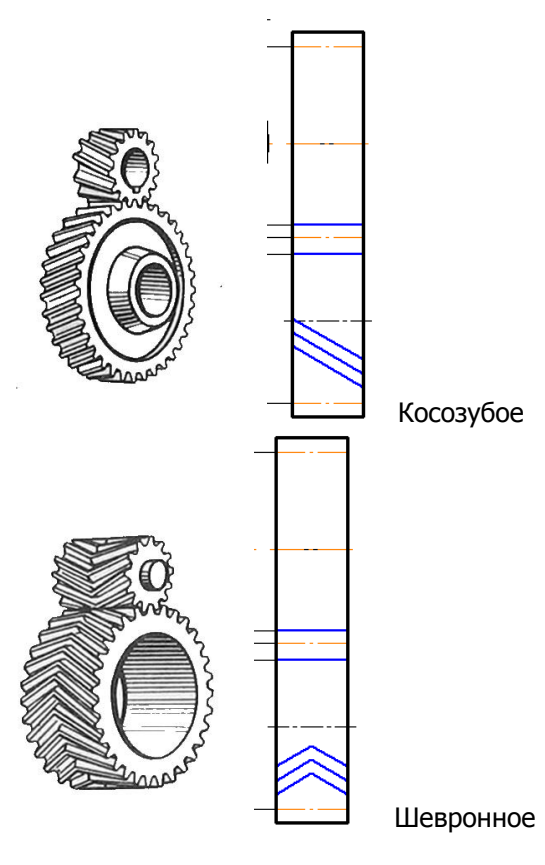

Рис. 75

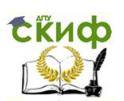

### **8.4. Последовательность выполнения чертежа колеса зубчатого (лист 8)**

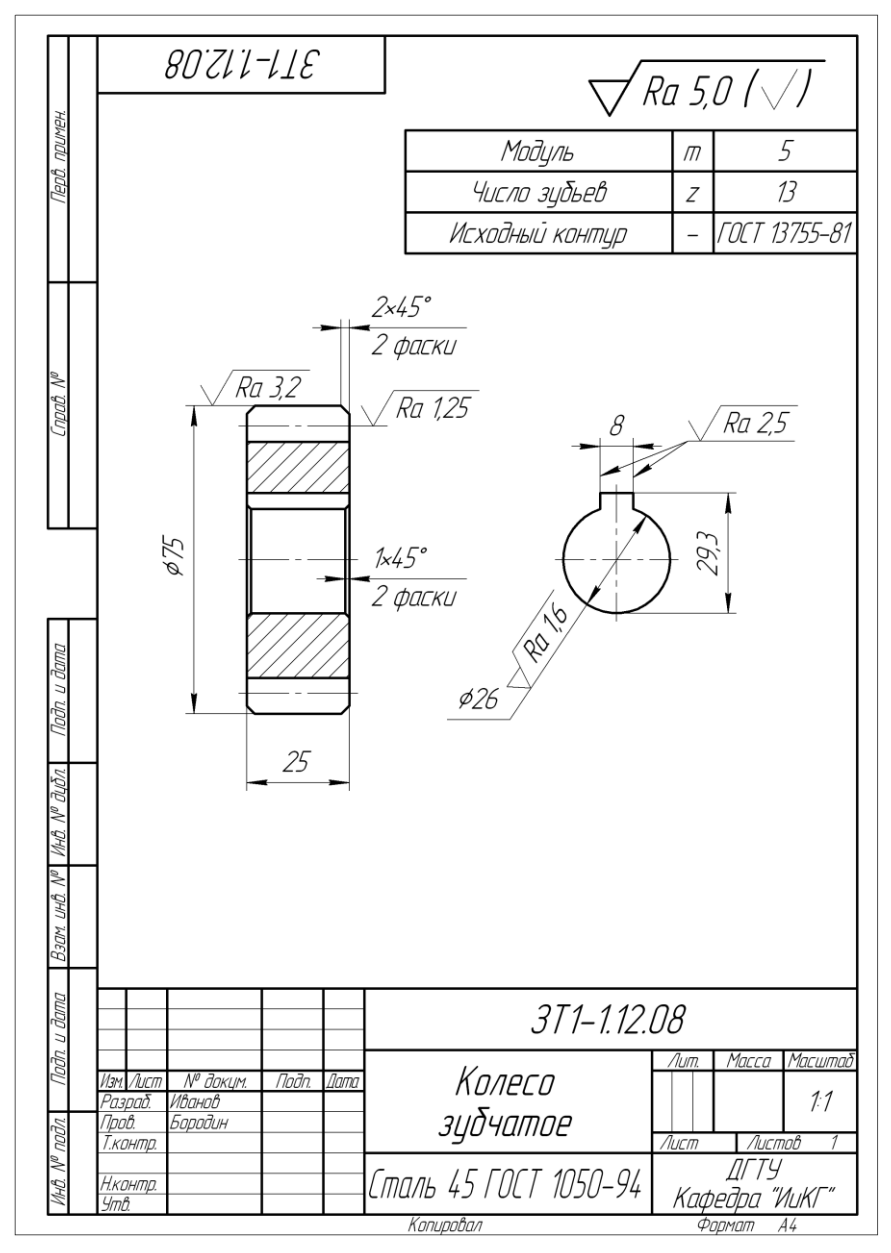

Рис. 76

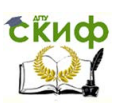

На рис. 76 приведен образец листа 8 с размерными параметрами см. табл. 11.

Чертеж выполняется в следующей последовательности:

1. Подготавливаем формат А4 с рамкой и контуром основной надписи ф.А4 (черновик для последующего чертежа зубчатого колеса).

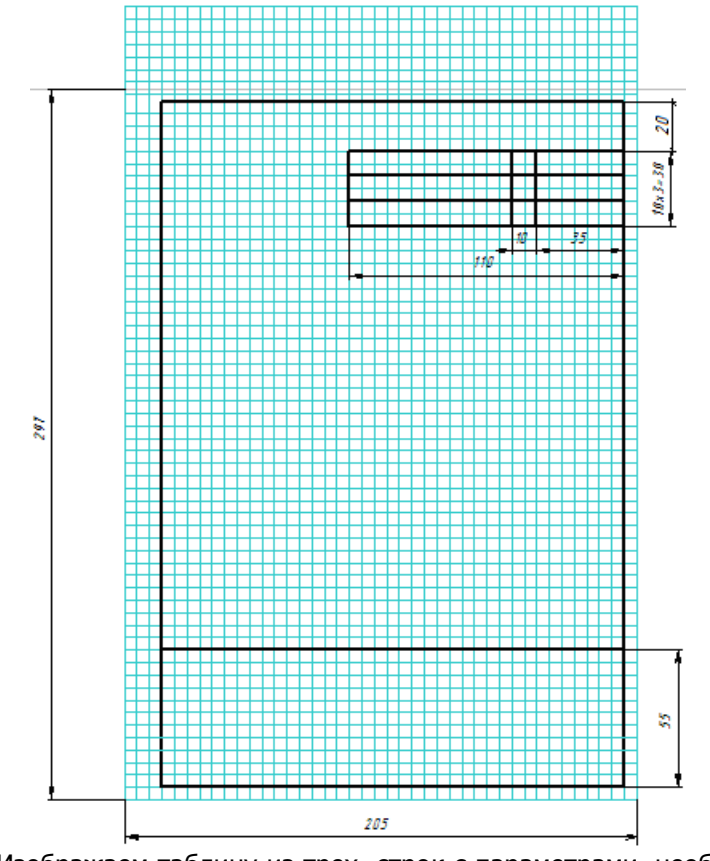

2. Изображаем таблицу из трех строк с параметрами, необходимыми для изготовления зубчатого колеса.

Таблицу изобразить на расстоянии 20 мм от верхней границы рамки чертежа

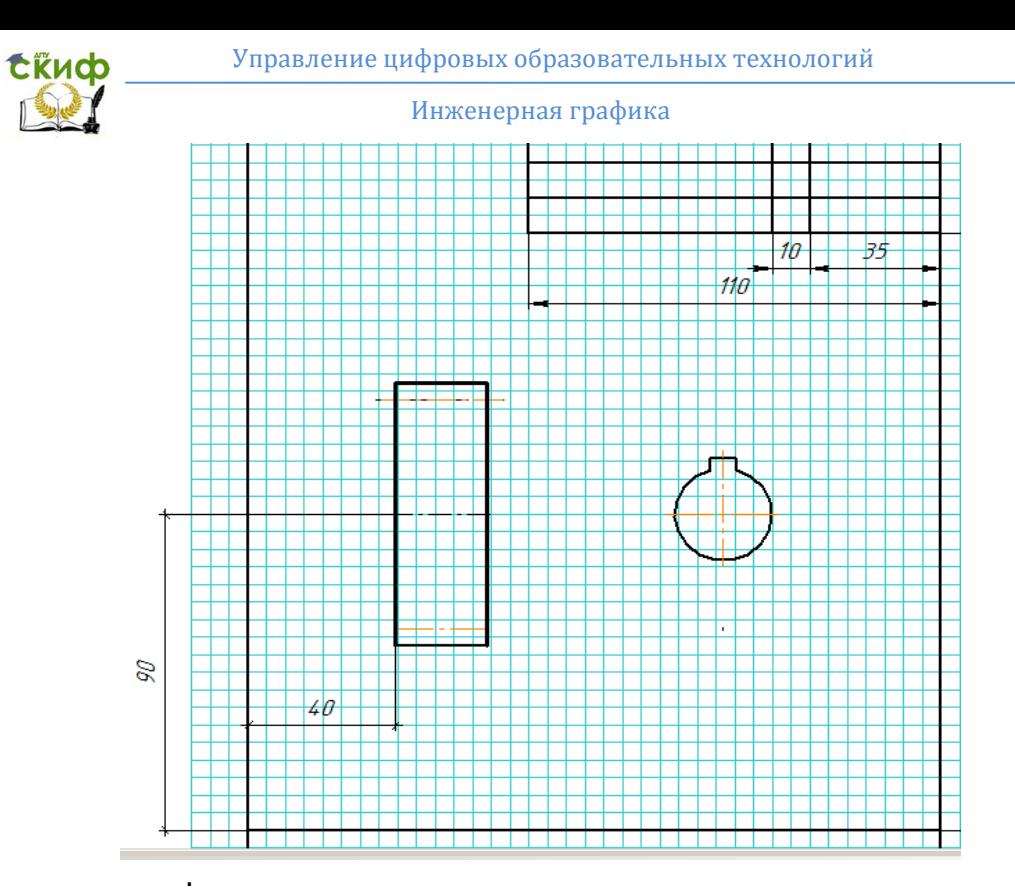

3. Размечаем эскиз - изображаем ось и контуры изображений: фронтальный разрез и местный вид (слева) на шпоночный паз

1) Изображаем контуры фронтального разреза колеса

2) Cтроим вид слева на шпоночный паз и, в проекционной связи с ним, достраиваем разрез колеса, изображаем фаски.

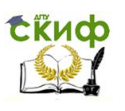

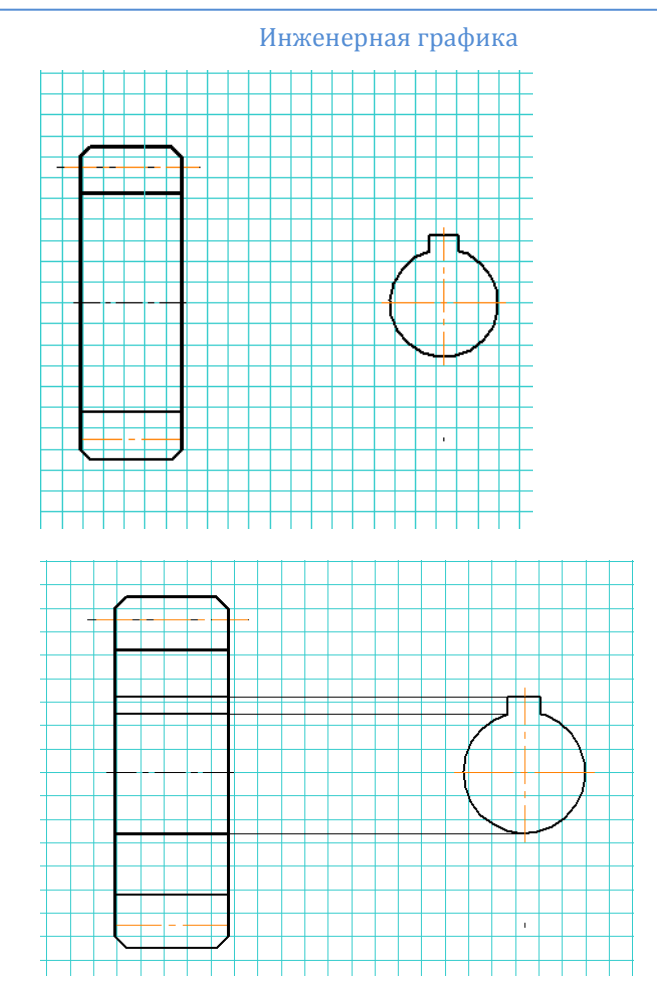

3) Наносим штриховку

4. Изображаем выносные, размерные линии и числовые значения размеров (см. рис. 76).

1) На фронтальном разрезе проставляем диаметр окружности вершин зубьев, ширины венца, размеры фасок.

2) На изображении шпоночного паза проставляем все необходимые для изготовления размеры.

5. Проставляем шероховатость поверхностей (см. раздел 9).

Знак шероховатости по контуру зубьев указывается на выносной линии размера диаметра делительной окружности. Шероховатость наружной поверхности зубчатого венца задаем на выносной линии размера диаметра вершин зубьев.

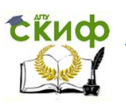

Шероховатость остальных поверхностей указываем в правом верхнем углу рамки чертежа (в полтора раза больше знака на поле чертежа, сплошной толстой линией).

6. Заполняем таблицу параметров зубчатого колеса

7. Заполняем основную надпись чертежа.

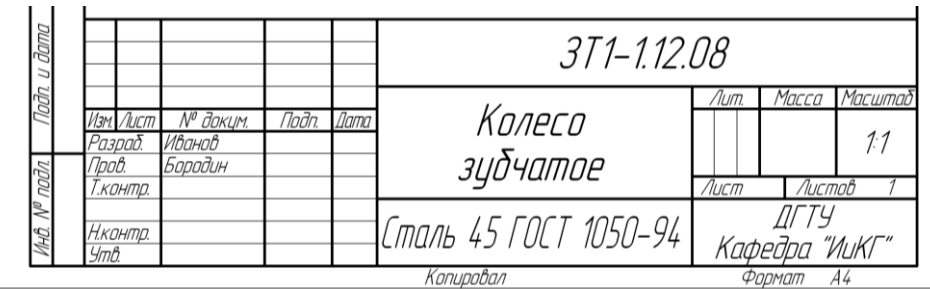

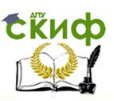

# **9. ШЕРОХОВАТОСТЬ ПОВЕРХНОСТЕЙ (ГОСТ 2.309— 73)**

При обработке деталей нельзя получить идеально гладкую поверхность, так как остаются следы обработки в форме впадин и выступов, которые называют микронеровностями.

**Шероховатостью поверхности** называют совокупность микронеровностей поверхности с относительно малыми шагами, выделенная с помощью базовой длины (рис. 77). Базой для отсчёта высот выступов и впадин неровностей служит средняя линия профиля, которая проведена так, что в пределах базовой длины среднее квадратическое отклонение микронеровностей профиля от этой линии минимально.

### **9.1. Параметры шероховатости**

Термины и определения шероховатости поверхности устанавливает ГОСТ 25142–82, параметры и характеристики ГОСТ 2.789–73.

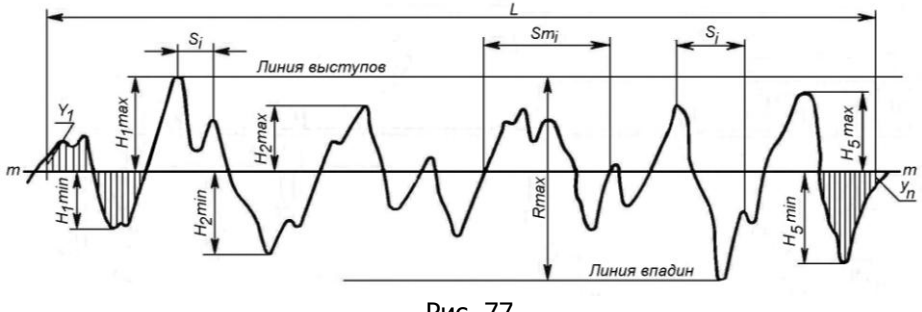

Рис. 77

**Ra –** среднее арифметическое отклонение профиля микронеровностей поверхности,

**Rz –** высота неровностей профиля по десяти точкам.

$$
Ra=\frac{1}{n}\sum_{i=1}^{i=n}h_i
$$

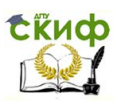

$$
Rz = \frac{1}{5}\Bigg(\sum_1^5/H_{\rm{imax}}/+\sum_1^5/H_{\rm{min}}\ /\Bigg).
$$

Предпочтительным является параметр Ra.

Параметры **Ra** и **Rz** микронеровностей можно замерять с помощью специальных приборов профилометра или профилографа.

Требования к шероховатости поверхности устанавливают исходя из функционального назначения поверхности для обеспечения заданного качества детали.

Рекомендуемые параметры **Ra** в микрометрах (мкм) шероховатости поверхностей в зависимости от способа обработки даны в таблице 13.

$$
1MKM=0,001MM
$$

Таблица 13

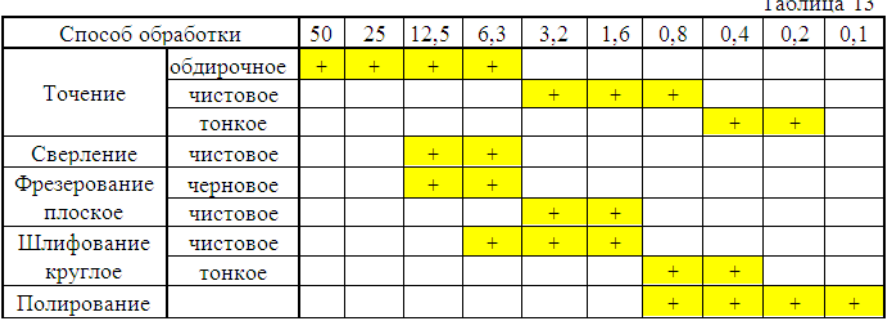

На чертежах для обозначения шероховатости поверхностей применяют три вида знаков (рис. 78).

Управление цифровых образовательных технологий

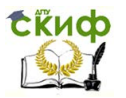

Инженерная графика

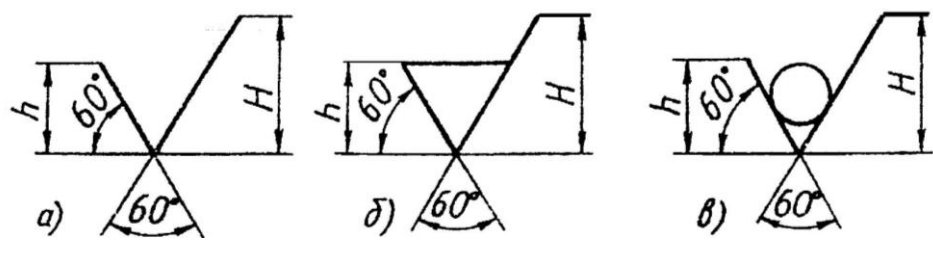

Рис. 78

Высота **h** должна быть равна высоте цифр размерных чисел (5 мм). Высота **H** равна **(1,5…5,0)h**. Толщина линий знаков должна быть равна половине толщины сплошной основной линии, применяемой на чертеже.

Знак (рис. 78, а) применяют в обозначении шероховатости поверхности, когда способ обработки конструктором не указывается, но параметр шероховатости должен быть указан и технологию получения шероховатости поверхности устанавливает технолог.

Знак (рис. 78, б) проставляют с указанием параметра шероховатости по ГОСТ 2.789–73, когда поверхность получена удалением слоя металла (фрезерование, точение, сверление, шлифование, протягивание и т.д.)

Знак (рис. 78, в) применяют в двух случаях:

а) поверхность образована без удаления слоя металла, например, литьѐм, ковкой, штамповкой, прокатом, волочением и т. д. В данном случае параметр шероховатости поверхности должен быть указан;

б) поверхность по данному чертежу не обрабатывается, т. е. находится в состоянии поставки, и параметр шероховатости не указывают.
Управление цифровых образовательных технологий

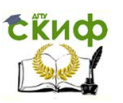

#### Инженерная графика

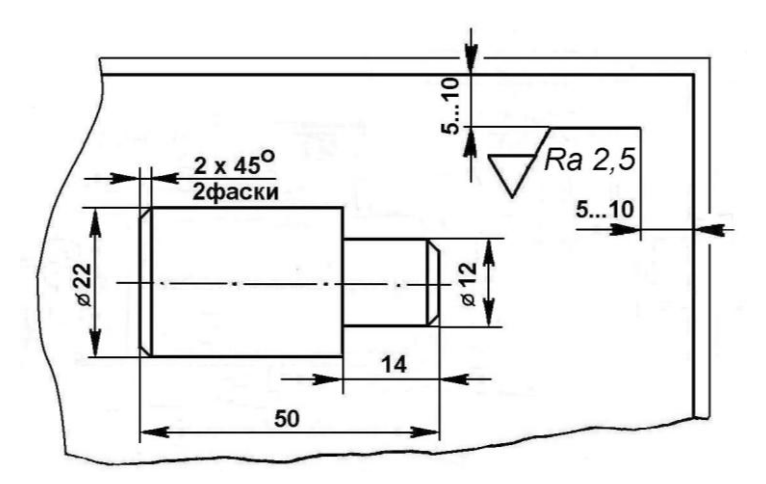

Рис. 79

Если шероховатость всех поверхностей детали единая, то обозначение шероховатости помещают в правом верхнем углу чертежа и на изображении не наносят (рис. 79). Размеры и толщина линий знака в обозначении шероховатости, вынесенном в правый верхний угол чертежа, должны быть приблизительно в 1,5 раза больше, чем в обозначениях, нанесѐнных на изображении.

Обозначение шероховатости, одинаковой для части поверхностей детали, указывают по типу (рис. 80 и 81). Это означает, что все поверхности, для которых на изображении не нанесены знаки шероховатости, должны иметь шероховатость, указанную в правом

верхнем углу чертежа перед знаком  $(\forall)$  - остальное, размеры которого одинаковые с размерами знаков, нанесѐнных на поле чертежа.

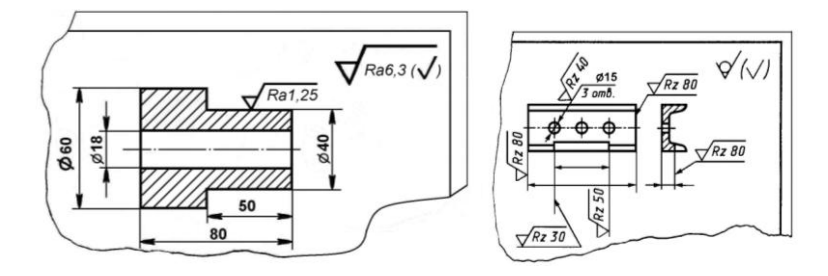

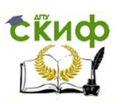

Знаки шероховатости поверхности располагают на тех изображениях, где проставлены размеры данных поверхностей. Остриё знака направляется или к обрабатываемой поверхности, или к выносной линии, или к знаку о допусках формы и расположения поверхности (рис. 82).

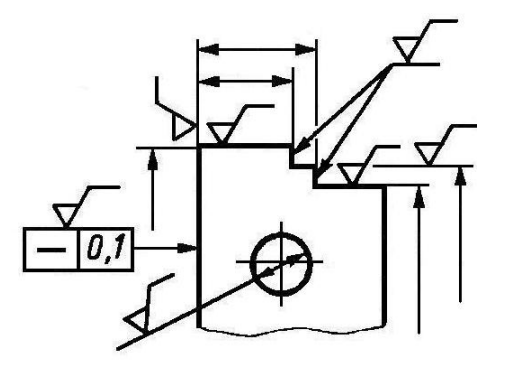

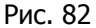

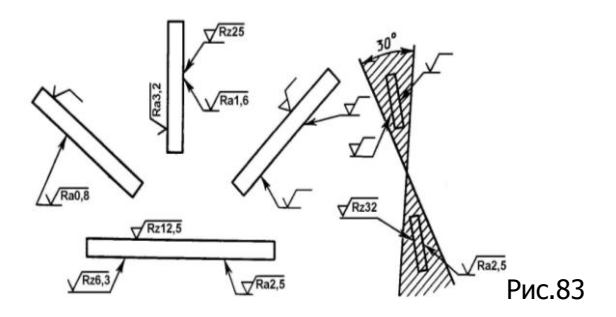

Обозначения шероховатости поверхности, в которых знак имеет полку, располагают параллельно основной надписи чертежа или с поворотом против часовой стрелки на угол 90**<sup>о</sup>** (рис. 83).

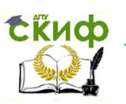

# **10. ЭСКИЗИРОВАНИЕ ДЕТАЛЕЙ ИЗДЕЛИЯ**

Эскизом называется рабочий чертѐж детали или изделия, выполненный от руки, т.е. без применения чертѐжных инструментов, с соблюдением пропорций и форм элементов и содержащий всю информацию, которая необходима для изготовления и контроля изделия.

Различают два вида эскизов: проектные и натурные. Первые выражают замысел конструктора или технолога при разработке новых машин, вторые выполняются с реальной детали или сборочной единицы при ремонте, паспортизации или модернизации оборудования.

## **10.1. Этапы эскизирования**

1. Геометрический анализ изделия, который состоит в расчленении его на элементарные геометрические тела (цилиндры, ко-

нусы, призмы, пирамиды, сферы, торы) и на стандартные конструктивные элементы (проточки, фаски, пазы и т.д.).

2. Определение минимального количества изображений (видов, разрезов, сечений), необходимых для выявления пространственной формы объекта и простановки всех необходимых размеров.

3. Выбор положения детали на главном изображении, исходя из удобства пользования эскизом в процессе изготовления детали.

4. Выбор формата эскиза (А3, А4 и т.д.) и его оформление.

5. Рациональная компоновка эскиза путем изображения габаритных прямоугольников по габаритным размерам детали.

6. Построение изображений видов и разрезов выполняется в следующей последовательности:

- разметить габаритный прямоугольник (по длине и высоте) на части, пропорциональные размерам конструктивных элементов изделия;
- изобразить контуры конструктивных элементов;
- выполнить штриховку (при наличии разрезов и сечений).

7. Нанести размерные линии и проставить размеры по ГОСТ 2.307––68. одним из следующих способов:

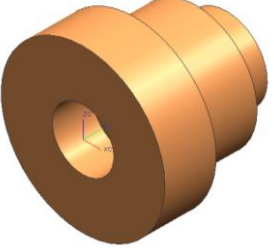

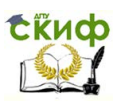

- цепным;
- ступенчатым;
- комбинированным.

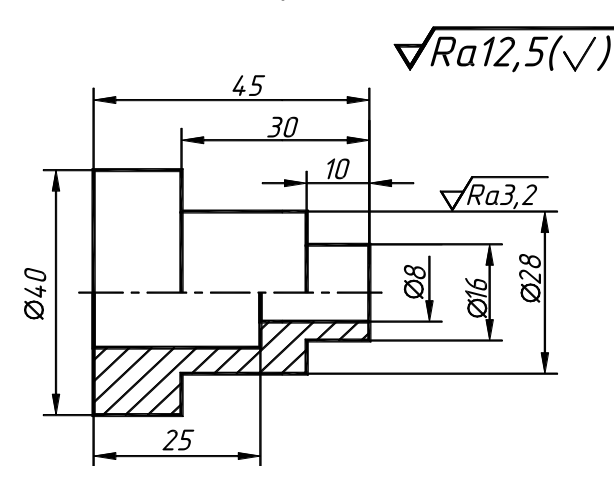

При этом размерная цепь должна быть разомкнутой.

8. Нанести знаки шероховатости поверхностей.

9. Указать технические требования, например:

1. \* Размеры для справок.

10. За-

полнить основную и дополнительную надписи чертежа. Графу «Материал» заполнить одним из следующих способов: без указания сортамента материала: Ст 3 ГОСТ 380––94 с указанием сортамента материала: *Сталь 45. ГОСТ 1050-88 60 . ГОСТ2590 88 Круг*

## **10.2. Содержание задания по теме «Эскизирование»**

Для выполнения задания студент подбирает любое изделие общего машиностроения, содержащее 5...8 деталей. Разбирает его и на бумаге в клетку выполняет эскизы трех деталей. По одному из эскизов (средней сложности) на ватмане вычерчивается рабочий чертѐж детали и на отдельном формате аксонометрическое изображение (прямоугольная изометрия или прямоугольная диметрия). Выполнение рабочего чертежа и аксонометрического изображения желательно согласовать с преподавателем. В случае затруднений в подборе изделия для эскизирования деталей, кафедра рекомендует использовать детали арматуры трубопроводов, например, вентиль (рис. 84), обеспечивающий изменение площади прохода жидкости посредством перемещения затвора (клапана).

В зависимости от характера движения затвора различают сле-

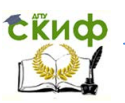

дующие основные виды арматуры:

1. Вентили - затвор перемещается вдоль оси корпуса. Используется для регулировки подачи воды малых проходов в жилые и производственные помещения;

2. Задвижки - затвор перемещается перпендикулярно к оси прохода (для трубопроводов с высоким расходом жидкости);

3. Краны - затвор (пробка) поворачивается вокруг своей оси, скользя по уплотнительной конической поверхности корпуса. Используется в арматуре подачи газа в помещения.

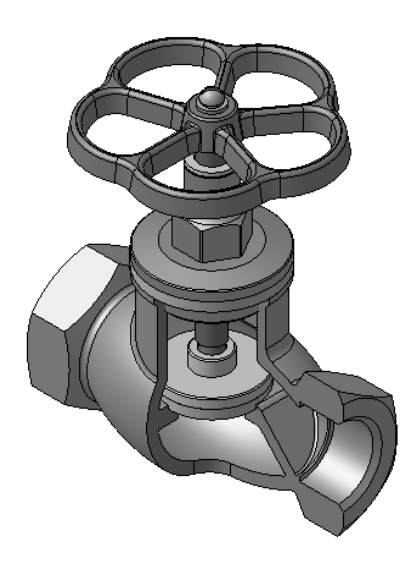

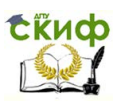

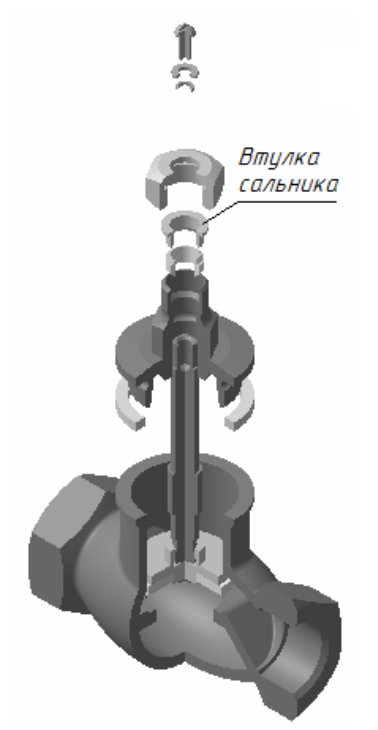

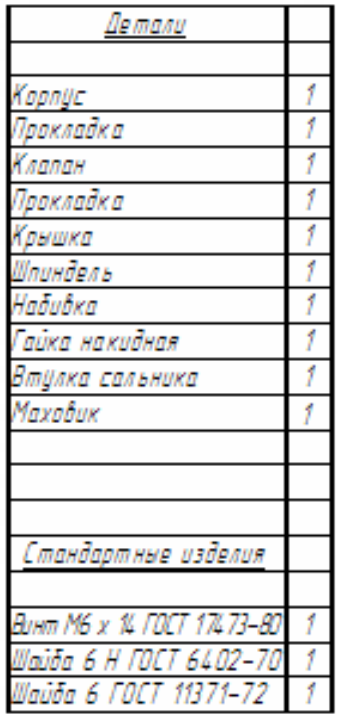

#### Рис. 84

### **10.2.1. Последовательность выполнения эскизов**

### **В качестве примера рассмотрим последовательность выполнения эскизов изделия «Вентиль»** (см. рис. 84).

1. Определить наименование деталей, назначение и функционирование изделия.

Изделие «вентиль» обеспечивает изменение площади прохода жидкости перемещением в корпусе затвора - клапана (золотника) перекрывающего проход. На клапане посредством шайбы и гайки крепится уплотняющая прокладка (уплотнительное кольцо). Клапан крепится к шпинделю посредством обжимки тонкостенного цилиндра. Сальниковое уплотнение между шпинделем и крышкой осуществляется мягкой набивкой. Поджатие набивки создается накидной гайкой посредством втулки сальника. Набивка изготавливается из пенькового или льняного шнура.

Изменение прохода жидкости осуществляется осевым перемещением шпинделя с клапаном вращением маховика

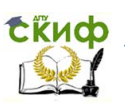

посредством винтовой пары - резьбы на штуцере и в отверстии крышки вентиля.

Корпус и крышка вентиля отливается из ковкого чугуна (КЧ 30-6), бронзы (БрОЦС8-4-3) или латуни (ЛК8-3). Прокладка между крышкой и корпусом изготавливается из резины, картона или др. материалов. Шпиндель вентиля изготовлен из стали марки Ст 5.

2. Выбрать деталь для выполнения эскиза, например, **Втулка сальника** (рис. 85,а).

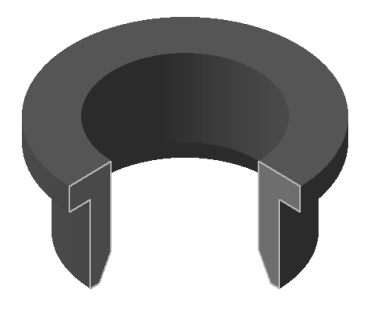

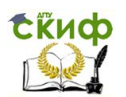

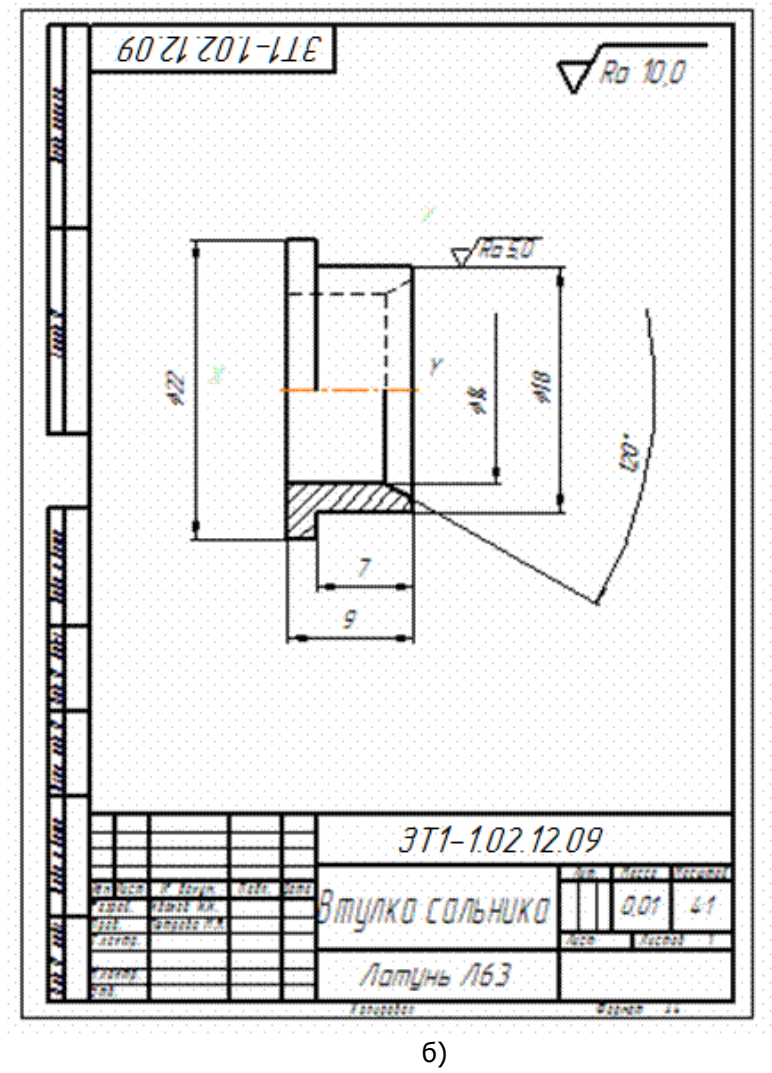

Рис. 85

3. Определить количество необходимых изображений. Наружная поверхность детали образуется двумя цилиндрами вращения. Внутренняя – сквозное цилиндрическое отверстие с конической фаской.

Количество изображений должно быть минимальным, поэтому для задания всех необходимых для изготовления детали размеров достаточно одного изображения - **соединение вида** 

**с фронтальным разре- зом.**

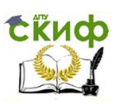

4. Подготовить формат А4 - двойной лист бумаги (в клетку), изобразить рамку (рис. 86,а) и провести компоновку эскиза (рис. 86,б) - рационально расположить изображение. Определяя положение изображений, следует располагать оси тел вращения горизонтально, что облегчает чтение чертежа рабочим при изготовлении детали на токарном станке. При построении изображений следует выдерживать пропорции размеров детали по длине и высоте. Для небольших деталей следует увеличивать размеры изображений, так чтобы заполнить полезную площадь формата примерно наполовину.

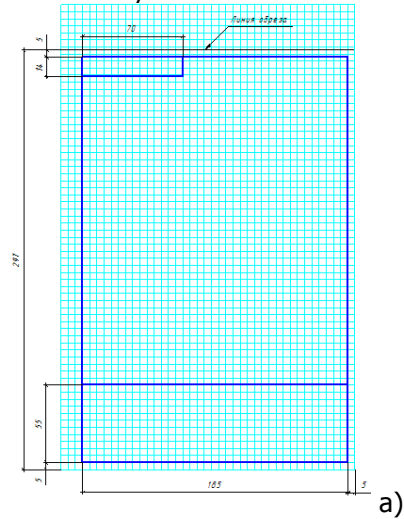

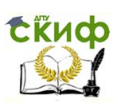

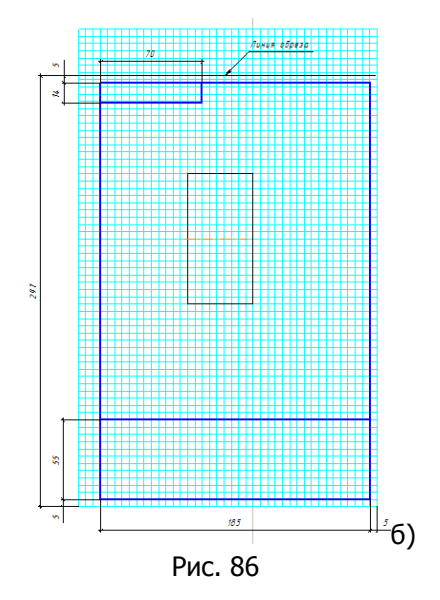

5. Построить соединение вида с фронтальным разрезом (рис. 87,а) и нанести размерные и выносные линии (рис. 87,б).

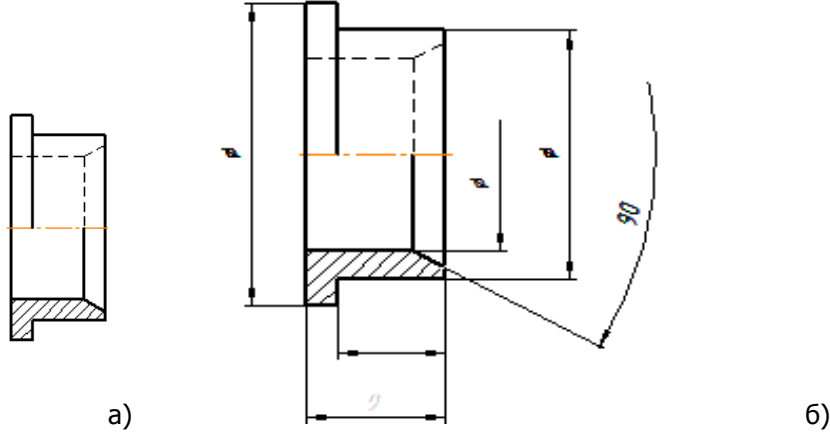

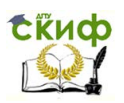

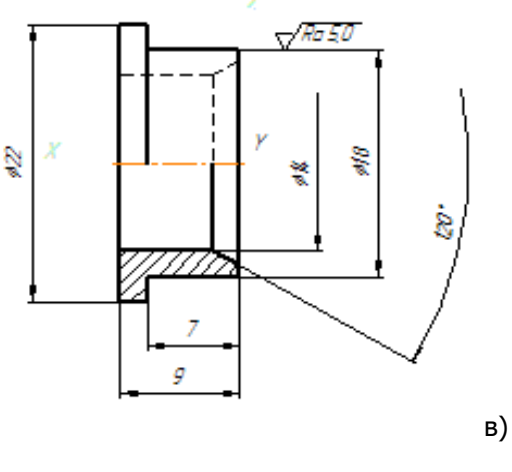

Рис.87

6. Произвести обмер детали и проставить числовые значения размеров на эскизе (рис. 87,в). Нанести знаки шероховатости и заполнить основную надпись (рис. 85,б).

7. В изложенной последовательности выполнить эскизы еще двух деталей, изделия, например, накидной гайки и корпуса вентиля (рис. 90).

## **10.2.2. Последовательность построения аксонометрической проекции (лист 12)**

1. По проектному эскизу с помощью чертежного инструмента выполняем чертеж детали «Втулка сальника» на листе ф. А3 в масштабе 4 : 1 и ее изометрическую проекцию.

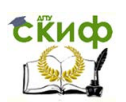

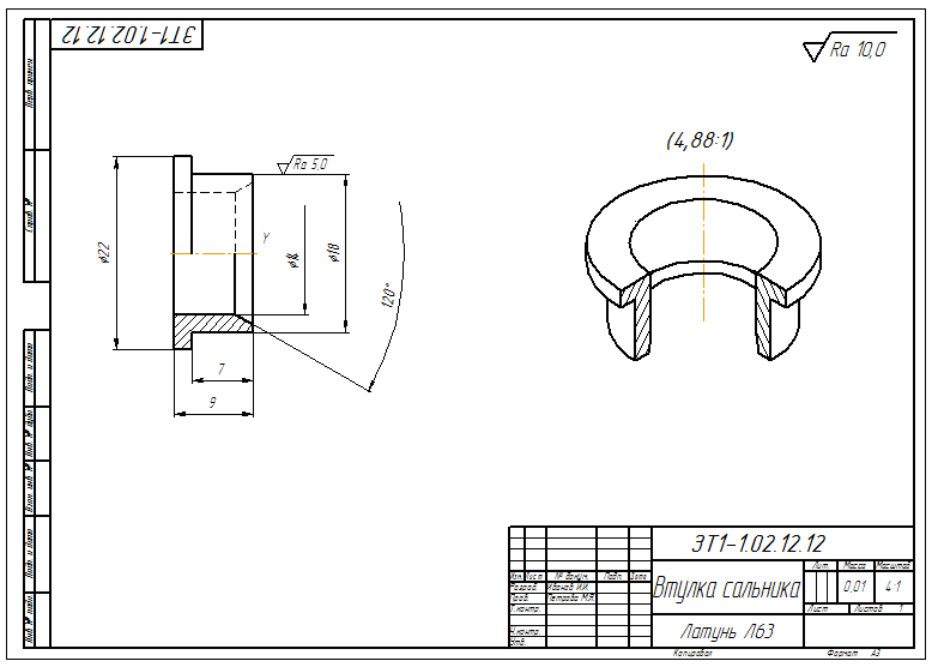

Рис. 88

В таблице 14 и на рис. 89 приведены пересчитанные с учетом масштаба размеры, необходимые для построения аксонометрической проекции.

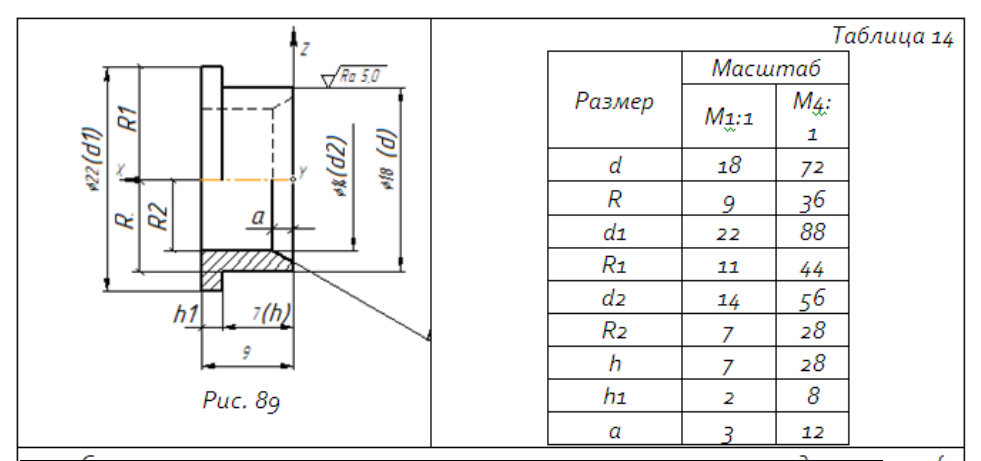

2. Строим прямоугольную изометрическую проекцию по приведенным коэффициентам искажения размеров (kx=ky=kz=1). При построении изометрии, размеры изображения в направлении координатных осей определяем непосредственным их замером на увеличенной в 4 раза ортогональной проекции втулки. Для расчета осей эллипсов используем данные таблицы 14 (правый столбец).

1) Координируем чертеж и изображаем изометрические оси под углом  $120^{\circ}$ .

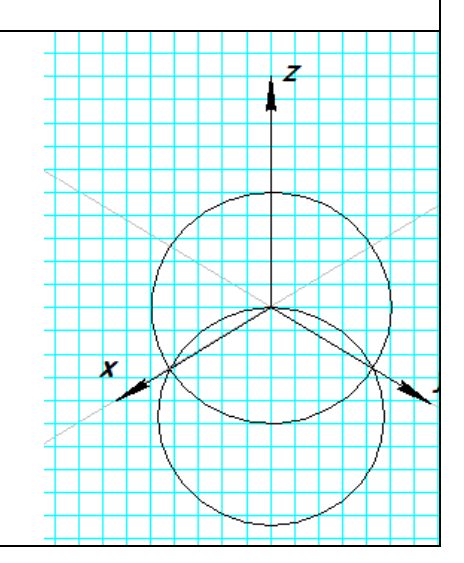

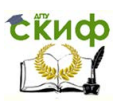

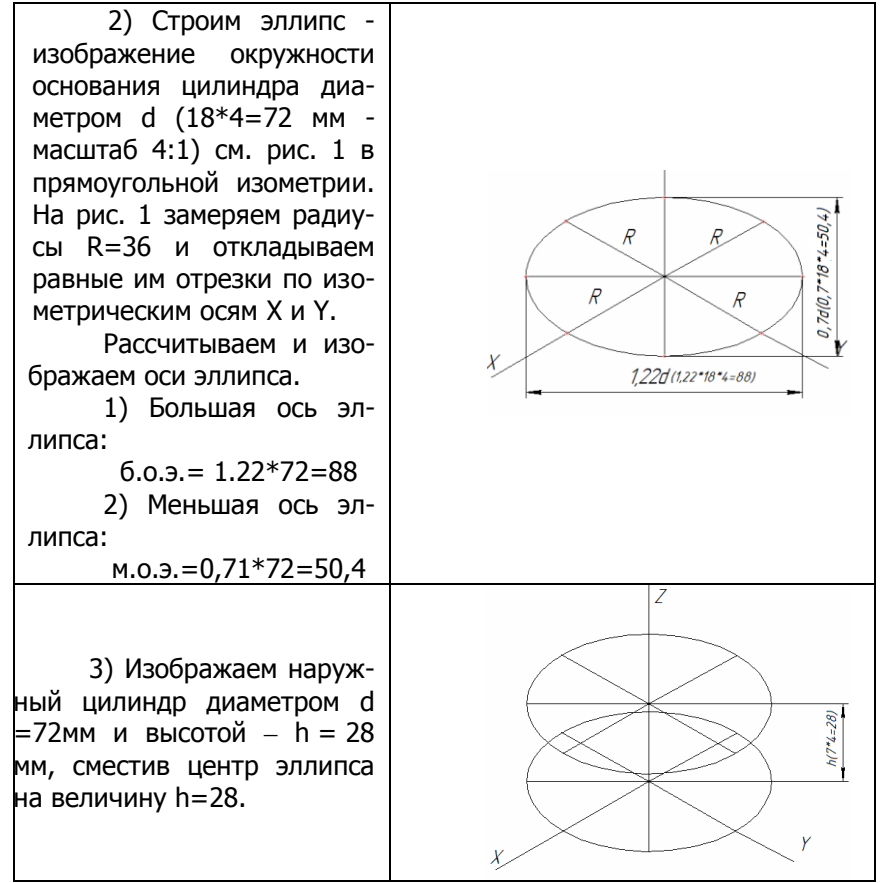

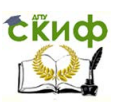

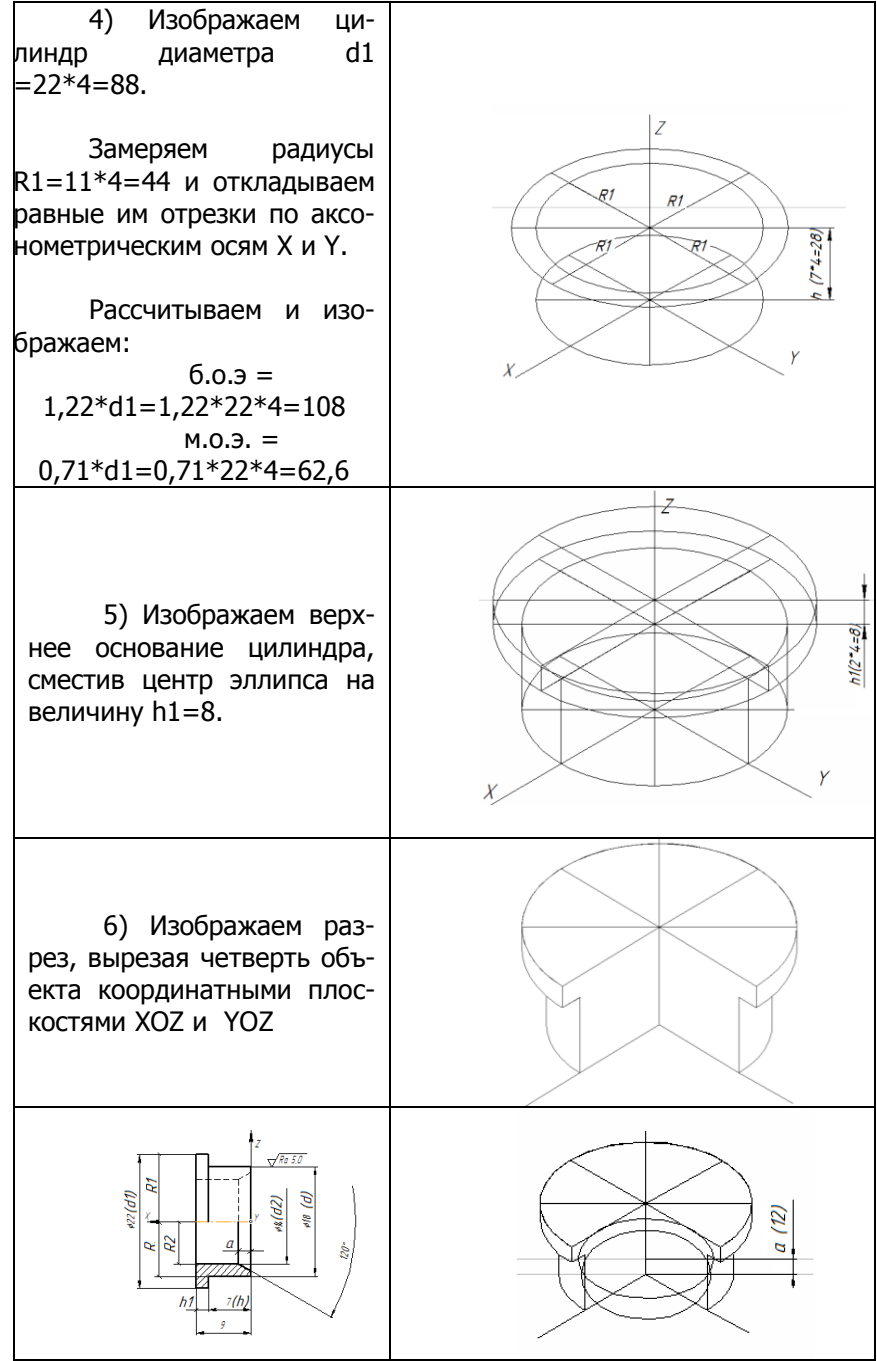

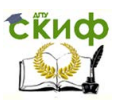

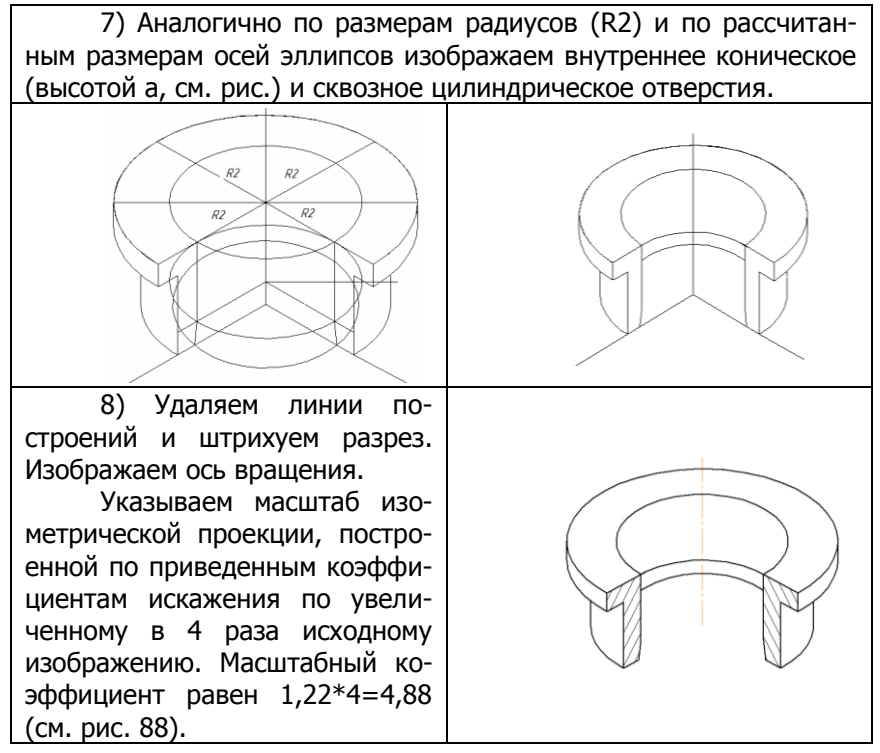

Примеры изометрических изображений деталей «Корпус» и «Гайка накидная» изделия «Вентиль».

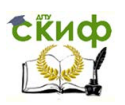

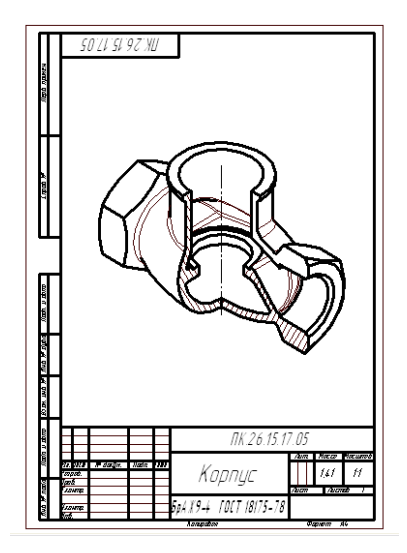

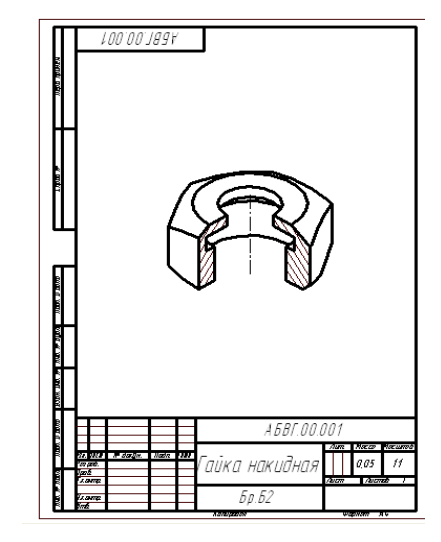

Рис. 90

# **11. ДЕТАЛИРОВАНИЕ ЧЕРТЕЖА ОБЩЕГО ВИДА ИЗДЕЛИЯ**

## **11.1. Виды изделий по ГОСТ 2.101 —68**

Изделие – объект производства, подлежащий изготовлению на конкретном предприятии.

Деталь – изделие, изготовленное из однородного материала.

Сборочная единица (узел) – изделие, составные части которого соединены на предприятии-изготовителе сборочными операциями: свинчиванием, сваркой, пайкой, клѐпкой, склеиванием, например, станок, комбайн, электродвигатель.

Основным документов сборочной единицы является спецификация, к которой прилагается чертѐж.

Комплекс – несколько специфицируемых изделий, предназначенных для выполнения взаимосвязанных функций. Например, комбайн и жатка к нему, орбитальный комплекс, автоматическая линия.

Комплект – набор изделий, имеющих эксплуатационное назначение вспомогательного характера. Например, комплект запасных частей, инструментов, комплект крепѐжных изделий.

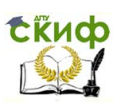

## **11.2. Стадии разработки изделия по ГОСТ 2.103 —68**

Различают 5 стадий разработки изделий:

- техническое задание (ТЗ);
- техническое предложение или аванпроект (АП);  $\bullet$
- эскизный проект (ЭП);
- технический проект (ТП);
- рабочий проект (РП).

## **11.3. Виды конструкторской документации по ГОСТ 2.102 —68**

Чертѐж детали – документ, содержащий изображение детали и другие данные, необходимые для еѐ изготовления и контроля.

Спецификация – документ, определяющий состав сборочной единицы, комплекта или комплекса.

Сборочный чертѐж – документ, содержащий изображение сборочной единицы и другие данные, необходимые для еѐ сборки (изготовления) и контроля.

Чертёж общего вида - документ, определяющий конструкцию изделия. На чертеже общего вида выявлена форма и определены размеры всех деталей изделия. По нему осуществляется разработка чертежей деталей и узлов — деталирование изделия.

## **11.4. Обозначение изделий по 2.201 —80**

Структура обозначения изделия и его конструкторского документа:

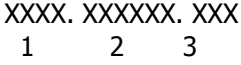

- 1 четырѐхзначный код организации разработчика;
- 2 шестизначный код классификационной характеристики (класс, подкласс, группа, подгруппа, вид) по классификатору ЕСКД;
- 3 регистрационный номер (от 001 до 999).

Например, обозначение детали "Колесо зубчатое":

РГА.721133.084 тело вращения с элементами зубчатого зацепления (класс 72), зубчатое колесо цилиндрическое (подкласс 1), с наружными прямыми зубьями (группа 1), одновенцовое (подгруппа 3), модуль свыше 1 мм (вид 3), РГА - код организации разработчика, 084 – регистрационный номер.

Согласно ГОСТ 2.102—68 чертѐж общего вида – документ, определяющий конструкцию изде- лия, взаимодействие его со-

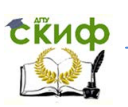

ставных частей и поясняющий принцип работы изделия. Чертѐж общего вида содержит необходимое количество видов, разрезов и сечений для определения формы, размеров или устройства деталей и сборочных единиц изделия.

Деталирование – стадия разработки рабочей конструкторской документации, предшествующая изготовлению, контролю и сборке изделия. Чтобы грамотно разработать чертежи деталей необходимо умение читать чертежи.

Прочесть чертѐж общего вида – заключается в выяснении назначения данного изделия, устройства и принципа его работы, представлении формы и размеров каждой детали, взаимного расположения деталей, и способах их соединения между собой и т.д. При чтении чертежей рекомендуется следующая последовательность.

1. По основной надписи и техническому описанию выясняют название изделия, его назначение и принцип работы.

2. Выяснить расположение вида спереди (главного вида), установить число основных, дополнительных и местных видов, определить, какие применены на чертеже разрезы (простые или сложные), установить для каждого разреза расположение секущих плоскостей, отметить наличие сечений, выносных элементов и пр.

3. Последовательно найти изображение каждой из деталей на видах, разрезах и сечениях. При этом надо иметь в виду, что на всех разрезах и сечениях одна и та же деталь заштрихована с одинаковым наклоном и частотой штриховки.

Чертёж может содержать упрощения по ГОСТ 2.315-68. На деталях не изображаются мелкие элементы: фаски, канавки галтели и др.; соединения стандартными крепежными деталями (болтовые, винтовые и др.) изображаются упрощенно по ГОСТ 2.315-87 (см. раздел 5), не показываются зазоры менее 2-х мм.

4. Установить характер соединения отдельных деталей, выделив при этом стандартные крепѐжные изделия.

5. Ознакомиться со спецификацией данного изделия, установить марку материала, из которого изготавливают каждую деталь.

Выполнение рабочего чертежа конкретной детали производится в следующей последовательности:

1) Изучить деталь, подлежащую деталированию, по всем ее изображениям на чертеже. Например, деталь типа тела вращения может иметь два изображения: фронтальный разрез и вид сверху (рис. 91,а).

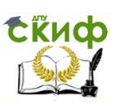

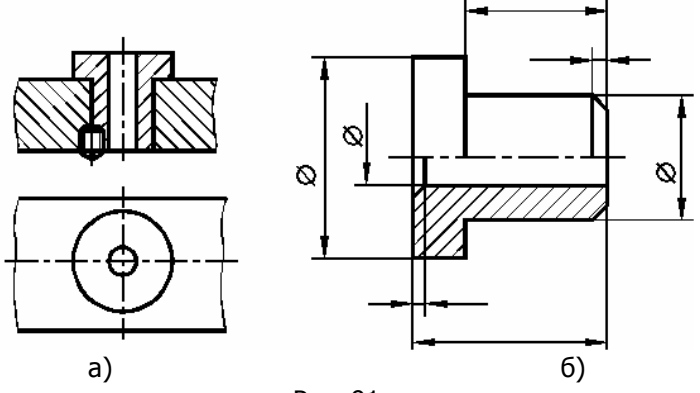

Рис. 91

2) Прочитав чертеж (определив форму и расположение детали), следует обоснованно выбрать оптимальные (по составу и количеству), необходимые для простановки размеров и изготовления детали, изображения. На рабочем чертеже (рис. 91,б) достаточно одного изображения детали: соединения вида спереди с фронтальным разрезом.

Определяя положение детали на чертеже, следует изображать оси тела вращения в горизонтальном положении, что облегчает чтение чертежа рабочим при изготовлении детали на универсальном оборудовании.

3) Исходя из условий сборки и назначения, деталь следует дополнить двумя фасками, отсутствующими на чертеже общего вида (упрощение по ГОСТ 2.315 —68). На рабочем чертеже деталь изображается до поступления еѐ на сборку, поэтому на рис. 91,б резьбовое отверстие для фиксирующего винта не показано.

4) Определив необходимое количество и тип изображений детали, следует выбрать масштаб и формат чертежа. Формат определяется по ГОСТ 2.301 —68 с учѐтом количества изображений и их сложности, а также количества необходимых размеров.

5) Компоновку чертежа, построения изображений, простановку размеров, обозначения шероховатости и материала детали следует производить по рекомендациям, изложенным в разделе эскизирование. Числовые значения размеров определяют, пользуясь масштабом, указанным в основной надписи чертежа.

## **11.5. Содержание задания**

По данной теме следует выполнить три рабочих чертежа для деталей, входящих в изделие и на отдельном формате аксонометрическую проекцию одной из деталей. Чертѐж общего вида изделия и

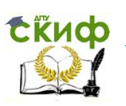

задание по деталированию выдаѐтся преподавателем на установочной лекции каждому студенту.

В качестве примера рассмотрим последовательность деталирования изделия «Кондуктор для сверления» (рис. 92).

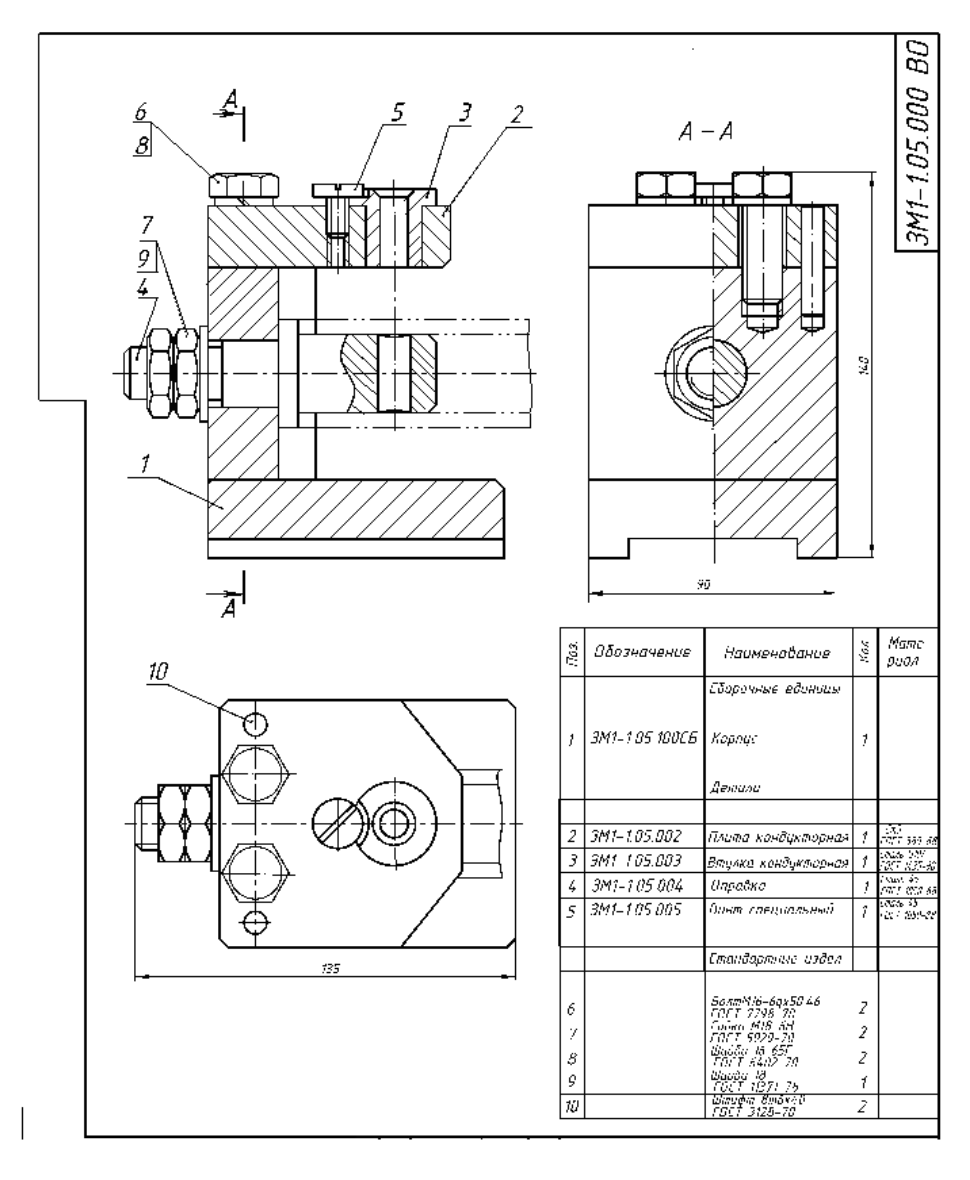

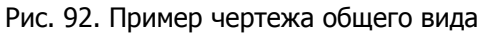

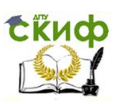

1. Изучить чертеж изделия. Ознакомится с описанием изделия, назначением и принципом его работы. Кондуктор для сверления, представляет собой приспособление, устанавливаемое на сверлильный станок для точного направления сверла при сверлении. Трубчатую заготовку, которая показана тонкими линиями, устанавливают на оправку поз. 4 до упора в бурт. Вращающееся сверло вводят в кондукторную втулку поз. 3 и далее сверлят заготовку в заданном месте. При смене диаметра сверла меняют и кондукторную втулку, которая крепится специальным винтом поз. 5.

2. Выполнить чертежи деталей, подлежащих деталированию. Например, выбираем деталь поз. 5 – «Втулка кондукторная», которая изготавливается на токарном станке. Поэтому на главном виде еѐ ось будет параллельна основной надписи, а больший диаметр обращен влево. Для тел вращения полых деталей рекомендуется совмещение вида и разреза. Однако под винт крепления данная втулка имеет на торце фрезерованную поверхность, конструкцию которой можно показать на виде слева (рис. 93).

3. На формате А4 в масштабе 2:1 строим главный вид, дополнив его элементами, которые отсутствуют на чертеже общего вида (упрощения по ГОСТ — фаски, канавки, проточки, галтели и др.). Рабочий чертѐж втулки кондукторной будет дополнен фаской на торце размером 2х45° для удобства монтажа в плиту (поз. 2), а также канавкой для выхода шлифовального круга для качественного прилегания бурта втулки к плите после шлифования. На свободном поле чертежа указываем профиль канавки с размерами в масштабе увеличения (4:1).

4. Проставляем знаки шероховатости поверхностей и проставляем все необходимые размеры.

5. Заполняем основную надпись в соответствии с рекомендациями [5]. Пример оформления и выполнения рабочего чертежа детали на рис. 93.

Управление цифровых образовательных технологий

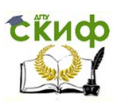

Инженерная графика

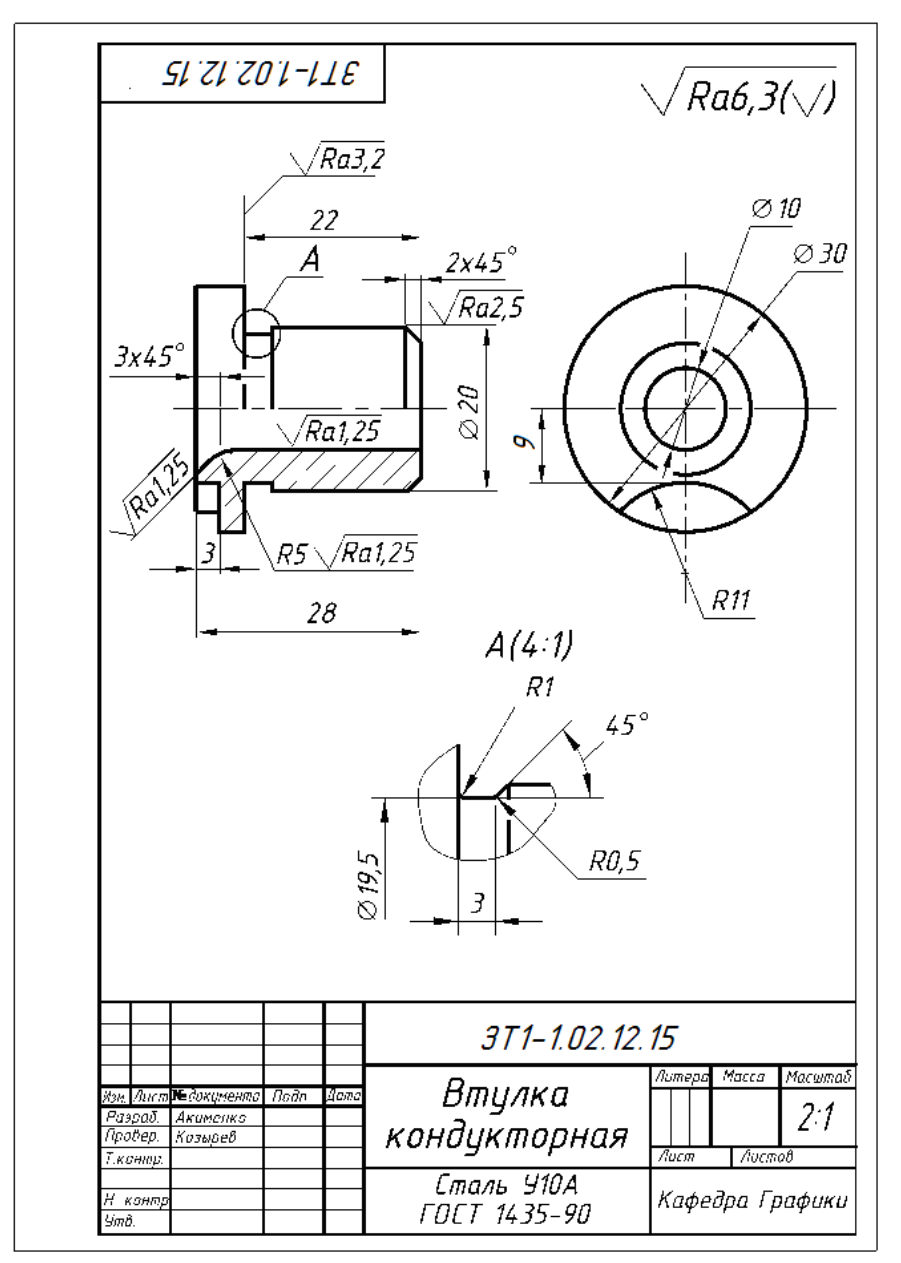

Рис. 93. Рабочий чертѐж детали

# **ВОПРОСЫ ДЛЯ ПОДГОТОВКИ К ЗАЧЁТУ**

- 1. Единая система конструкторской документации (ЕСКД).
- 2. Правила образования форматов. Основные и дополнительные форматы.
- 3. Масштабы увеличения и уменьшения.
- 4. Типы линий (наименование, начертание, толщина).
- 5. Шрифты чертежные. Размеры шрифтов, угол наклона букв, толщина линий букв для шрифта типа Б.
- 6. Основные правила простановки размеров на чертежах. Выносные и размерные линии. Размерные стрелки. Размерные числа. Размеры радиусов и диаметров.
- 7. Как наносят размеры, относящиеся к одному и тому же конструктивному элементу (пазу, выступу, отверстию)?
- 8. Как наносят размеры сферы и квадрата?
- 9. Как наносят размеры фасок под углом 45° и под углом 30°?
- 10. Как наносят размеры нескольких одинаковых элементов детали (отверстий, фасок, выступов, пазов и т.п.)?
- 11. Как на чертеже располагают размеры, относящиеся к наружным и внутренним элементам детали?
- 12. Как наносят размеры, определяющие положение симметрично расположенных поверхностей у симметричных изделий?
- 13. Построение и обозначение конусности и уклонов на чертеже. Варианты простановки размеров конусности на чертеже.
- 14. Анализ геометрических форм технической детали. Построение недостающих проекций точек, расположенных на поверхности пирамиды, конуса, цилиндра, призмы, сферы и тора.
- 15. Образование основных видов. Взаимное расположение основных видов на чертеже.
- 16. Дополнительный вид. Назначение и построение дополнительного вида на чертеже. Варианты оформления дополнительного вида на чертеже.
- 17. Какое изображение называется местным видом?
- 18. Условности и упрощения, допускаемые на чертежах деталей. В каком случае допускается вычерчивать половину изображения детали? Как выделить при необходимости на чертеже детали её плоскую поверхность? В ка- ком случае допускается

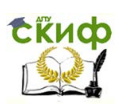

взамен целого изображения вычерчивать изображение с разрывом?

- 19. Какое изображение называется разрезом? Как разделяются разрезы в зависимости от числа секущих плоскостей и положения их относительно горизонтальной плоскости проекций. Обозначение разрезов на чертеже.
- 20. Какой разрез называется ступенчатым? Какова условность выполнения ломаного разреза? Как совмещается вид с половиной разреза? Какой разрез называется местным? Оформление на чертеже местного разреза.
- 21. Что называется сечением? Как оформляют на чертеже сечения?
- 22. Условность изображения сечения, если секущая плоскость проходит через ось отверстия или углубления, ограниченного поверхностью вращения.
- 23. Построение натуральной величины наклонных вынесенных сечений цилиндра, конуса, призмы, пирамиды. Сечение комплексных геометрических тел. Правило штриховки сечений.
- 24. С какой целью применяют выносные элементы? Оформление выносных элементов на чертеже.
- 25. Какие линии называются линиями перехода? Как их вычерчивают? Что называется линией среза? Какие соединения деталей называются разъемными и неразъемными?
- 26. Как делятся резьбовые соединения в зависимости от назначения? Образование винтовой линии однозаходной и многозаходной. В чѐм разница понятий шаг и ход винтовой линии?
- 27. Какие резьбы относятся к ходовым?
- 28. Как делятся резьбы по профилю? Дать характеристику каждого профиля.
- 29. Как изображается резьба на стержне? Изображение резьбы в отверстии в разрезе и на виде. Изображение сбега резьбы.
- 30. Как обозначается метрическая резьба на чертеже? Обозначение многозаходной метрической резьбы. Обозначение левой и правой резьбы. Как указывают крупный и мелкий шаг метрической резьбы?
- 31. Как обозначается трапецеидальная резьба?

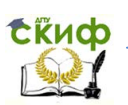

- 32. Как обозначается резьба трубная цилиндрическая? В чѐм состоит условность обозначения этой резьбы?
- 33. Как обозначается резьба коническая дюймовая?
- 34. Как обозначается резьба упорная?
- 35. Как показывается на чертеже резьба с нестандартным профилем?
- 36. Какую деталь называют болтом? Как определить длину болта? Изобразить конструктивно соединение двух деталей болтом.
- 37. Изобразить шпильку. Проставить размеры на изображении шпильки. Как определить длину посадочного конца шпильки?
- 38. Изобразить гнездо под шпильку. Как зависит глубина резьбового гнезда от материала детали?
- 39. Изобразить конструктивно шпильку, ввѐрнутую в глухое гнездо.
- 40. Из каких элементов складывается условное обозначение болта, шпильки, гайки, винта?
- 41. Какие упрощения допускаются на сборочном чертеже? Какие размеры проставляются на сборочном чертеже?
- 42. Что называют спецификацией? Перечислите разделы спецификации.
- 43. Как наносят номера позиций на сборочном чертеже?
- 44. На каком формате допускается совмещать сборочный чертѐж и спецификацию?
- 45. Что называется сварным соединением? Как различают сварные соединения в зависимости от расположения свариваемых изделий? Изображение сварных швов на чертеже.
- 46. Из каких элементов складывается условное обозначение сварных швов? Какое назначение имеют следующие вспомогательные знаки: بمدره ные знаки:  $\sqrt{2}$ ,  $\Box$ ,  $\Box$
- 47. Изображение и обозначение на чертеже паяного и клеевого соединения.
- 48. Что называется модулем зубчатого зацепления? Как определить модуль цилиндрического зубчатого колеса?

49. Основные формулы для расчѐта геометрических параметров эвольвентного зубчатого зацепления.

- 50. Изображение зубчатых колѐс и их зацеплений на чертеже.
- 51. Что называется эскизом детали? Последовательность выполне-

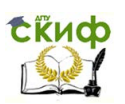

ния эскиза.

- 52. Что подразумевается под шероховатостью поверхностей? Назначение знаков:  $\sqrt{\sqrt{2}}$ , Какова должна быть высота знаков на изображениях детали.
- 53. Правила нанесения знаков шероховатости поверхности на чертежах.
- 54. Чтение чертежа общего вида. Последовательность выполнения рабочих чертежей при деталировании.
- 55. Прямоугольная изометрия. Направление осей, коэффициенты искажения по осям. Изображение в изометрии окружности, расположенной в плоскостях, параллельных координатным плоскостям проекций. Выполнение разреза и правило штриховки.
- 56. Прямоугольная диметрия. Направление осей, коэффициенты искажения по осям. Изображение окружностей в прямоугольной диметрии. Выполнение разреза и правило штриховки.
- 57. Что называется изделием?
- 58. Требования, предъявляемые к чертежу детали.
- 59. Какой документ является основным для детали и сборочной единицы?

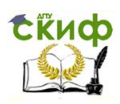

# **ОБРАЗЕЦ ЗАЧЕТНОГО БИЛЕТА**

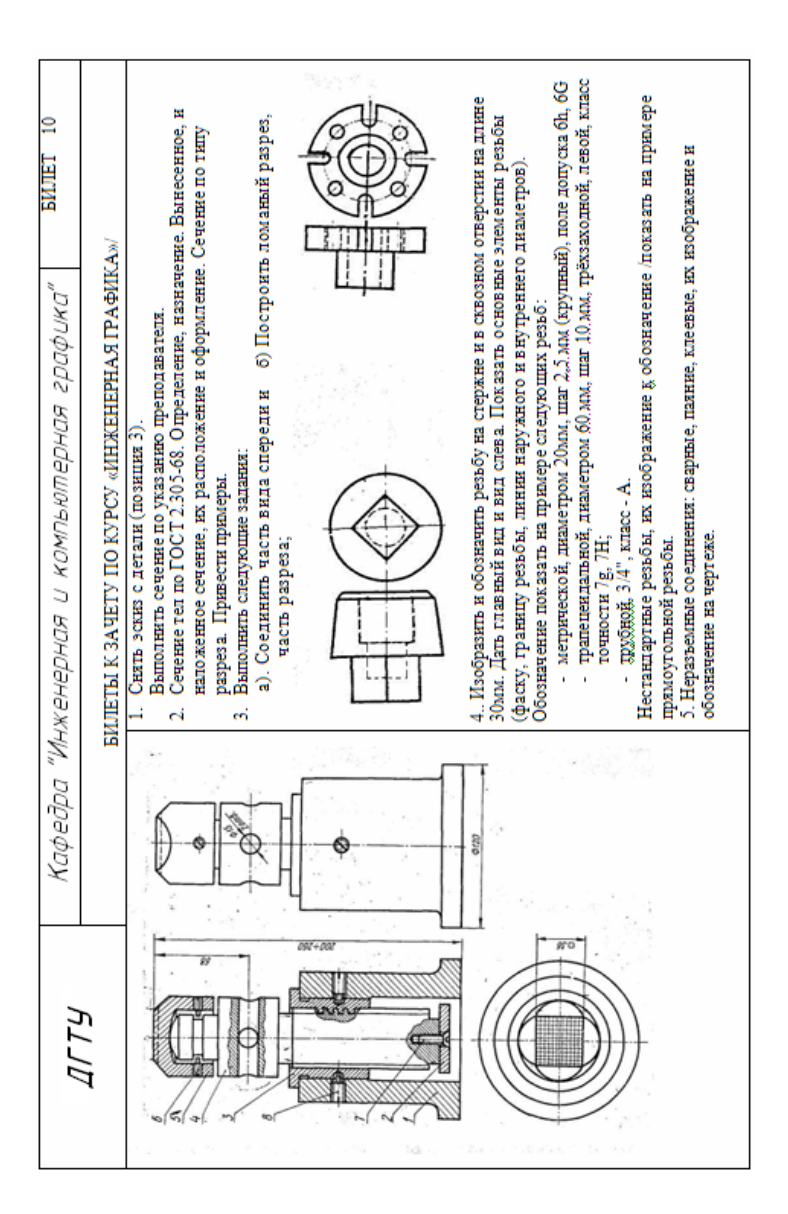